# **BECKHOFF** New Automation Technology

# EL10xx, EL11xx

Digital Input Terminals

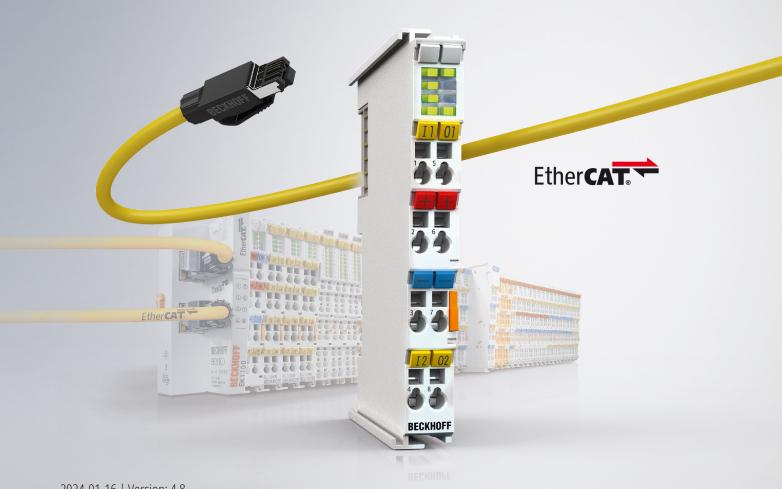

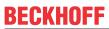

# **Table of contents**

| 1 | Fore | eword                                                 | 5  |
|---|------|-------------------------------------------------------|----|
|   | 1.1  | Product overview EtherCAT digital input terminals     | 5  |
|   | 1.2  | Notes on the documentation                            | ε  |
|   | 1.3  | Guide through documentation                           | 7  |
|   | 1.4  | Safety instructions                                   | 8  |
|   | 1.5  | Documentation issue status                            | g  |
|   | 1.6  | Version identification of EtherCAT devices            | 10 |
|   |      | 1.6.1 General notes on marking                        | 10 |
|   |      | 1.6.2 Version identification of EL terminals          | 11 |
|   |      | 1.6.3 Beckhoff Identification Code (BIC)              | 12 |
|   |      | 1.6.4 Electronic access to the BIC (eBIC)             | 14 |
| 2 | Prod | duct description                                      | 16 |
|   | 2.1  | EL1002, EL1004-00x0, EL1008 - Introduction            | 16 |
|   |      | 2.1.1 EL1002 - LEDs and connection                    | 18 |
|   |      | 2.1.2 EL1004-00x0 - LEDs and connection               | 19 |
|   |      | 2.1.3 EL1008 - LEDs and connection                    | 20 |
|   |      | 2.1.4 EL1002, EL1004-00x0, EL1008 - Technical data    | 21 |
|   | 2.2  | EL1012, EL1014, EL1018 - Introduction                 | 22 |
|   |      | 2.2.1 EL1012 - LEDs and connection                    | 24 |
|   |      | 2.2.2 EL1014 - LEDs and connection                    | 25 |
|   |      | 2.2.3 EL1018 - LEDs and connection                    | 26 |
|   |      | 2.2.4 EL1012, EL1014, EL1018 - Technical data         | 27 |
|   | 2.3  | EL1024, EL1034 - Introduction                         | 28 |
|   |      | 2.3.1 EL1024 - LEDs and connection                    | 30 |
|   |      | 2.3.2 EL1034 - LEDs and connection                    | 31 |
|   |      | 2.3.3 EL1024, EL1034 - Technical data                 | 32 |
|   | 2.4  | EL108x, EL109x - Introduction                         | 33 |
|   |      | 2.4.1 EL1084, EL1094 - LEDs and connection            | 34 |
|   |      | 2.4.2 EL1088, EL1098 - LEDs and connection            | 35 |
|   |      | 2.4.3 EL1084, EL1088, EL1094, EL1098 - Technical data | 36 |
|   | 2.5  | EL1104, EL1114 - Introduction                         | 37 |
|   |      | 2.5.1 EL1104, EL1114 - LEDs and connection            | 38 |
|   |      | 2.5.2 EL1104, EL1114 - Technical data                 | 39 |
|   | 2.6  | EL1124, EL1144, EL1134 - Introduction                 | 40 |
|   |      | 2.6.1 EL1124, EL1144, EL1134 - LEDs and connection    | 41 |
|   |      | 2.6.2 EL1124, EL1144, EL1134 - Technical data         | 42 |
|   | 2.7  | Application notes                                     | 43 |
| 3 | Basi | ics communication                                     | 44 |
|   | 3.1  | EtherCAT basics                                       |    |
|   | 3.2  | EtherCAT cabling – wire-bound                         |    |
|   | 3.3  | General notes for setting the watchdog                |    |
|   | 3.4  | EtherCAT State Machine                                |    |
|   | 3.5  | CoE - Interface: notes                                |    |
|   | 3.6  | Distributed Clock                                     |    |
|   |      |                                                       |    |

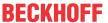

| 4 | wour | nting and   | wiring                                                                               | 51    |
|---|------|-------------|--------------------------------------------------------------------------------------|-------|
|   | 4.1  | Instruction | ons for ESD protection                                                               | 51    |
|   | 4.2  | Explosio    | n protection                                                                         | 52    |
|   |      | 4.2.1       | ATEX - Special conditions (standard temperature range)                               | 52    |
|   |      | 4.2.2       | ATEX - Special conditions (extended temperature range)                               | 53    |
|   |      | 4.2.3       | IECEx - Special conditions                                                           | 54    |
|   |      | 4.2.4       | Continuative documentation for ATEX and IECEx                                        | 55    |
|   |      | 4.2.5       | cFMus - Special conditions                                                           | 56    |
|   |      | 4.2.6       | Continuative documentation for cFMus                                                 | 57    |
|   | 4.3  | UL notic    | e                                                                                    | 58    |
|   | 4.4  | Installati  | on on mounting rails                                                                 | 59    |
|   | 4.5  | Position    | ing of passive Terminals                                                             | 62    |
|   | 4.6  | Installati  | on positions                                                                         | 63    |
|   | 4.7  | Installati  | on instructions for enhanced mechanical load capacity                                | 65    |
|   | 4.8  | Connect     | ion                                                                                  | 66    |
|   |      | 4.8.1       | Connection system                                                                    | 66    |
|   |      | 4.8.2       | Wiring                                                                               | 68    |
|   |      | 4.8.3       | Shielding                                                                            | 69    |
|   | 4.9  | Note - P    | ower supply                                                                          | 70    |
|   | 4.10 | Disposa     | l                                                                                    | 71    |
| 5 | Com  | missioni    | ng                                                                                   | 72    |
|   | 5.1  | TwinCA      | T Development Environment                                                            | 72    |
|   |      | 5.1.1       | Installation of the TwinCAT real-time driver                                         | 72    |
|   |      | 5.1.2       | Notes regarding ESI device description                                               | 78    |
|   |      | 5.1.3       | OFFLINE configuration creation                                                       | 82    |
|   |      | 5.1.4       | ONLINE configuration creation                                                        | 87    |
|   |      | 5.1.5       | EtherCAT slave process data settings                                                 | 95    |
|   |      | 5.1.6       | Configuration with the TwinCAT System Manager - digital input and output terminals . | 96    |
|   | 5.2  | General     | Commissioning Instructions for an EtherCAT Slave                                     | . 101 |
|   | 5.3  | Control     | and Status Byte                                                                      | 109   |
| 6 | Appe | ndix        |                                                                                      | . 110 |
|   | 6.1  | EtherCA     | T AL Status Codes                                                                    | 110   |
|   | 6.2  | Firmwar     | e compatibility                                                                      | 110   |
|   | 6.3  | Firmwar     | e Update EL/ES/EM/ELM/EP/EPP/ERPxxxx                                                 | 110   |
|   |      | 6.3.1       | Device description ESI file/XML                                                      | . 111 |
|   |      | 6.3.2       | Firmware explanation                                                                 | . 114 |
|   |      | 6.3.3       | Updating controller firmware *.efw                                                   | . 115 |
|   |      | 6.3.4       | FPGA firmware *.rbf                                                                  |       |
|   |      | 6.3.5       | Simultaneous updating of several EtherCAT devices                                    | . 121 |
|   | 6.4  | Support     | and Service                                                                          | 122   |

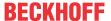

## 1 Foreword

# 1.1 Product overview EtherCAT digital input terminals

<u>EL1002, EL1004, EL1008 [▶ 16]</u> (2, 4, 8 channels; 24 V<sub>DC</sub>, 3 ms input filter)

EL1004-0020 [▶ 16] (4 channels; 24 V<sub>DC</sub>, 3 ms input filter, 2500 V electrical isolation)

EL1012, EL1014, EL1018 [ 22] (2, 4, 8 channels; 24 V<sub>DC</sub>, 10 μs input filter)

EL1024 [▶ 28] (4 channels; 24 V<sub>DC</sub>, 3 ms input filter for type 2 sensors)

EL1034 [▶ 28] (4 channels; 24 V<sub>DC</sub>, 10 μs input filter, potential-free)

EL1084, EL1088 [▶ 33] (4, 8 channels; 24 V<sub>DC</sub>, 3 ms input filter, switching to negative potential)

EL1094, EL1098 [▶ 33] (4, 8 channels; 24 V<sub>DC</sub>, 10 μs input filter, switching to negative potential)

EL1104 [▶ 37] (4 channels; 24 V<sub>DC</sub>, 3 ms input filter, with sensor supply)

EL1114 [►37] (4 channels; 24 V<sub>DC</sub>, 10 μs input filter, with sensor supply)

EL1124, EL1144, EL1134 [► 40] (4 channels; 5/12/48 V<sub>DC</sub>, 10 μs input filter)

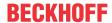

#### 1.2 Notes on the documentation

#### Intended audience

This description is only intended for the use of trained specialists in control and automation engineering who are familiar with the applicable national standards.

It is essential that the documentation and the following notes and explanations are followed when installing and commissioning these components.

The qualified personnel is obliged to always use the currently valid documentation.

The responsible staff must ensure that the application or use of the products described satisfy all the requirements for safety, including all the relevant laws, regulations, guidelines and standards.

#### **Disclaimer**

The documentation has been prepared with care. The products described are, however, constantly under development.

We reserve the right to revise and change the documentation at any time and without prior announcement.

No claims for the modification of products that have already been supplied may be made on the basis of the data, diagrams and descriptions in this documentation.

#### **Trademarks**

Beckhoff®, TwinCAT®, TwinCAT/BSD®, TC/BSD®, EtherCAT®, EtherCAT G®, EtherCAT G10®, EtherCAT P®, Safety over EtherCAT®, TwinSAFE®, XFC®, XTS® and XPlanar® are registered trademarks of and licensed by Beckhoff Automation GmbH. Other designations used in this publication may be trademarks whose use by third parties for their own purposes could violate the rights of the owners.

#### **Patent Pending**

The EtherCAT Technology is covered, including but not limited to the following patent applications and patents: EP1590927, EP1789857, EP1456722, EP2137893, DE102015105702 with corresponding applications or registrations in various other countries.

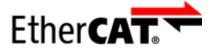

EtherCAT® is registered trademark and patented technology, licensed by Beckhoff Automation GmbH, Germany.

#### Copyright

© Beckhoff Automation GmbH & Co. KG, Germany.

The reproduction, distribution and utilization of this document as well as the communication of its contents to others without express authorization are prohibited.

Offenders will be held liable for the payment of damages. All rights reserved in the event of the grant of a patent, utility model or design.

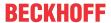

# 1.3 Guide through documentation

### NOTICE

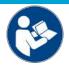

#### Further components of documentation

This documentation describes device-specific content. It is part of the modular documentation concept for Beckhoff I/O components. For the use and safe operation of the device / devices described in this documentation, additional cross-product descriptions are required, which can be found in the following table.

| Title                                         | Description                                                                                |
|-----------------------------------------------|--------------------------------------------------------------------------------------------|
| EtherCAT System Documentation (PDF)           | System overview                                                                            |
|                                               | EtherCAT basics                                                                            |
|                                               | Cable redundancy                                                                           |
|                                               | Hot Connect                                                                                |
|                                               | EtherCAT devices configuration                                                             |
| Explosion Protection for Terminal             | Notes on the use of the Beckhoff terminal systems in                                       |
| Systems (PDF)                                 | hazardous areas according to ATEX and IECEx                                                |
| Control Drawing I/O, CX, CPX (PDF)            | Connection diagrams and Ex markings (conform to cFMus)                                     |
| EtherCAT Terminals in the Marine Sector (PDF) | Notes for operation of the Beckhoff EtherCAT Terminal System in the Marine Sector (DNV GL) |
| Infrastructure for EtherCAT/Ethernet (PDF)    | Technical recommendations and notes for design, implementation and testing                 |
| Software Declarations I/O (PDF)               | Open source software declarations for Beckhoff I/O components                              |

The documentations can be viewed at and downloaded from the Beckhoff website (www.beckhoff.com) via:

- the "Documentation and Download" area of the respective product page,
- the Download finder,
- the Beckhoff Information System.

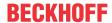

# 1.4 Safety instructions

#### Safety regulations

Please note the following safety instructions and explanations!

Product-specific safety instructions can be found on following pages or in the areas mounting, wiring, commissioning etc.

#### **Exclusion of liability**

All the components are supplied in particular hardware and software configurations appropriate for the application. Modifications to hardware or software configurations other than those described in the documentation are not permitted, and nullify the liability of Beckhoff Automation GmbH & Co. KG.

#### Personnel qualification

This description is only intended for trained specialists in control, automation and drive engineering who are familiar with the applicable national standards.

#### Signal words

The signal words used in the documentation are classified below. In order to prevent injury and damage to persons and property, read and follow the safety and warning notices.

#### Personal injury warnings

#### **A** DANGER

Hazard with high risk of death or serious injury.

#### **⚠ WARNING**

Hazard with medium risk of death or serious injury.

#### **A CAUTION**

There is a low-risk hazard that could result in medium or minor injury.

#### Warning of damage to property or environment

#### **NOTICE**

The environment, equipment, or data may be damaged.

#### Information on handling the product

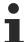

This information includes, for example:

recommendations for action, assistance or further information on the product.

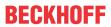

# 1.5 Documentation issue status

| Version | Comment                                                                                                    |
|---------|----------------------------------------------------------------------------------------------------|
| 4.8     | Update chapter "Technical data"                                                                                                    |
|         | Update structure                                                                                                    |
| 4.7     | Update chapter "Technical data"                                                                                                    |
|         | Update structure                                                                                                    |
| 4.6     | Update chapter "Technical data"                                                                                                    |
|         | Update structure                                                                                                    |
| 4.5     | Update chapter "UL notice"                                                                                                    |
|         | Update chapter "Technical data"                                                                                                    |
|         | Update structure                                                                                                    |
| 4.4     | Addenda EL1004-0020                                                                                                    |
|         | Structural update                                                                                                    |
|         | Update Chapter "Technical data"                                                                                                    |
|         | Update Chapter "LEDs and connection"                                                                                                    |
| 4.3     | Structural update                                                                                                    |
|         | Update Chapter "Technical data"                                                                                                    |
|         | Update Chapter "LEDs and connection"                                                                                                    |
| 4.2     | Structural update                                                                                                    |
|         | Update Chapter "Technical data"                                                                                                    |
| 4.1     | Structural update                                                                                                    |
|         | Correction Chapter "Application notes"                                                                                                    |
|         | Change Chapter "Configuration with the TwinCAT System Manager" >                                                                                                    |
|         | "Configuration with the TwinCAT System Manager – digital input – and output terminals"                                                                                |
|         | Change chapter "CoE Interface" > "Coe Interface: notes"                                                                                                    |
| 4.0     | First publication in PDF format                                                                                                    |
|         | Structural update                                                                                                    |
| 3.3     | "Technical data" section updated                                                                                                    |
|         | "Assembly instructions with increased mechanical load capacity" section                                                                                               |
|         | supplemented                                                                                                    |
| 3.2     | Technical data supplemented                                                                                                    |
|         | Structural update                                                                                                    |
| 3.1     | Connection diagrams updated                                                                                                    |
| 3.0     | Note regarding firmware compatibility added                                                                                                    |
| 2.9     | UL requirements added                                                                                                    |
| 2.8     | Technical description amended, technical note added                                                                                                    |
| 2.7     | Technical description (EL101x, EL1114) amended  Technical description (EL101x, EL1114) amended  Technical description (EL101x, EL1114) amended                        |
| 2.6     | Technical description (EL1024, EL1034) amended  Technical description (EL1024, EL1034) amended                                                                        |
| 2.5     | Technical description amended     Technical deta amended (FL 1124)                                                                                                    |
| 2.4     | Technical data amended (EL1124)     Technical data amended                                                                                                    |
| 2.3     | Technical data amended     Technical data amended                                                                                                    |
| 2.2     | Terminals EL1124, EL1144, EL1034 added, technical data amended                                                                                                    |
| 2.0     | <ul> <li>Terminals EL1124, EL1144, EL1034 added, technical data amended</li> <li>Terminals EL1002, EL1008, EL1018, EL1084, EL1088, EL1094, EL1098, EL1104,</li> </ul> |
|         | EL1114 added, technical data amended                                                                                                    |
| 1.0     | Technical data amended                                                                                                    |
| 0.1     | Provisional documentation for EL10xx                                                                                                    |

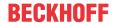

### 1.6 Version identification of EtherCAT devices

### 1.6.1 General notes on marking

#### Designation

A Beckhoff EtherCAT device has a 14-digit designation, made up of

- · family key
- type
- · version
- · revision

| Example          | Family                                | Туре                            | Version                | Revision |
|------------------|---------------------------------------|---------------------------------|------------------------|----------|
| EL3314-0000-0016 | EL terminal                           | 3314                            | 0000                   | 0016     |
|                  | 12 mm, non-pluggable connection level | 4-channel thermocouple terminal | basic type             |          |
| ES3602-0010-0017 | ES terminal                           | 3602                            | 0010                   | 0017     |
|                  | 12 mm, pluggable connection level     | 2-channel voltage measurement   | high-precision version |          |
| CU2008-0000-0000 | CU device                             | 2008                            | 0000                   | 0000     |
|                  |                                       | 8-port fast ethernet switch     | basic type             |          |

#### **Notes**

- The elements mentioned above result in the **technical designation**. EL3314-0000-0016 is used in the example below.
- EL3314-0000 is the order identifier, in the case of "-0000" usually abbreviated to EL3314. "-0016" is the EtherCAT revision.
- · The order identifier is made up of
  - family key (EL, EP, CU, ES, KL, CX, etc.)
  - type (3314)
  - version (-0000)
- The **revision** -0016 shows the technical progress, such as the extension of features with regard to the EtherCAT communication, and is managed by Beckhoff.
  - In principle, a device with a higher revision can replace a device with a lower revision, unless specified otherwise, e.g. in the documentation.
  - Associated and synonymous with each revision there is usually a description (ESI, EtherCAT Slave Information) in the form of an XML file, which is available for download from the Beckhoff web site. From 2014/01 the revision is shown on the outside of the IP20 terminals, see Fig. "EL5021 EL terminal, standard IP20 IO device with batch number and revision ID (since 2014/01)".
- The type, version and revision are read as decimal numbers, even if they are technically saved in hexadecimal.

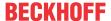

#### 1.6.2 Version identification of EL terminals

The serial number/ data code for Beckhoff IO devices is usually the 8-digit number printed on the device or on a sticker. The serial number indicates the configuration in delivery state and therefore refers to a whole production batch, without distinguishing the individual modules of a batch.

Structure of the serial number: KK YY FF HH

KK - week of production (CW, calendar week)

YY - year of production

FF - firmware version

HH - hardware version

Example with serial number 12 06 3A 02:

12 - production week 12

06 - production year 2006

3A - firmware version 3A

02 - hardware version 02

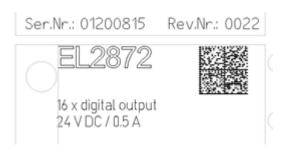

Fig. 1: EL2872 with revision 0022 and serial number 01200815

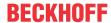

### 1.6.3 Beckhoff Identification Code (BIC)

The Beckhoff Identification Code (BIC) is increasingly being applied to Beckhoff products to uniquely identify the product. The BIC is represented as a Data Matrix Code (DMC, code scheme ECC200), the content is based on the ANSI standard MH10.8.2-2016.

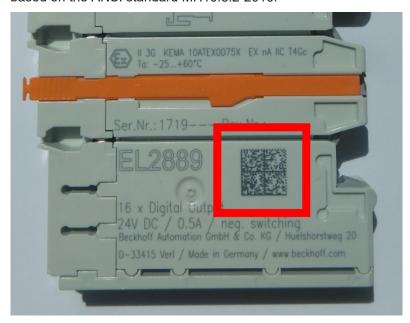

Fig. 2: BIC as data matrix code (DMC, code scheme ECC200)

The BIC will be introduced step by step across all product groups.

Depending on the product, it can be found in the following places:

- · on the packaging unit
- · directly on the product (if space suffices)
- · on the packaging unit and the product

The BIC is machine-readable and contains information that can also be used by the customer for handling and product management.

Each piece of information can be uniquely identified using the so-called data identifier (ANSI MH10.8.2-2016). The data identifier is followed by a character string. Both together have a maximum length according to the table below. If the information is shorter, spaces are added to it.

Following information is possible, positions 1 to 4 are always present, the other according to need of production:

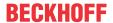

|   | Type of information                   | Explanation                                                           | Data identifier | Number of digits incl. data identifier | Example           |
|---|---------------------------------------|-----------------------------------------------------------------------|-----------------|----------------------------------------|-------------------|
| 1 | Beckhoff order number                 | Beckhoff order number                                                 | 1P              | 8                                      | 1P072222          |
| 2 | Beckhoff Traceability<br>Number (BTN) | Unique serial number, see note below                                  | SBTN            | 12                                     | SBTNk4p562d7      |
| 3 | Article description                   | Beckhoff article<br>description, e.g.<br>EL1008                       | 1K              | 32                                     | 1KEL1809          |
| 4 | Quantity                              | Quantity in packaging unit, e.g. 1, 10, etc.                          | Q               | 6                                      | Q1                |
| 5 | Batch number                          | Optional: Year and week of production                                 | 2P              | 14                                     | 2P401503180016    |
| 6 | ID/serial number                      | Optional: Present-day serial number system, e.g. with safety products | 51S             | 12                                     | <b>51S</b> 678294 |
| 7 | Variant number                        | Optional: Product variant number on the basis of standard products    | 30P             | 32                                     | 30PF971, 2*K183   |
|   |                                       |                                                                       |                 |                                        |                   |

Further types of information and data identifiers are used by Beckhoff and serve internal processes.

#### Structure of the BIC

Example of composite information from positions 1 to 4 and with the above given example value on position 6. The data identifiers are highlighted in bold font:

1P072222SBTNk4p562d71KEL1809 Q1 51S678294

Accordingly as DMC:

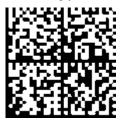

Fig. 3: Example DMC 1P072222SBTNk4p562d71KEL1809 Q1 51S678294

#### **BTN**

An important component of the BIC is the Beckhoff Traceability Number (BTN, position 2). The BTN is a unique serial number consisting of eight characters that will replace all other serial number systems at Beckhoff in the long term (e.g. batch designations on IO components, previous serial number range for safety products, etc.). The BTN will also be introduced step by step, so it may happen that the BTN is not yet coded in the BIC.

#### **NOTICE**

This information has been carefully prepared. However, the procedure described is constantly being further developed. We reserve the right to revise and change procedures and documentation at any time and without prior notice. No claims for changes can be made from the information, illustrations and descriptions in this information.

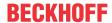

### 1.6.4 Electronic access to the BIC (eBIC)

#### Electronic BIC (eBIC)

The Beckhoff Identification Code (BIC) is applied to the outside of Beckhoff products in a visible place. If possible, it should also be electronically readable.

The interface that the product can be electronically addressed by is crucial for the electronic readout.

#### K-bus devices (IP20, IP67)

Currently, no electronic storage or readout is planned for these devices.

#### EtherCAT devices (IP20, IP67)

All Beckhoff EtherCAT devices have an ESI-EEPROM which contains the EtherCAT identity with the revision number. The EtherCAT slave information, also colloquially known as the ESI/XML configuration file for the EtherCAT master, is stored in it. See the corresponding chapter in the EtherCAT system manual (<u>Link</u>) for the relationships.

Beckhoff also stores the eBIC in the ESI-EEPROM. The eBIC was introduced into Beckhoff IO production (terminals, box modules) in 2020; as of 2023, implementation is largely complete.

The user can electronically access the eBIC (if present) as follows:

- With all EtherCAT devices, the EtherCAT master (TwinCAT) can read the eBIC from the ESI-EEPROM
  - From TwinCAT 3.1 build 4024.11, the eBIC can be displayed in the online view.
  - To do this, check the "Show Beckhoff Identification Code (BIC)" checkbox under EtherCAT → Advanced Settings → Diagnostics:

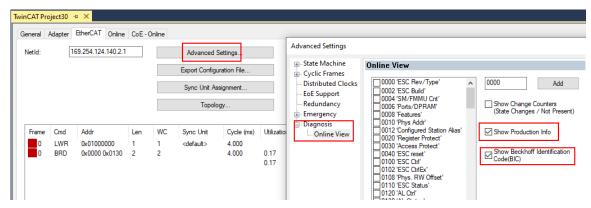

The BTN and its contents are then displayed:

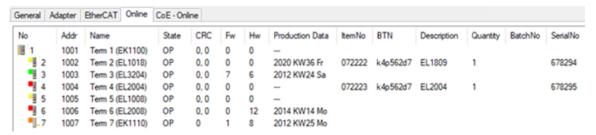

- Note: As shown in the figure, the production data HW version, FW version, and production date, which have been programmed since 2012, can also be displayed with "Show production info".
- Access from the PLC: From TwinCAT 3.1. build 4024.24, the functions FB\_EcReadBIC and FB\_EcReadBTN for reading into the PLC are available in the Tc2\_EtherCAT library from v3.3.19.0.
- EtherCAT devices with a CoE directory may also have the object 0x10E2:01 to display their own eBIC, which can also be easily accessed by the PLC:

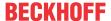

The device must be in PREOP/SAFEOP/OP for access:

| Inc | dex     | Name                                   | Rags | Value                         |    |                |
|-----|---------|----------------------------------------|------|-------------------------------|----|----------------|
|     | 1000    | Device type                            | RO   | 0x015E1389 (22942601)         |    |                |
|     | 1008    | Device name                            | RO   | ELM3704-0000                  |    |                |
|     | 1009    | Hardware version                       | RO   | 00                            |    |                |
|     | 100A    | Software version                       | RO   | 01                            |    |                |
|     | 100B    | Bootloader version                     | RO   | J0.1.27.0                     |    |                |
| +   | 1011:0  | Restore default parameters             | RO   | >1<                           |    |                |
|     | 1018:0  | Identity                               | RO   | >4<                           |    |                |
| 8   | 10E2:0  | Manufacturer-specific Identification C | RO   | >1<                           |    |                |
|     | 10E2:01 | SubIndex 001                           | RO   | 1P158442SBTN0008jekp1KELM3704 | Q1 | 2P482001000016 |
|     | 10F0:0  | Backup parameter handling              | RO   | >1<                           |    |                |
| +   | 10F3:0  | Diagnosis History                      | RO   | >21 <                         |    |                |
|     | 10F8    | Actual Time Stamp                      | RO   | 0x170bfb277e                  |    |                |

- The object 0x10E2 will be preferentially introduced into stock products in the course of necessary firmware revision.
- From TwinCAT 3.1. build 4024.24, the functions FB\_EcCoEReadBIC and FB\_EcCoEReadBTN for reading into the PLC are available in the Tc2 EtherCAT library from v3.3.19.0
- The following auxiliary functions are available for processing the BIC/BTN data in the PLC in *Tc2 Utilities* as of TwinCAT 3.1 build 4024.24
  - F\_SplitBIC: The function splits the Beckhoff Identification Code (BIC) sBICValue into its components using known identifiers and returns the recognized substrings in the ST\_SplittedBIC structure as a return value
  - BIC TO BTN: The function extracts the BTN from the BIC and returns it as a return value
- Note: If there is further electronic processing, the BTN is to be handled as a string(8); the identifier "SBTN" is not part of the BTN.
- · Technical background

The new BIC information is written as an additional category in the ESI-EEPROM during device production. The structure of the ESI content is largely dictated by the ETG specifications, therefore the additional vendor-specific content is stored using a category in accordance with the ETG.2010. ID 03 tells all EtherCAT masters that they may not overwrite these data in the event of an update or restore the data after an ESI update.

The structure follows the content of the BIC, see here. The EEPROM therefore requires approx. 50..200 bytes of memory.

- · Special cases
  - If multiple hierarchically arranged ESCs are installed in a device, only the top-level ESC carries the eBIC information.
  - If multiple non-hierarchically arranged ESCs are installed in a device, all ESCs carry the eBIC information.
  - If the device consists of several sub-devices which each have their own identity, but only the top-level device is accessible via EtherCAT, the eBIC of the top-level device is located in the CoE object directory 0x10E2:01 and the eBICs of the sub-devices follow in 0x10E2:nn.

#### PROFIBUS; PROFINET, and DeviceNet devices

Currently, no electronic storage or readout is planned for these devices.

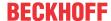

# 2 Product description

# 2.1 EL1002, EL1004-00x0, EL1008 - Introduction

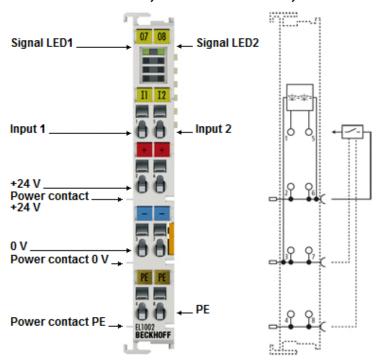

Fig. 4: EL1002

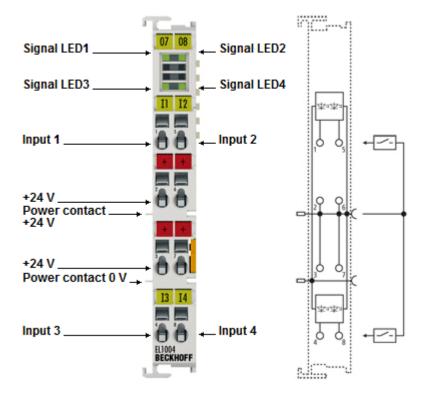

Fig. 5: EL1004

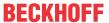

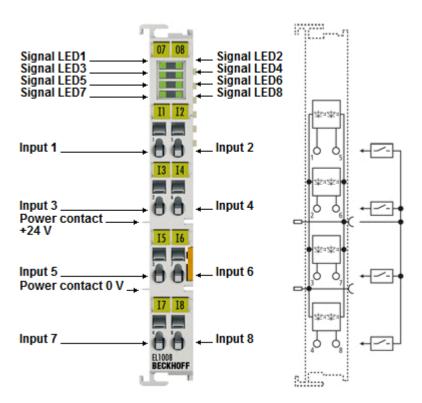

Fig. 6: EL1008

#### Two-, four- and eight-channel digital input terminals 24 V<sub>DC</sub>, 3 ms input filter

The EL1002, EL1004 and EL1008 digital input terminals acquire binary control signals from the process level and transmit them, in an electrically isolated form, to the higher-level automation device. They differ in the number of channels and the pin assignment. The digital input terminals of the EL100x series feature an input filter (3 ms) and indicate their signal state through an LED for each channel.

The variant of the EL1004-0020 is designed with a functional potential separation of 2500 V (test voltage E-bus / field voltage).

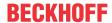

# 2.1.1 EL1002 - LEDs and connection

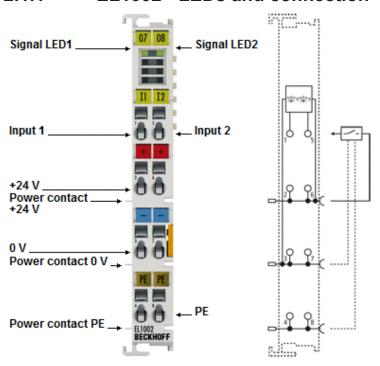

Fig. 7: EL1002

| EL1002 - LEDs | EL1002 - LEDs |         |                                |  |  |  |
|---------------|---------------|---------|--------------------------------|--|--|--|
| LED           | Color         | Meaning |                                |  |  |  |
|               | green         | off     | Signal voltage "0" (-3 V 5 V)  |  |  |  |
| INPUT 2       |               | on      | Signal voltage "1" (11 V 30 V) |  |  |  |

| EL1002 - Conne | L1002 - Connection |                                                                                                 |  |  |  |  |
|----------------|--------------------|-------------------------------------------------------------------------------------------------|--|--|--|--|
| Terminal point |                    | Description                                                                                     |  |  |  |  |
| Name           | No.                |                                                                                                 |  |  |  |  |
| Input 1        | 1                  | Input 1                                                                                         |  |  |  |  |
| +24 V          | 2                  | Sensor supply for input 1 (internally connected to terminal point 6 and positive power contact) |  |  |  |  |
| 0 V            | 3                  | Ground for input 1 (internally connected to terminal point 7 and negative power contact)        |  |  |  |  |
| PE             | 4                  | PE (internally connected to terminal point 8)                                                   |  |  |  |  |
| Input 2        | 5                  | Input 2                                                                                         |  |  |  |  |
| +24 V          | 6                  | Sensor supply for input 2 (internally connected to terminal point 2 and positive power contact) |  |  |  |  |
| 0 V            | 7                  | Ground for input 2 (internally connected to terminal point 3 and negative power contact)        |  |  |  |  |
| PE             | 8                  | PE (internally connected to terminal point 4)                                                   |  |  |  |  |

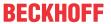

# 2.1.2 EL1004-00x0 - LEDs and connection

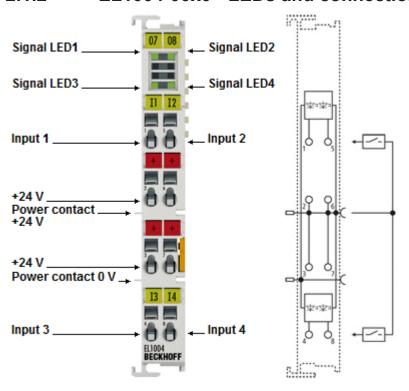

Fig. 8: EL1004

#### EL1004-00x0 - LEDs

| LED       | Colour | Meaning |                                |
|-----------|--------|---------|--------------------------------|
| INPUT 1-4 | green  | off     | Signal voltage "0" (-3 V 5 V)  |
|           |        | on      | Signal voltage "1" (11 V 30 V) |

#### EL1004-00x0 - Connection

| Terminal point |     | Description                                                                                            |  |  |  |  |
|----------------|-----|----------------------------------------------------------------------------------------------------|--|--|--|--|
| Name           | No. |                                                                                                    |  |  |  |  |
| Input 1        | 1   | Input 1                                                                                                |  |  |  |  |
| +24 V          | 2   | Sensor supply for input 1 (internally connected to terminal points 3, 6, 7 and positive power contact) |  |  |  |  |
| +24 V          | 3   | Sensor supply for input 3 (internally connected to terminal points 2, 6, 7 and positive power contact) |  |  |  |  |
| Input 3        | 4   | Input 3                                                                                                |  |  |  |  |
| Input 2        | 5   | Input 2                                                                                                |  |  |  |  |
| +24 V          | 6   | Sensor supply for input 2 (internally connected to terminal points 2, 3, 7 and positive power contact) |  |  |  |  |
| +24 V          | 7   | Sensor supply for input 4 (internally connected to terminal points 2, 3, 6 and positive power contact) |  |  |  |  |
| Input 4        | 8   | Input 4                                                                                                |  |  |  |  |

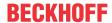

## 2.1.3 EL1008 - LEDs and connection

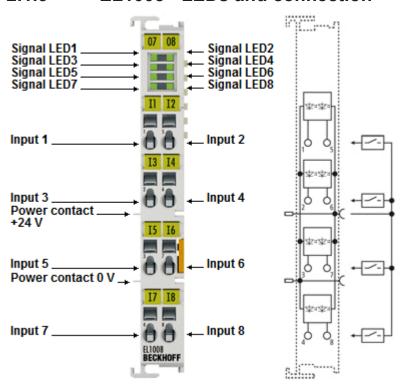

Fig. 9: EL1008

#### **EL1008 - LEDs**

| LED       | Colour | Meaning | Meaning Meaning                  |  |  |
|-----------|--------|---------|----------------------------------|--|--|
| INPUT 1-8 | green  | off     | ff Signal voltage "0" (-3 V 5 V) |  |  |
|           |        | on      | Signal voltage "1" (11 V 30 V)   |  |  |

#### **EL1008 - Connection**

| Terminal point |     | Description |
|----------------|-----|-------------|
| Name           | No. |             |
| Input 1        | 1   | Input 1     |
| Input 3        | 2   | Input 3     |
| Input 5        | 3   | Input 5     |
| Input 7        | 4   | Input 7     |
| Input 2        | 5   | Input 2     |
| Input 4        | 6   | Input 4     |
| Input 6        | 7   | Input 6     |
| Input 8        | 8   | Input 8     |

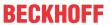

# 2.1.4 EL1002, EL1004-00x0, EL1008 - Technical data

| Technical data                                                                     | EL1002                                                                            | EL1004                         | EL1004-0020                                                                        | EL1008                                                                                                    |
|------------------------------------------------------------------------------------|-----------------------------------------------------------------------------------|--------------------------------|------------------------------------------------------------------------------------|----------------------------------------------------------------------------------------------------|
| Number of inputs                                                                   | 2                                                                                 | 4                              | ı                                                                                  | 8                                                                                                    |
| Number of simultaneously controllable inputs, depending on the ambient temperature | 2 (-25°C +60°C)                                                                   | 4 (-25°C +55°C)<br>2 (> +55°C) | 4 (0°C +55°C)                                                                      | 8 (-25°C +55°C)<br>4 (> +55°C)<br>(aligned in horizontal installation position)<br>[• 63]                                                                                  |
| Nominal voltage of the inputs                                                      | 24 V <sub>DC</sub> (-15% / +20%)                                                  |                                |                                                                                    | ı                                                                                                    |
| Signal voltage "0"                                                                 | -3 V 5 V (EN 61131                                                                | -2, type 1/3)                  |                                                                                    |                                                                                                    |
| Signal voltage "1"                                                                 | 11 V 30 V (EN 6113                                                                | 31-2, type 1/3)                |                                                                                    |                                                                                                    |
| Input filter                                                                       | 3 ms                                                                              |                                |                                                                                    |                                                                                                    |
| Input current                                                                      | typically 3 mA (EN 61                                                             | 131-2, type 1/3)               |                                                                                    |                                                                                                    |
| Current consumption power contacts                                                 | typ. 2 mA + load                                                                  |                                |                                                                                    |                                                                                                    |
| Current consumption via E-bus                                                      | typ. 90 mA                                                                        |                                |                                                                                    |                                                                                                    |
| Electrical isolation                                                               | 500 V (E-bus/field volt                                                           | age)                           | 2500 V functional isolation (test voltage E-bus / field voltage, production test). | 500 V (E-bus/field voltage)                                                                                                    |
| Bit width in the process image                                                     | 2 input bits                                                                      | 4 input bits                   |                                                                                    | 8 input bits                                                                                                    |
| Configuration                                                                      | no address setting, co                                                            | nfiguration via TwinC          | AT System Manager                                                                  |                                                                                                    |
| Weight                                                                             | approx. 55 g                                                                      |                                |                                                                                    |                                                                                                    |
| Permissible ambient temperature range during operation                             | -25°C +60°C<br>(extended temperature                                              | e range)                       | 0°C +55°C                                                                          | -25°C +60°C<br>(extended temperature<br>range,<br>aligned in horizontal<br>installation position<br>[▶ 63])<br>-25°C +45°C<br>(all other installation<br>positions [▶ 63]) |
| Permissible ambient temperature range during storage                               | -40°C +85°C                                                                       |                                | -25°C +85°C                                                                        | -40°C +85°C                                                                                                    |
| Permissible relative humidity                                                      | 95%, no condensation                                                              | 1                              |                                                                                    |                                                                                                    |
| Dimensions (W x H x D)                                                             | approx. 15 mm x 100                                                               | mm x 70 mm (width a            | igned: 12 mm)                                                                      |                                                                                                    |
| Mounting [▶ 51]                                                                    | on 35 mm mounting ra                                                              | ail conforms to EN 607         | '15                                                                                |                                                                                                    |
| Enhanced mechanical load capacity                                                  | Yes, see also <u>Installat</u> terminals with increase capacity [ 65]             |                                | -                                                                                  | Yes, see also Installation instructions for terminals with increased mechanical load capacity [ 65]                                                                        |
| Vibration/shock resistance                                                         | according to EN 6006                                                              | 8-2-6/EN 60068-2-27            |                                                                                    |                                                                                                    |
| EMC resistance burst/ESD                                                           | conforms to EN 61000                                                              | 0-6-2 / EN 61000-6-4           |                                                                                    |                                                                                                    |
| Protection class                                                                   | IP20                                                                              |                                |                                                                                    |                                                                                                    |
| Installation position                                                              | variable                                                                          |                                |                                                                                    | see <u>note</u> [▶ <u>63]</u>                                                                                                    |
| Approvals/markings*                                                                | CE, UKCA, EAC <u>cULu</u> <u>ATEX [\$\int 53]</u> , <u>IECEX [\$\int 5</u> DNV GL |                                | CE, UKCA, EAC, <u>cULus</u><br>[ <u>&gt; 58]</u>                                   |                                                                                                    |

<sup>\*)</sup> Real applicable approvals/markings see type plate on the side (product marking).

### Ex markings

| Standard | Marking                                                                        |  |
|----------|--------------------------------------------------------------------------------|--|
| ATEX     | II 3 G Ex nA IIC T4 Gc                                                         |  |
| IECEx    | Ex nA IIC T4 Gc                                                                |  |
| cFMus    | Class I, Division 2, Groups A, B, C, D<br>Class I, Zone 2, AEx/Ex ec IIC T4 Gc |  |

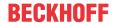

# 2.2 EL1012, EL1014, EL1018 - Introduction

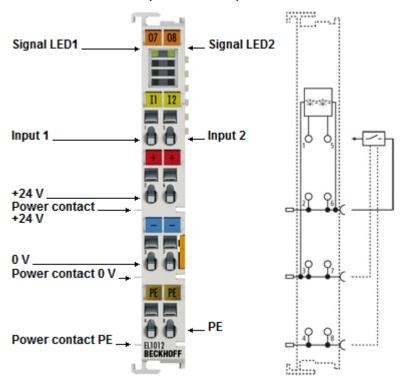

Fig. 10: EL1012

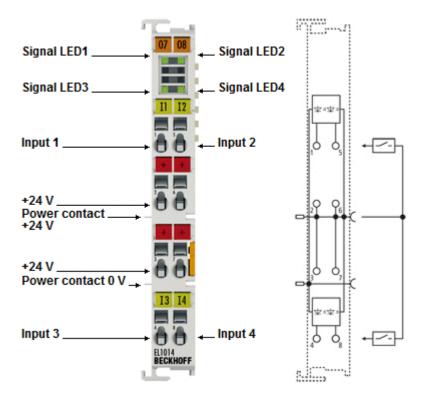

Fig. 11: EL1014

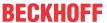

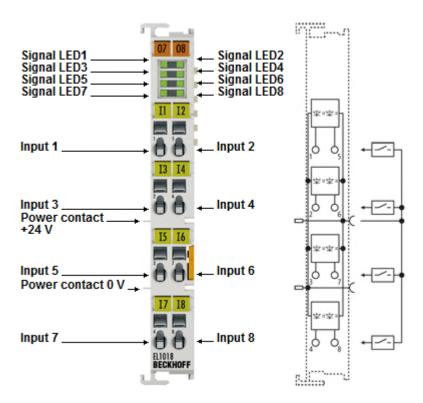

Fig. 12: EL1018

#### Two-, four- and eight-channel digital input terminals 24 $V_{DC}$ , 10 $\mu s$ input filter

The EL101x digital input terminals acquire binary control signals from the process level and transmit them, in an electrically isolated form, to the higher-level automation device. They differ in the number of channels and the pin assignment. The digital input terminals of the EL101x series feature an input filter (10  $\mu$ s) and indicate their signal state through an LED for each channel.

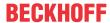

# 2.2.1 EL1012 - LEDs and connection

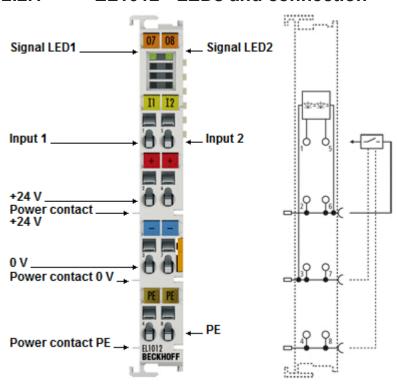

Fig. 13: EL1012

#### **EL1012 - LEDs**

| LED     | Color | Meaning |                                |  |
|---------|-------|---------|--------------------------------|--|
|         | green | off     | Signal voltage "0" (-3 V 5 V)  |  |
| INPUT 2 |       | on      | Signal voltage "1" (11 V 30 V) |  |

#### **EL1012 – Connection**

| Terminal point |     | Description                                                                                     |  |  |
|----------------|-----|-------------------------------------------------------------------------------------------------|--|--|
| Name           | No. |                                                                                                 |  |  |
| Input 1        | 1   | Input 1                                                                                         |  |  |
| +24 V          | 2   | Sensor supply for input 1 (internally connected to terminal point 6 and positive power contact) |  |  |
| 0 V            | 3   | Ground for input 1 (internally connected to terminal point 7 and negative power contact)        |  |  |
| PE             | 4   | PE (internally connected to terminal point 8)                                                   |  |  |
| Input 2        | 5   | Input 2                                                                                         |  |  |
| +24 V          | 6   | Sensor supply for input 2 (internally connected to terminal point 2 and positive power contact) |  |  |
| 0 V            | 7   | Ground for input 2 (internally connected to terminal point 3 and negative power contact)        |  |  |
| PE             | 8   | PE (internally connected to terminal point 4)                                                   |  |  |

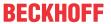

# 2.2.2 EL1014 - LEDs and connection

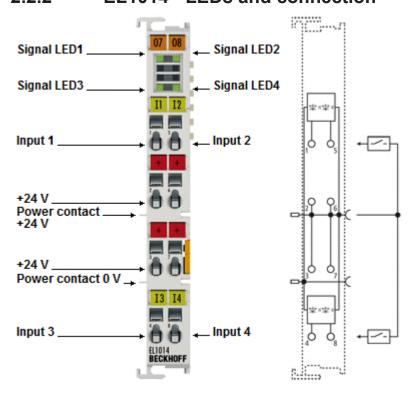

Fig. 14: EL1014

#### **EL1014 - LEDs**

| LED       | Color | Meaning |                                |
|-----------|-------|---------|--------------------------------|
| INPUT 1-4 | green | off     | Signal voltage "0" (-3 V 5 V)  |
|           |       | on      | Signal voltage "1" (11 V 30 V) |

#### **EL1014 - Connection**

| Terminal point |     | Description                                                                                            |  |  |
|----------------|-----|----------------------------------------------------------------------------------------------------|--|--|
| Name           | No. |                                                                                                    |  |  |
| Input 1        | 1   | Input 1                                                                                                |  |  |
| +24 V          | 2   | Sensor supply for input 1 (internally connected to terminal points 3, 6, 7 and positive power contact) |  |  |
| +24 V          | 3   | Sensor supply for input 3 (internally connected to terminal points 2, 6, 7 and positive power contact) |  |  |
| Input 3        | 4   | Input 3                                                                                                |  |  |
| Input 2        | 5   | Input 2                                                                                                |  |  |
| +24 V          | 6   | Sensor supply for input 2 (internally connected to terminal points 2, 3, 7 and positive power contact) |  |  |
| +24 V          | 7   | Sensor supply for input 4 (internally connected to terminal points 2, 3, 6 and positive power contact) |  |  |
| Input 4        | 8   | Input 4                                                                                                |  |  |

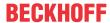

### 2.2.3 EL1018 - LEDs and connection

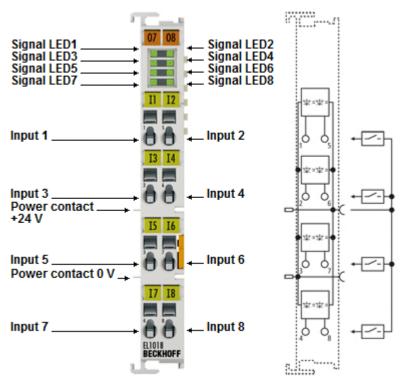

Fig. 15: EL1018

#### **EL1018 - LEDs**

| LED       | Color | Meaning | Meaning                        |  |  |
|-----------|-------|---------|--------------------------------|--|--|
| INPUT 1-8 | green | off     | Signal voltage "0" (-3 V 5 V)  |  |  |
|           |       | on      | Signal voltage "1" (11 V 30 V) |  |  |

#### **EL1018 - Connection**

| Terminal point |     | Description |
|----------------|-----|-------------|
| Name           | No. |             |
| Input 1        | 1   | Input 1     |
| Input 3        | 2   | Input 3     |
| Input 5        | 3   | Input 5     |
| Input 7        | 4   | Input 7     |
| Input 2        | 5   | Input 2     |
| Input 4        | 6   | Input 4     |
| Input 6        | 7   | Input 6     |
| Input 8        | 8   | Input 8     |

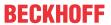

# 2.2.4 EL1012, EL1014, EL1018 - Technical data

| Technical data                                                                     | EL1012                                                                                       | EL1014                          | EL1018                                                                                                    |
|------------------------------------------------------------------------------------|----------------------------------------------------------------------------------------------|---------------------------------|----------------------------------------------------------------------------------------------------|
| Number of inputs                                                                   | 2                                                                                            | 4                               | 8                                                                                                    |
| Number of simultaneously controllable inputs, depending on the ambient temperature | 2 (-25°C +60°C)                                                                              | 4 (-25°C +55°C)<br>2 (> +55°C)  | 8 (-25°C +55°C)<br>4 (> +55°C)<br>(aligned in <u>horizontal</u><br>installation position) [• 63]                                                   |
| Nominal voltage of the inputs                                                      | 24 V <sub>DC</sub> (-15% / +20%)                                                             |                                 |                                                                                                    |
| Signal voltage "0"                                                                 | -3 V5 V (EN 61131-2, type 1/3                                                                | 3)                              |                                                                                                    |
| Signal voltage "1"                                                                 | 11 V 30 V (EN 61131-2, type                                                                  | 1/3)                            |                                                                                                    |
| Input filter                                                                       | 10 μs typ. (1050 μs)                                                                         |                                 |                                                                                                    |
| Input current                                                                      | typically 3 mA (EN 61131-2, type                                                             | e 1/3)                          |                                                                                                    |
| Current consumption power contacts                                                 | typ. 2 mA + load                                                                             |                                 |                                                                                                    |
| Current consumption via E-bus                                                      | typ. 90 mA                                                                                   | typ. 90 mA                      | typ. 90 mA                                                                                                    |
| Electrical isolation                                                               | 500 V (E-bus/field voltage)                                                                  |                                 |                                                                                                    |
| Bit width in the process image                                                     | 2 input bits                                                                                 | 4 input bits                    | 8 input bits                                                                                                    |
| Configuration                                                                      | no address setting, configuration                                                            | n via TwinCAT System Manag      | ger                                                                                                    |
| Weight                                                                             | approx. 55 g                                                                                 |                                 |                                                                                                    |
| Permissible ambient temperature range during operation                             | -25°C +60°C<br>(extended temperature range)                                                  |                                 | -25°C +60°C (extended temperature range, aligned in horizontal installation position [▶ 63]) -25°C +45°C (all other installation positions [▶ 63]) |
| Permissible ambient temperature range during storage                               | -40°C +85°C                                                                                  |                                 |                                                                                                    |
| Permissible relative humidity                                                      | 95%, no condensation                                                                         |                                 |                                                                                                    |
| Dimensions (W x H x D)                                                             | approx. 15 mm x 100 mm x 70 n                                                                | nm (width aligned: 12 mm)       |                                                                                                    |
| Mounting [▶ 51]                                                                    | on 35 mm mounting rail conform                                                               | ns to EN 60715                  |                                                                                                    |
| Enhanced mechanical load capacity                                                  | yes, see also <u>Installation instruction</u> [ <b>&gt;</b> <u>65</u> ]                      | tions for terminals with increa | ased mechanical load capacity                                                                                                    |
| Vibration/shock resistance                                                         | according to EN 60068-2-6/EN 6                                                               | 60068-2-27                      |                                                                                                    |
| EMC resistance burst/ESD                                                           | conforms to EN 61000-6-2 / EN                                                                | 61000-6-4                       |                                                                                                    |
| Protection class                                                                   | IP20                                                                                         |                                 |                                                                                                    |
| Installation position                                                              | variable                                                                                     |                                 | see <u>note</u> [▶ <u>63]</u>                                                                                                    |
| Approvals/markings*                                                                | CE, UKCA, EAC, <u>cULus [▶ 58]</u> ,<br><u>ATEX [▶ 53]</u> , <u>IECEX [▶ 54]</u> ,<br>DNV GL |                                 |                                                                                                    |

<sup>\*)</sup> Real applicable approvals/markings see type plate on the side (product marking).

### Ex markings

| Standard | Marking                |  |
|----------|------------------------|--|
| ATEX     | II 3 G Ex nA IIC T4 Gc |  |
| IECEx    | Ex nA IIC T4 Gc        |  |

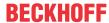

# 2.3 EL1024, EL1034 - Introduction

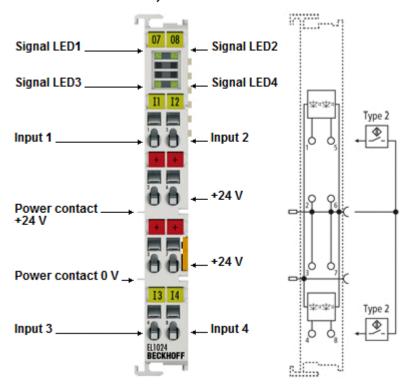

Fig. 16: EL1024

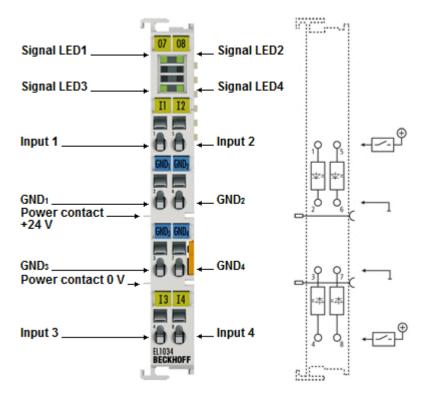

Fig. 17: EL1034

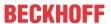

EL1024 - four-channel digital input terminals 24  $V_{DC}$ , for type 2 sensors EL1034 - four-channel digital input terminals 24  $V_{DC}$ , potential-free inputs

The EL1024 digital input terminal acquires the binary 24 V control signals and transmits them, in an electrically isolated form, to the higher-level automation system. The EtherCAT Terminal contains four channels that indicate its signal state by means of light emitting diodes. With its input signal the EL1024 corresponds to IEC 61131-2, Type 2. Additionally, the 4-channel EtherCAT Terminals enable the direct connection of four 2-wire sensors. Four +24 V connection points are provided.

The EL1034 features electrical isolation of the individual channels. With its input signal it corresponds to IEC 61131-2, Type 1.

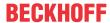

# 2.3.1 EL1024 - LEDs and connection

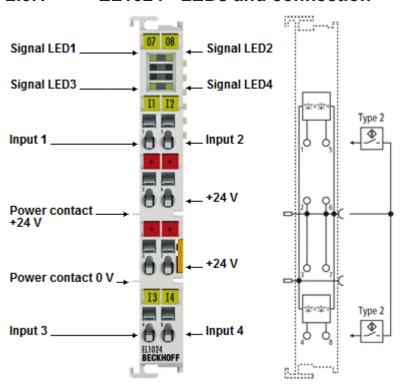

Fig. 18: EL1024

#### **EL1024 - LEDs**

| LED       | Color | Meaning | Meaning                        |  |  |
|-----------|-------|---------|--------------------------------|--|--|
| INPUT 1-4 | green | off     | Signal voltage "0" (-3 V 5 V)  |  |  |
|           |       | on      | Signal voltage "1" (11 V 30 V) |  |  |

#### **EL1024 - Connection**

| Terminal point |     | Description                                                                                            |  |  |  |
|----------------|-----|----------------------------------------------------------------------------------------------------|--|--|--|
| Name           | No. |                                                                                                    |  |  |  |
| Input 1        | 1   | Input 1                                                                                                |  |  |  |
| +24 V          | 2   | Sensor supply for input 1 (internally connected to terminal points 3, 6, 7 and positive power contact) |  |  |  |
| +24 V          | 3   | Sensor supply for input 3 (internally connected to terminal points 2, 6, 7 and positive power contact) |  |  |  |
| Input 3        | 4   | Input 3                                                                                                |  |  |  |
| Input 2        | 5   | Input 2                                                                                                |  |  |  |
| +24 V          | 6   | Sensor supply for input 2 (internally connected to terminal points 2, 3, 7 and positive power contact) |  |  |  |
| +24 V          | 7   | Sensor supply for input 4 (internally connected to terminal points 2, 3, 6 and positive power contact) |  |  |  |
| Input 4        | 8   | Input 4                                                                                                |  |  |  |

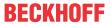

## 2.3.2 EL1034 - LEDs and connection

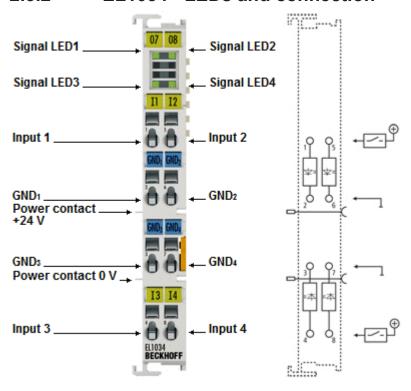

Fig. 19: EL1034

#### **EL1034 - LEDs**

| LED        | Color | Meaning | Meaning                        |  |
|------------|-------|---------|--------------------------------|--|
| INPUT 1- 4 | green | off     | Signal voltage "0" (-3 V 5 V)  |  |
|            |       | on      | Signal voltage "1" (15 V 30 V) |  |

#### **EL1034 - Connection**

| Terminal point |     | Description    |
|----------------|-----|----------------|
| Name           | No. |                |
| Input 1        | 1   | Input 1        |
| GND 1          | 2   | Ground (GND) 1 |
| GND 3          | 3   | Ground (GND) 3 |
| Input 3        | 4   | Input 3        |
| Input 2        | 5   | Input 2        |
| GND 2          | 6   | Ground (GND) 2 |
| GND 4          | 7   | Ground (GND) 4 |
| Input 4        | 8   | Input 4        |

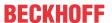

# 2.3.3 EL1024, EL1034 - Technical data

| Technical data                                         | EL1024                                                                                             | EL1034                                   |  |
|--------------------------------------------------------|----------------------------------------------------------------------------------------------------|------------------------------------------|--|
| Number of inputs                                       | 4 (potential-free)                                                                                 |                                          |  |
| Nominal voltage of the inputs                          | 24 V <sub>DC</sub> (-15% / +20%)                                                                   |                                          |  |
| Signal voltage "0"                                     | -3 V 5 V (EN 61131-2, type 2) -3 V 5 V (EN 61131-2, type 1)                                        |                                          |  |
| Signal voltage "1"                                     | 11 V 30 V (EN 61131-2, type 2)                                                                     | 15 V 30 V (EN 61131-2, type 1)           |  |
| Input filter                                           | 3 ms                                                                                               | 10 µs                                    |  |
| Input current                                          | typically 6 mA (EN 61131-2, type 2)                                                                | typically 3 mA (EN 61131-2, type 1)      |  |
| Current consumption power contacts                     | typ. 30 mA + load                                                                                  | -                                        |  |
| Current consumption via E-bus                          | typ. 90 mA                                                                                         |                                          |  |
| Electrical isolation                                   | 500 V (E-bus/field voltage)                                                                        |                                          |  |
| Bit width in the process image                         | 4 input bits                                                                                       |                                          |  |
| Configuration                                          | no address setting, configuration via TwinCAT System Manager                                       |                                          |  |
| Weight                                                 | approx. 55 g                                                                                       |                                          |  |
| Permissible ambient temperature range during operation | 0°C +55°C                                                                                          |                                          |  |
| Permissible ambient temperature range during storage   | -25°C +85°C                                                                                        |                                          |  |
| Permissible relative humidity                          | 95%, no condensation                                                                               |                                          |  |
| Dimensions (W x H x D)                                 | approx. 15 mm x 100 mm x 70 mm (width                                                              | aligned: 12 mm)                          |  |
| Mounting [▶ 51]                                        | on 35 mm mounting rail conforms to EN 6                                                            | 60715                                    |  |
| Enhanced mechanical load capacity                      | yes, see also <u>Installation instructions for capacity [\bullet 65]</u>                           | terminals with increased mechanical load |  |
| Vibration/shock resistance                             | according to EN 60068-2-6/EN 60068-2-27                                                            |                                          |  |
| EMC resistance burst/ESD                               | conforms to EN 61000-6-2 / EN 61000-6-                                                             | 4                                        |  |
| Protection class                                       | IP20                                                                                               |                                          |  |
| Installation position                                  | variable                                                                                           |                                          |  |
| Approvals/markings*                                    | CE, UKCA, EAC, <u>cULus [\bar{b}_58]</u> ,<br><u>ATEX [\bar{b}_52]</u> , <u>IECEX [\bar{b}_54]</u> |                                          |  |

<sup>\*)</sup> Real applicable approvals/markings see type plate on the side (product marking).

### Ex markings

| Standard | Marking                |  |
|----------|------------------------|--|
| ATEX     | II 3 G Ex nA IIC T4 Gc |  |
| IECEx    | Ex nA IIC T4 Gc        |  |

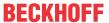

### 2.4 EL108x, EL109x - Introduction

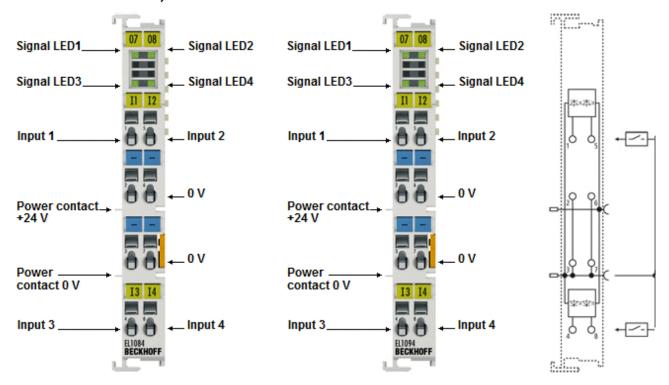

Fig. 20: EL1084, EL1094

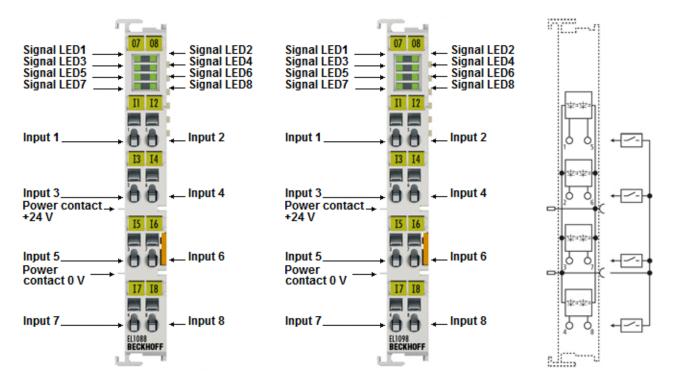

Fig. 21: EL1088, EL1098

#### Four- and eight-channel digital input terminals 24 $V_{\text{\tiny DC}}$ , switching to negative potential

The EL108x and EL109x digital input terminals acquire the binary control signals from the process level and transmit them, in an electrically isolated form, to the higher-level automation device. The EL108x and EL109x versions have input filters of different speeds. Four 2-wire sensors can be connected to the EL1084 and EL1094 EtherCAT Terminals. The EL1088 and EL1098 8-channel terminals are suitable for multichannel sensors with single-wire connections. The EtherCAT Terminals indicate their signal state by means of light emitting diodes.

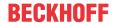

# 2.4.1 EL1084, EL1094 - LEDs and connection

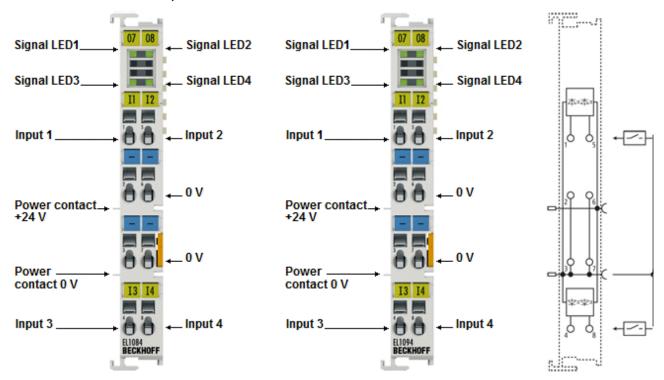

Fig. 22: EL1084, EL1094

#### EL1084, EL1094 - LEDs

| LED        | Color | Meaning | Meaning                        |  |
|------------|-------|---------|--------------------------------|--|
| INPUT 1- 4 | green | off     | Signal voltage "0" (18 V 30 V) |  |
|            |       | on      | Signal voltage "1" (0 V 7 V)   |  |

#### EL1084, EL1094 - Connection

| Terminal point |     | Description                                                                     |  |  |  |  |
|----------------|-----|---------------------------------------------------------------------------------|--|--|--|--|
| Name           | No. |                                                                                 |  |  |  |  |
| Input 1        | 1   | Input 1                                                                         |  |  |  |  |
| 0 V            | 2   | 0 V (internally connected to terminal point 3, 6, 7 and negative power contact) |  |  |  |  |
| 0 V            | 3   | 0 V (internally connected to terminal point 2, 6, 7 and negative power contact) |  |  |  |  |
| Input 3        | 4   | Input 3                                                                         |  |  |  |  |
| Input 2        | 5   | Input 2                                                                         |  |  |  |  |
| 0V             | 6   | 0 V (internally connected to terminal point 2, 3, 7 and negative power contact) |  |  |  |  |
| 0V             | 7   | 0 V (internally connected to terminal point 2, 3, 6 and negative power contact) |  |  |  |  |
| Input 4        | 8   | Input 4                                                                         |  |  |  |  |

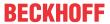

# 2.4.2 EL1088, EL1098 - LEDs and connection

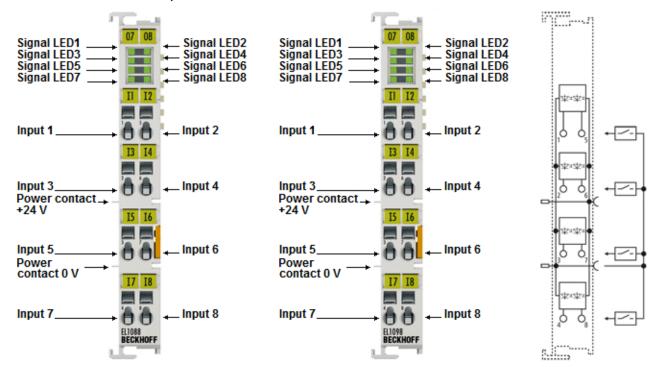

Fig. 23: EL1088, EL1098

#### EL1088, EL1098 - LEDs

| LED       | Color | Meaning |                                |  |
|-----------|-------|---------|--------------------------------|--|
| INPUT 1-8 | green | off     | Signal voltage "0" (18 V 30 V) |  |
|           |       | on      | Signal voltage "1" (0 V 7 V)   |  |

#### EL1088, EL1098 - Connection

| Terminal point |     | Description |
|----------------|-----|-------------|
| Name           | No. |             |
| Input 1        | 1   | Input 1     |
| Input 3        | 2   | Input 3     |
| Input 5        | 3   | Input 5     |
| Input 7        | 4   | Input 7     |
| Input 2        | 5   | Input 2     |
| Input 4        | 6   | Input 4     |
| Input 6        | 7   | Input 6     |
| Input 8        | 8   | Input 8     |

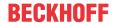

# 2.4.3 EL1084, EL1088, EL1094, EL1098 - Technical data

| Technical data                                         | EL1084                                                                                                    | EL1088                                                                                                    | EL1094            | EL1098                                                                                                    |  |  |
|--------------------------------------------------------|----------------------------------------------------------------------------------------------------|----------------------------------------------------------------------------------------------------|-------------------|----------------------------------------------------------------------------------------------------|--|--|
| Number of inputs                                       | 4                                                                                                    | 8                                                                                                    | 4                 | 8                                                                                                    |  |  |
| Nominal voltage of the inputs                          | 24 V <sub>DC</sub> (-15% / +20%)                                                                                   |                                                                                                    |                   |                                                                                                    |  |  |
| Signal voltage "0"                                     | 18 V 30 V                                                                                                    |                                                                                                    |                   |                                                                                                    |  |  |
| Signal voltage "1"                                     | 0 V 7 V                                                                                                    |                                                                                                    |                   |                                                                                                    |  |  |
| Input filter                                           | 3 ms                                                                                                    | 3 ms                                                                                                    | 10 µs             | 10 μs                                                                                                    |  |  |
| Input current                                          | typ. 3 mA                                                                                                    |                                                                                                    |                   |                                                                                                    |  |  |
| Current consumption power contacts                     | typ. 20 mA                                                                                                    | typ. 25 mA                                                                                                    | typ. 20 mA        | typ. 25 mA                                                                                                    |  |  |
| Current consumption via E-bus                          | typ. 90 mA                                                                                                    |                                                                                                    |                   |                                                                                                    |  |  |
| Electrical isolation                                   | 500 V (E-bus/field vo                                                                                              | ltage)                                                                                                    |                   |                                                                                                    |  |  |
| Bit width in the process image                         | 4 input bits                                                                                                    | 8 input bits                                                                                                    | 4 input bits      | 8 input bits                                                                                                    |  |  |
| Configuration                                          | no address setting, co                                                                                             | onfiguration via TwinC                                                                                                    | AT System Manager |                                                                                                    |  |  |
| Weight                                                 | approx. 55 g                                                                                                    |                                                                                                    |                   |                                                                                                    |  |  |
| Permissible ambient temperature range during operation | 0°C +55°C                                                                                                    | 0°C +55°C<br>(aligned in horizontal<br>installation position)<br>0°C +45°C<br>(all other installation<br>positions,<br>see Note [▶ 63]) | 0°C +55°C         | 0°C +55°C<br>(aligned in horizontal<br>installation position)<br>0°C +45°C<br>(all other installation<br>positions,<br>see Note [▶ 63]) |  |  |
| Permissible ambient temperature range during storage   | -25°C +85°C                                                                                                    |                                                                                                    |                   |                                                                                                    |  |  |
| Permissible relative humidity                          | 95%, no condensatio                                                                                                | n                                                                                                    |                   |                                                                                                    |  |  |
| Dimensions (W x H x D)                                 | approx. 15 mm x 100                                                                                                | mm x 70 mm (width a                                                                                                    | ligned: 12 mm)    |                                                                                                    |  |  |
| Mounting [▶ 51]                                        | on 35 mm mounting rail conforms to EN 60715                                                                        |                                                                                                    |                   |                                                                                                    |  |  |
| Enhanced mechanical load capacity                      | yes, see also <u>Installation instructions for terminals with increased mechanical load</u> <u>capacity [• 65]</u> |                                                                                                    |                   |                                                                                                    |  |  |
| Vibration/shock resistance                             | according to EN 6006                                                                                               | 68-2-6/EN 60068-2-27                                                                                                    |                   |                                                                                                    |  |  |
| EMC resistance burst/ESD                               | conforms to EN 6100                                                                                                | 0-6-2 / EN 61000-6-4                                                                                                    |                   |                                                                                                    |  |  |
| Protection class                                       | IP20                                                                                                    |                                                                                                    |                   |                                                                                                    |  |  |
| Installation position                                  | variable                                                                                                    | see <u>note</u> [▶ 63]                                                                                                    | variable          | see <u>note</u> [▶ 63]                                                                                                    |  |  |
| Approvals/markings*                                    | CE, UKCA, EAC, <u>cUL</u><br><u>ATEX [\$ 52]</u> , <u>IECEX [\$</u><br>DNV GL                                      |                                                                                                    |                   |                                                                                                    |  |  |

<sup>\*)</sup> Real applicable approvals/markings see type plate on the side (product marking).

### Ex markings

| Standard | Marking                |
|----------|------------------------|
| ATEX     | II 3 G Ex nA IIC T4 Gc |
| IECEx    | Ex nA IIC T4 Gc        |

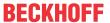

### 2.5 EL1104, EL1114 - Introduction

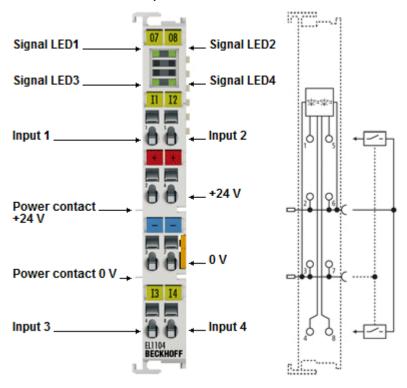

Fig. 24: EL1104

### Four-channel digital input terminals 24 V<sub>DC</sub> with sensor supply

The EL1104 and EL1114 digital input terminals acquire the binary control signals from the process level and transmit them, in an electrically isolated form, to the higher-level automation unit. The EL1104 and EL1114 versions have input filters of different speeds. The EtherCAT Terminals contain four channels that indicate their signal state by means of light emitting diodes.

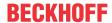

### 2.5.1 EL1104, EL1114 - LEDs and connection

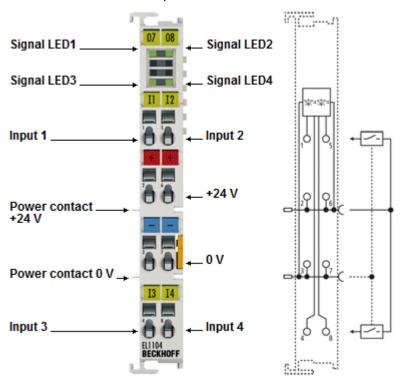

Fig. 25: EL1104

### EL1104, EL1114 - LEDs

| LED       | Color | Meaning |                                   |  |
|-----------|-------|---------|-----------------------------------|--|
| INPUT 1-4 | green | off     | off Signal voltage "0" (-3 V 5 V) |  |
|           |       | on      | Signal voltage "1" (11 V 30 V)    |  |

### EL1104, EL1114 - Connection

| Terminal point |     | Description                                                                               |  |
|----------------|-----|-------------------------------------------------------------------------------------------|--|
| Name           | No. |                                                                                           |  |
| Input 1        | 1   | Input 1                                                                                   |  |
| +24 V          | 2   | Sensor supply +24 V (internally connected to terminal point 6 and positive power contact) |  |
| 0 V            | 3   | Sensor supply 0 V (internally connected to terminal point 7 and negative power contact)   |  |
| Input 3        | 4   | Input 3                                                                                   |  |
| Input 2        | 5   | Input 2                                                                                   |  |
| +24 V          | 6   | Sensor supply +24 V (internally connected to terminal point 2 and positive power contact) |  |
| 0 V            | 7   | Sensor supply 0 V (internally connected to terminal point 3 and negative power contact)   |  |
| Input 4        | 8   | Input 4                                                                                   |  |

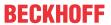

### 2.5.2 EL1104, EL1114 - Technical data

| Technical data                                                                     | EL1104                                                                                                    | EL1114                                                                           |  |  |
|------------------------------------------------------------------------------------|----------------------------------------------------------------------------------------------------|----------------------------------------------------------------------------------|--|--|
| Number of inputs                                                                   | 4                                                                                                    |                                                                                  |  |  |
| Number of simultaneously controllable inputs, depending on the ambient temperature | 4 (-25°C +55°C)<br>2 (> +55°C)                                                                                     | 4 (0°C +55°C)                                                                    |  |  |
| Nominal voltage of the inputs                                                      | 24 V <sub>DC</sub> (-15% / +20%)                                                                                   | 24 V <sub>DC</sub> (-15% / +20%)                                                 |  |  |
| Signal voltage "0"                                                                 | -3 V 5 V (EN 61131-2, type 1/3)                                                                                    |                                                                                  |  |  |
| Signal voltage "1"                                                                 | 11 V 30 V (EN 61131-2, type 1/3)                                                                                   |                                                                                  |  |  |
| Input filter                                                                       | 3 ms                                                                                                    | 10 μs typ. (1050 μs)                                                             |  |  |
| Input current                                                                      | typically 3 mA (EN 61131-2, type 1/3)                                                                              |                                                                                  |  |  |
| Current consumption power contacts                                                 | typ. 2 mA + load                                                                                                   |                                                                                  |  |  |
| Current consumption from the E-bus                                                 | typ. 90 mA                                                                                                    |                                                                                  |  |  |
| Electrical isolation                                                               | 500 V (E-bus/field voltage)                                                                                        |                                                                                  |  |  |
| Bit width in the process image                                                     | 4 input bits                                                                                                    | 4 input bits                                                                     |  |  |
| Configuration                                                                      | no address setting, configuration via TwinCAT System Manager                                                       |                                                                                  |  |  |
| Weight                                                                             | approx. 55 g                                                                                                    |                                                                                  |  |  |
| Permissible ambient temperature range during operation                             | -25°C +60°C (extended temperature range)                                                                           | 0°C +55°C                                                                        |  |  |
| Permissible ambient temperature range during storage                               | -40°C +85°C                                                                                                    | -25°C +85°C                                                                      |  |  |
| Permissible relative humidity                                                      | 95%, no condensation                                                                                               |                                                                                  |  |  |
| Dimensions (W x H x D)                                                             | approx. 15 mm x 100 mm x 70 mm (width aligned: 12 mm)                                                              |                                                                                  |  |  |
| Mounting [▶ 51]                                                                    | on 35 mm mounting rail conforms to EN 60715                                                                        |                                                                                  |  |  |
| Enhanced mechanical load capacity                                                  | yes, see also <u>Installation instructions for terminals with increased mechanical load</u> <u>capacity [* 65]</u> |                                                                                  |  |  |
| Vibration/shock resistance                                                         | according to EN 60068-2-6/EN 60068-2-27                                                                            |                                                                                  |  |  |
| EMC resistance burst/ESD                                                           | conforms to EN 61000-6-2 / EN 61000-6-4                                                                            |                                                                                  |  |  |
| Protection class                                                                   | IP20                                                                                                    |                                                                                  |  |  |
| Installation position                                                              | variable                                                                                                    |                                                                                  |  |  |
| Approvals/markings*                                                                | CE, UKCA, EAC, <u>cULus [\bar{b} 58]</u> ,<br><u>ATEX [\bar{b} 53]</u> , <u>IECEX [\bar{b} 54]</u>                 | CE, UKCA, EAC, <u>cULus [▶ 58]</u> ,<br><u>ATEX [▶ 52]</u> , <u>IECEx [▶ 54]</u> |  |  |

<sup>\*)</sup> Real applicable approvals/markings see type plate on the side (product marking).

### Ex markings

| Standard | Marking                |
|----------|------------------------|
| ATEX     | II 3 G Ex nA IIC T4 Gc |
| IECEx    | Ex nA IIC T4 Gc        |

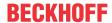

### 2.6 EL1124, EL1144, EL1134 - Introduction

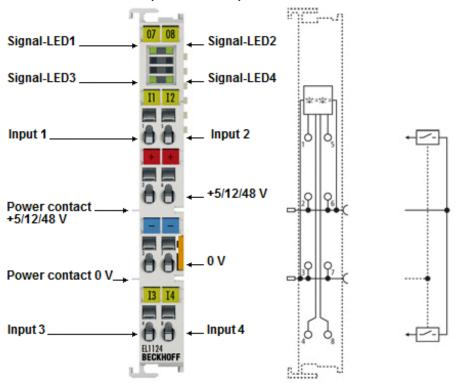

Fig. 26: EL1124

### Four-channel digital input terminals + 5 / 12 / 48 $V_{\text{DC}}$

The EL1124 (5  $V_{DC}$ ), EL1144 (12  $V_{DC}$ ) and EL1134 (48  $V_{DC}$ ) digital input terminals acquire the binary control signals and transmit them, in an electrically isolated form, to the higher-level automation unit. The EtherCAT Terminals contain four channels that indicate their signal state by means of light emitting diodes. These versions have different input voltages.

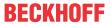

### 2.6.1 EL1124, EL1144, EL1134 - LEDs and connection

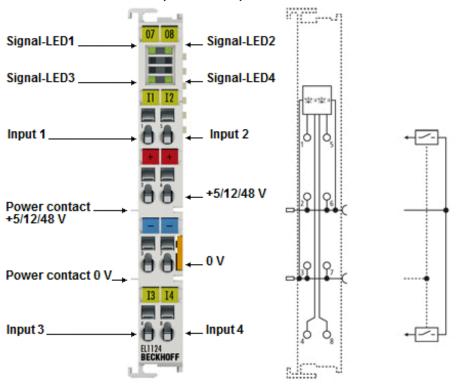

Fig. 27: EL1124

### EL1124, EL1144, EL1134 - LEDs

| LED       | Color | Meaning |                                      |
|-----------|-------|---------|--------------------------------------|
| INPUT 1-4 | green | off     | EL1124: Signal voltage "0" (< 0.8 V) |
|           |       |         | EL1144: Signal voltage "0" (< 2,4 V) |
|           |       |         | EL1134: Signal voltage "0" (-35 V)   |
|           |       | on      | EL1124: Signal voltage "1" (> 2.4 V) |
|           |       |         | EL1144: Signal voltage "1" (> 8.5 V) |
|           |       |         | EL1134: Signal voltage "1" (1530 V)  |

### EL1124, EL1144, EL1134 - Connection

| Terminal point  |     | Description                                                                           |  |
|-----------------|-----|---------------------------------------------------------------------------------------|--|
| Name            | No. |                                                                                       |  |
| Input 1         | 1   | Input 1                                                                               |  |
| + 5 / 12 / 48 V | 2   | + 5 / 12 / 48 V (internally connected to terminal point 6 and positive power contact) |  |
| 0 V             | 3   | 0 V (internally connected to terminal point 7 and negative power contact)             |  |
| Input 3         | 4   | Input 3                                                                               |  |
| Input 2         | 5   | Input 2                                                                               |  |
| + 5 / 12 / 48 V | 6   | + 5 / 12 / 48 V (internally connected to terminal point 2 and positive power contact) |  |
| 0 V             | 7   | 0 V (internally connected to terminal point 3 and negative power contact)             |  |
| Input 4         | 8   | Input 4                                                                               |  |

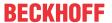

### 2.6.2 EL1124, EL1144, EL1134 - Technical data

| Technical data                                         | EL1124                                                                                                    | EL1144                         | EL1134                             |  |
|--------------------------------------------------------|----------------------------------------------------------------------------------------------------|--------------------------------|------------------------------------|--|
| Number of inputs                                       | 4                                                                                                    |                                |                                    |  |
| Nominal voltage of inputs                              | 5 V <sub>DC</sub>                                                                                           | 12 V <sub>DC</sub>             | 48 V <sub>DC</sub>                 |  |
| Signal voltage "0"                                     | < 0.8 V                                                                                                    | < 2.4 V                        | -35 V<br>(IEC 61131-2, type 1)     |  |
| Signal voltage "1"                                     | >2.4 V                                                                                                    | > 8.5 V                        | 1530 V<br>(IEC 61131-2, type 1)    |  |
| Input filter                                           | <<1 µs (50 ns typ.)                                                                                         | 10 µs                          | 10 µs                              |  |
| Input current                                          | 50 μA typ.                                                                                                  | 3 mA typ.                      | 3 mA typ.<br>(IEC 61131-2, type 1) |  |
| Current consumption power contacts                     | typ. 14 mA + load                                                                                           | typ. 14 mA + load              | typ. 10 mA + load                  |  |
| Current consumption via E-bus                          | 90 mA typ.                                                                                                  |                                |                                    |  |
| Electrical isolation                                   | 500 V (E-bus/field voltag                                                                                   | e)                             |                                    |  |
| Bit width in the process image                         | 4 input bits                                                                                                |                                |                                    |  |
| Configuration                                          | no address setting, configuration via TwinCAT System Manager                                                |                                | Manager                            |  |
| Weight                                                 | approx. 55 g                                                                                                |                                |                                    |  |
| Permissible ambient temperature range during operation | 0°C +55°C                                                                                                   |                                |                                    |  |
| Permissible ambient temperature range during storage   | -25°C +85°C                                                                                                 |                                |                                    |  |
| Permissible relative humidity                          | 95%, no condensation                                                                                        |                                |                                    |  |
| Dimensions (W x H x D)                                 | approx. 15 mm x 100 mr                                                                                      | m x 70 mm (width aligned: 12 r | mm)                                |  |
| Mounting [▶ 51]                                        | on 35 mm mounting rail                                                                                      | conforms to EN 60715           |                                    |  |
| Enhanced mechanical load capacity                      | Yes, see also <u>Installation instructions for terminals with increased mechanical load capacity</u> [> 65] |                                |                                    |  |
| Vibration/shock resistance                             | according to EN 60068-2-6/EN 60068-2-27                                                                     |                                |                                    |  |
| EMC resistance burst/ESD                               | conforms to EN 61000-6-2 / EN 61000-6-4                                                                     |                                |                                    |  |
| Protection class                                       | IP20                                                                                                    |                                |                                    |  |
| Installation position                                  | variable                                                                                                    |                                |                                    |  |
| Approvals/markings*                                    | CE, UKCA, EAC, <u>cULus</u><br><u>ATEX [▶ 52]</u> , <u>IECEx [▶ 54]</u>                                     | [▶ <u>58],</u>                 |                                    |  |

<sup>\*)</sup> Real applicable approvals/markings see type plate on the side (product marking).

### Ex markings

| Standard | Marking                |
|----------|------------------------|
| ATEX     | II 3 G Ex nA IIC T4 Gc |
| IECEx    | Ex nA IIC T4 Gc        |

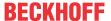

#### **Application notes** 2.7

#### **General** note

To ensure proper function of the input circuit, the power voltage is required for the following series:

Power voltage 24 V<sub>DC</sub>:

- EL100x
- EL101x
- EL1104, EL1114
- EL18xx

Power voltage 5 V<sub>DC</sub>:

• EL1124

### Notes for EL1x1x series (10 µs typ.)

#### **Application for frequency measurement**

Due to their fast input filters (typ. 10 µs, 10..50 µs), terminals from the EL1x1x series can be used for frequency measurement. The filter time refers to the time over which an external signal with rated voltage or zero signal level must be present at the terminal point until it reaches the evaluation unit via the input circuit.

The maximum limit frequency depends on the following factors:

- · EtherCAT cycle time
- · Filter time in the input circuit
- · Asymmetry of the filter time for rising and falling edge
- · Duty factor for input signal
- · Edge steepness of the input signal

Due to the production-related fluctuation range of the filter time the maximum limit frequency may be lower than the upper limit defined by the cycle when the EL1x1x is used for frequency measurement.

### Example:

- Task cycle: 100 µs
- Actual filter time for rising edge: 10 μs
- Actual filter time for falling edge: 50 μs
- Duty factor 1:1

#### Derivation:

- · Limit frequency from cycle time: 5000 Hz; depending on the cycle a half-period must be detected
- Asymmetry of the filter time: 40 µs
- Therefore minimum detectable half-period:  $100 + 40 = 140 \mu s$
- Therefore maximum detectable limit frequency: 3500 Hz

If detection of higher frequencies is required, it is advisable to either use an adequately fast input circuit (e.g. EL1202), or the input signal must compensate the actual asymmetry in the terminal through a duty factor not equal to 1:1.

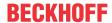

### 3 Basics communication

### 3.1 EtherCAT basics

Please refer to the EtherCAT System Documentation for the EtherCAT fieldbus basics.

### 3.2 EtherCAT cabling – wire-bound

The cable length between two EtherCAT devices must not exceed 100 m. This results from the FastEthernet technology, which, above all for reasons of signal attenuation over the length of the cable, allows a maximum link length of 5 + 90 + 5 m if cables with appropriate properties are used. See also the <u>Design</u> recommendations for the infrastructure for EtherCAT/Ethernet.

#### Cables and connectors

For connecting EtherCAT devices only Ethernet connections (cables + plugs) that meet the requirements of at least category 5 (CAt5) according to EN 50173 or ISO/IEC 11801 should be used. EtherCAT uses 4 wires for signal transfer.

EtherCAT uses RJ45 plug connectors, for example. The pin assignment is compatible with the Ethernet standard (ISO/IEC 8802-3).

| Pin | Color of conductor | Signal | Description         |
|-----|--------------------|--------|---------------------|
| 1   | yellow             | TD +   | Transmission Data + |
| 2   | orange             | TD -   | Transmission Data - |
| 3   | white              | RD +   | Receiver Data +     |
| 6   | blue               | RD -   | Receiver Data -     |

Due to automatic cable detection (auto-crossing) symmetric (1:1) or cross-over cables can be used between EtherCAT devices from Beckhoff.

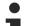

### **Recommended cables**

It is recommended to use the appropriate Beckhoff components e.g.

- cable sets ZK1090-9191-xxxx respectively
- RJ45 connector, field assembly ZS1090-0005
- EtherCAT cable, field assembly ZB9010, ZB9020

Suitable cables for the connection of EtherCAT devices can be found on the Beckhoff website!

### E-Bus supply

A bus coupler can supply the EL terminals added to it with the E-bus system voltage of 5 V; a coupler is thereby loadable up to 2 A as a rule (see details in respective device documentation). Information on how much current each EL terminal requires from the E-bus supply is available online and in the catalogue. If the added terminals require more current than the coupler can supply, then power feed terminals (e.g. EL9410) must be inserted at appropriate places in the terminal strand.

The pre-calculated theoretical maximum E-Bus current is displayed in the TwinCAT System Manager. A shortfall is marked by a negative total amount and an exclamation mark; a power feed terminal is to be placed before such a position.

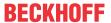

Fig. 28: System manager current calculation

# NOTICE Malfunction possible! The same ground potential must be used for the E-Bus supply of all EtherCAT terminals in a terminal block!

### 3.3 General notes for setting the watchdog

The EtherCAT terminals are equipped with a safety device (watchdog) which, e. g. in the event of interrupted process data traffic, switches the outputs (if present) to a presettable state after a presettable time, depending on the device and setting, e. g. to FALSE (off) or an output value.

The EtherCAT slave controller (ESC) features two watchdogs:

SM watchdog (default: 100 ms)PDI watchdog (default: 100 ms)

Their times are individually parameterized in TwinCAT as follows:

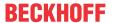

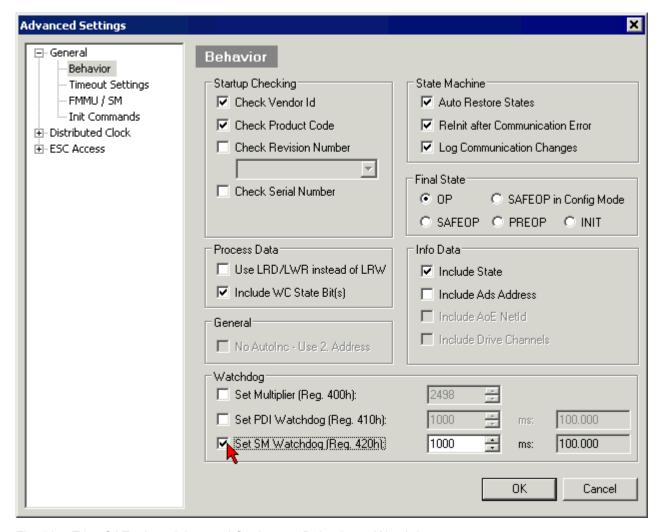

Fig. 29: eEtherCAT tab -> Advanced Settings -> Behavior -> Watchdog

#### Notes:

- the Multiplier Register 400h (hexadecimal, i. e. x0400) is valid for both watchdogs.
- each watchdog has its own timer setting 410h or 420h, which together with the Multiplier results in a resulting time.
- important: the Multiplier/Timer setting is only loaded into the slave at EtherCAT startup if the checkbox in front of it is activated.
- if it is not checked, nothing is downloaded and the setting located in the ESC remains unchanged.
- the downloaded values can be seen in the ESC registers x0400/0410/0420: ESC Access -> Memory

#### SM watchdog (SyncManager Watchdog)

The SyncManager watchdog is reset with each successful EtherCAT process data communication with the terminal. If, for example, no EtherCAT process data communication with the terminal takes place for longer than the set and activated SM watchdog time due to a line interruption, the watchdog is triggered. The status of the terminal (usually OP) remains unaffected. The watchdog is only reset again by a successful EtherCAT process data access.

The SyncManager watchdog is therefore a monitoring for correct and timely process data communication with the ESC from the EtherCAT side.

The maximum possible watchdog time depends on the device. For example, for "simple" EtherCAT slaves (without firmware) with watchdog execution in the ESC it is usually up to 170 seconds. For complex EtherCAT slaves (with firmware) the SM watchdog function is usually parameterized via Reg. 400/420 but executed by the  $\mu$ C and can be significantly lower. In addition, the execution may then be subject to a certain time uncertainty. Since the TwinCAT dialog may allow inputs up to 65535, a test of the desired watchdog time is recommended.

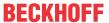

### PDI watchdog (Process Data Watchdog)

If there is no PDI communication with the EtherCAT slave controller (ESC) for longer than the set and activated PDI watchdog time, this watchdog is triggered.

PDI (Process Data Interface) is the internal interface of the ESC, e.g. to local processors in the EtherCAT slave. With the PDI watchdog this communication can be monitored for failure.

The PDI watchdog is therefore a monitoring for correct and timely process data communication with the ESC, but viewed from the application side.

#### Calculation

Watchdog time = [1/25 MHz \* (Watchdog multiplier + 2)] \* PDI/SM watchdog

Example: default setting Multiplier=2498, SM watchdog=1000 -> 100 ms

The value in Multiplier + 2 corresponds to the number of 40ns base ticks representing one watchdog tick.

### **A CAUTION**

### **Undefined state possible!**

The function for switching off the SM watchdog via SM watchdog = 0 is only implemented in terminals from version -0016. In previous versions this operating mode should not be used.

### **A CAUTION**

### Damage of devices and undefined state possible!

If the SM watchdog is activated and a value of 0 is entered the watchdog switches off completely. This is the deactivation of the watchdog! Set outputs are NOT set in a safe state if the communication is interrupted.

### 3.4 EtherCAT State Machine

The state of the EtherCAT slave is controlled via the EtherCAT State Machine (ESM). Depending upon the state, different functions are accessible or executable in the EtherCAT slave. Specific commands must be sent by the EtherCAT master to the device in each state, particularly during the bootup of the slave.

A distinction is made between the following states:

- Init
- · Pre-Operational
- · Safe-Operational and
- · Operational
- Boot

The regular state of each EtherCAT slave after bootup is the OP state.

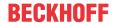

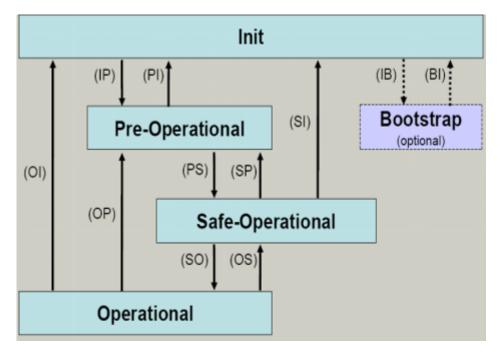

Fig. 30: States of the EtherCAT State Machine

#### Init

After switch-on the EtherCAT slave in the *Init* state. No mailbox or process data communication is possible. The EtherCAT master initializes sync manager channels 0 and 1 for mailbox communication.

### Pre-Operational (Pre-Op)

During the transition between *Init* and *Pre-Op* the EtherCAT slave checks whether the mailbox was initialized correctly.

In *Pre-Op* state mailbox communication is possible, but not process data communication. The EtherCAT master initializes the sync manager channels for process data (from sync manager channel 2), the FMMU channels and, if the slave supports configurable mapping, PDO mapping or the sync manager PDO assignment. In this state the settings for the process data transfer and perhaps terminal-specific parameters that may differ from the default settings are also transferred.

### Safe-Operational (Safe-Op)

During transition between *Pre-Op* and *Safe-Op* the EtherCAT slave checks whether the sync manager channels for process data communication and, if required, the distributed clocks settings are correct. Before it acknowledges the change of state, the EtherCAT slave copies current input data into the associated DP-RAM areas of the EtherCAT slave controller (ECSC).

In *Safe-Op* state mailbox and process data communication is possible, although the slave keeps its outputs in a safe state, while the input data are updated cyclically.

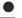

### **Outputs in SAFEOP state**

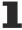

The default set watchdog monitoring sets the outputs of the module in a safe state - depending on the settings in SAFEOP and OP - e.g. in OFF state. If this is prevented by deactivation of the watchdog monitoring in the module, the outputs can be switched or set also in the SAFEOP state.

### Operational (Op)

Before the EtherCAT master switches the EtherCAT slave from Safe-Op to Op it must transfer valid output data

In the *Op* state the slave copies the output data of the masters to its outputs. Process data and mailbox communication is possible.

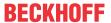

#### **Boot**

In the *Boot* state the slave firmware can be updated. The *Boot* state can only be reached via the *Init* state.

In the *Boot* state mailbox communication via the *file access over EtherCAT* (FoE) protocol is possible, but no other mailbox communication and no process data communication.

### 3.5 CoE - Interface: notes

This device has no CoE.

Detailed information on the CoE interface can be found in the <a href="EtherCAT system documentation">EtherCAT system documentation</a> on the Beckhoff website.

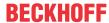

### 3.6 Distributed Clock

The distributed clock represents a local clock in the EtherCAT slave controller (ESC) with the following characteristics:

- Unit 1 ns
- Zero point 1.1.2000 00:00
- Size *64 bit* (sufficient for the next 584 years; however, some EtherCAT slaves only offer 32-bit support, i.e. the variable overflows after approx. 4.2 seconds)
- The EtherCAT master automatically synchronizes the local clock with the master clock in the EtherCAT bus with a precision of < 100 ns.

For detailed information please refer to the EtherCAT system description.

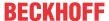

### 4 Mounting and wiring

### 4.1 Instructions for ESD protection

### **NOTICE**

### Destruction of the devices by electrostatic discharge possible!

The devices contain components at risk from electrostatic discharge caused by improper handling.

- Please ensure you are electrostatically discharged and avoid touching the contacts of the device directly.
- Avoid contact with highly insulating materials (synthetic fibers, plastic film etc.).
- Surroundings (working place, packaging and personnel) should by grounded probably, when handling with the devices.
- Each assembly must be terminated at the right hand end with an <a>EL9011</a> or <a>EL9012</a> bus end cap, to ensure the protection class and ESD protection.

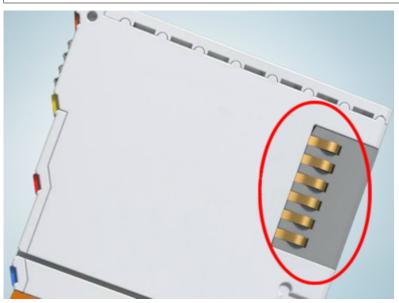

Fig. 31: Spring contacts of the Beckhoff I/O components

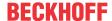

### 4.2 Explosion protection

### 4.2.1 ATEX - Special conditions (standard temperature range)

#### **A WARNING**

Observe the special conditions for the intended use of Beckhoff fieldbus components with standard temperature range in potentially explosive areas (directive 2014/34/EU)!

- The certified components are to be installed in a suitable housing that guarantees a protection class of at least IP54 in accordance with EN 60079-15! The environmental conditions during use are thereby to be taken into account!
- For dust (only the fieldbus components of certificate no. KEMA 10ATEX0075 X Issue 9): The equipment shall be installed in a suitable enclosure providing a degree of protection of IP54 according to EN 60079-31 for group IIIA or IIIB and IP6X for group IIIC, taking into account the environmental conditions under which the equipment is used!
- If the temperatures during rated operation are higher than 70°C at the feed-in points of cables, lines or pipes, or higher than 80°C at the wire branching points, then cables must be selected whose temperature data correspond to the actual measured temperature values!
- Observe the permissible ambient temperature range of 0 to 55°C for the use of Beckhoff fieldbus components standard temperature range in potentially explosive areas!
- Measures must be taken to protect against the rated operating voltage being exceeded by more than 40% due to short-term interference voltages!
- The individual terminals may only be unplugged or removed from the Bus Terminal system if the supply voltage has been switched off or if a non-explosive atmosphere is ensured!
- The connections of the certified components may only be connected or disconnected if the supply voltage has been switched off or if a non-explosive atmosphere is ensured!
- The fuses of the KL92xx/EL92xx power feed terminals may only be exchanged if the supply voltage has been switched off or if a non-explosive atmosphere is ensured!
- Address selectors and ID switches may only be adjusted if the supply voltage has been switched off or if a non-explosive atmosphere is ensured!

#### **Standards**

The fundamental health and safety requirements are fulfilled by compliance with the following standards:

- EN 60079-0:2012+A11:2013
- EN 60079-15:2010
- EN 60079-31:2013 (only for certificate no. KEMA 10ATEX0075 X Issue 9)

### Marking

The Beckhoff fieldbus components with standard temperature range certified according to the ATEX directive for potentially explosive areas bear one of the following markings:

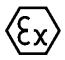

### II 3G KEMA 10ATEX0075 X Ex nA IIC T4 Gc Ta: 0 ... +55°C

II 3D KEMA 10ATEX0075 X Ex tc IIIC T135°C Dc Ta: 0 ... +55°C (only for fieldbus components of certificate no. KEMA 10ATEX0075 X Issue 9)

or

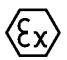

### II 3G KEMA 10ATEX0075 X Ex nA nC IIC T4 Gc Ta: 0 ... +55°C

II 3D KEMA 10ATEX0075 X Ex tc IIIC T135°C Dc Ta: 0 ... +55°C (only for fieldbus components of certificate no. KEMA 10ATEX0075 X Issue 9)

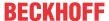

### 4.2.2 ATEX - Special conditions (extended temperature range)

### **MARNING**

Observe the special conditions for the intended use of Beckhoff fieldbus components with extended temperature range (ET) in potentially explosive areas (directive 2014/34/EU)!

- The certified components are to be installed in a suitable housing that guarantees a protection class of at least IP54 in accordance with EN 60079-15! The environmental conditions during use are thereby to be taken into account!
- For dust (only the fieldbus components of certificate no. KEMA 10ATEX0075 X Issue 9): The equipment shall be installed in a suitable enclosure providing a degree of protection of IP54 according to EN 60079-31 for group IIIA or IIIB and IP6X for group IIIC, taking into account the environmental conditions under which the equipment is used!
- If the temperatures during rated operation are higher than 70°C at the feed-in points of cables, lines or pipes, or higher than 80°C at the wire branching points, then cables must be selected whose temperature data correspond to the actual measured temperature values!
- Observe the permissible ambient temperature range of -25 to 60°C for the use of Beckhoff fieldbus components with extended temperature range (ET) in potentially explosive areas!
- Measures must be taken to protect against the rated operating voltage being exceeded by more than 40% due to short-term interference voltages!
- The individual terminals may only be unplugged or removed from the Bus Terminal system if the supply voltage has been switched off or if a non-explosive atmosphere is ensured!
- The connections of the certified components may only be connected or disconnected if the supply voltage has been switched off or if a non-explosive atmosphere is ensured!
- The fuses of the KL92xx/EL92xx power feed terminals may only be exchanged if the supply voltage has been switched off or if a non-explosive atmosphere is ensured!
- Address selectors and ID switches may only be adjusted if the supply voltage has been switched off or if a non-explosive atmosphere is ensured!

#### **Standards**

The fundamental health and safety requirements are fulfilled by compliance with the following standards:

- EN 60079-0:2012+A11:2013
- EN 60079-15:2010
- EN 60079-31:2013 (only for certificate no. KEMA 10ATEX0075 X Issue 9)

### Marking

The Beckhoff fieldbus components with extended temperature range (ET) certified according to the ATEX directive for potentially explosive areas bear the following marking:

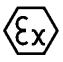

#### II 3G KEMA 10ATEX0075 X Ex nA IIC T4 Gc Ta: -25 ... +60°C

II 3D KEMA 10ATEX0075 X Ex tc IIIC T135°C Dc Ta: -25 ... +60°C (only for fieldbus components of certificate no. KEMA 10ATEX0075 X Issue 9)

or

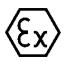

II 3G KEMA 10ATEX0075 X Ex nA nC IIC T4 Gc Ta: -25 ... +60°C

II 3D KEMA 10ATEX0075 X Ex tc IIIC T135°C Dc Ta: -25 ... +60°C (only for fieldbus components of certificate no. KEMA 10ATEX0075 X Issue 9)

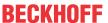

### 4.2.3 IECEx - Special conditions

#### **M** WARNING

# Observe the special conditions for the intended use of Beckhoff fieldbus components in potentially explosive areas!

- For gas: The equipment shall be installed in a suitable enclosure providing a degree of protection of IP54 according to IEC 60079-15, taking into account the environmental conditions under which the equipment is used!
- For dust (only the fieldbus components of certificate no. IECEx DEK 16.0078X Issue 3): The equipment shall be installed in a suitable enclosure providing a degree of protection of IP54 according to EN 60079-31 for group IIIA or IIIB and IP6X for group IIIC, taking into account the environmental conditions under which the equipment is used!
- The equipment shall only be used in an area of at least pollution degree 2, as defined in IEC 60664-1!
- Provisions shall be made to prevent the rated voltage from being exceeded by transient disturbances of more than 119 V!
- If the temperatures during rated operation are higher than 70°C at the feed-in points of cables, lines or pipes, or higher than 80°C at the wire branching points, then cables must be selected whose temperature data correspond to the actual measured temperature values!
- Observe the permissible ambient temperature range for the use of Beckhoff fieldbus components in potentially explosive areas!
- The individual terminals may only be unplugged or removed from the Bus Terminal system if the supply voltage has been switched off or if a non-explosive atmosphere is ensured!
- The connections of the certified components may only be connected or disconnected if the supply voltage has been switched off or if a non-explosive atmosphere is ensured!
- Address selectors and ID switches may only be adjusted if the supply voltage has been switched off or if a non-explosive atmosphere is ensured!
- The front hatch of certified units may only be opened if the supply voltage has been switched off or a non-explosive atmosphere is ensured!

### **Standards**

The fundamental health and safety requirements are fulfilled by compliance with the following standards:

- EN 60079-0:2011
- EN 60079-15:2010
- EN 60079-31:2013 (only for certificate no. IECEx DEK 16.0078X Issue 3)

### Marking

Beckhoff fieldbus components that are certified in accordance with IECEx for use in areas subject to an explosion hazard bear the following markings:

Marking for fieldbus components of certificate no. IECEx DEK 16.0078X Issue 3:

IECEX DEK 16.0078 X
EX nA IIC T4 Gc
Ex tc IIIC T135°C Dc

Marking for fieldbus components of certficates with later issues:

IECEX DEK 16.0078 X Ex nA IIC T4 Gc

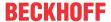

### 4.2.4 Continuative documentation for ATEX and IECEx

### **NOTICE**

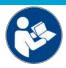

## Continuative documentation about explosion protection according to ATEX and IECEx

Pay also attention to the continuative documentation

### Ex. Protection for Terminal Systems

Notes on the use of the Beckhoff terminal systems in hazardous areas according to ATEX and IECEx,

that is available for <u>download</u> within the download area of your product on the Beckhoff homepage www.beckhoff.com!

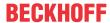

### 4.2.5 cFMus - Special conditions

### **⚠ WARNING**

# Observe the special conditions for the intended use of Beckhoff fieldbus components in potentially explosive areas!

- The equipment shall be installed within an enclosure that provides a minimum ingress protection of IP54 in accordance with ANSI/UL 60079-0 (US) or CSA C22.2 No. 60079-0 (Canada).
- The equipment shall only be used in an area of at least pollution degree 2, as defined in IEC 60664-1.
- Transient protection shall be provided that is set at a level not exceeding 140% of the peak rated voltage value at the supply terminals to the equipment.
- The circuits shall be limited to overvoltage Category II as defined in IEC 60664-1.
- The Fieldbus Components may only be removed or inserted when the system supply and the field supply are switched off, or when the location is known to be non-hazardous.
- The Fieldbus Components may only be disconnected or connected when the system supply is switched off, or when the location is known to be non-hazardous.

#### **Standards**

The fundamental health and safety requirements are fulfilled by compliance with the following standards:

#### M20US0111X (US):

- FM Class 3600:2018
- FM Class 3611:2018
- FM Class 3810:2018
- ANSI/UL 121201:2019
- ANSI/ISA 61010-1:2012
- ANSI/UL 60079-0:2020
- ANSI/UL 60079-7:2017

#### FM20CA0053X (Canada):

- CAN/CSA C22.2 No. 213-17:2017
- CSA C22.2 No. 60079-0:2019
- CAN/CSA C22.2 No. 60079-7:2016
- CAN/CSA C22.2 No.61010-1:2012

#### Marking

Beckhoff fieldbus components that are certified in accordance with cFMus for use in areas subject to an explosion hazard bear the following markings:

FM20US0111X (US): Class I, Division 2, Groups A, B, C, D

Class I, Zone 2, AEx ec IIC T4 Gc

FM20CA0053X (Canada): Class I, Division 2, Groups A, B, C, D

Ex ec T4 Gc

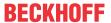

### 4.2.6 Continuative documentation for cFMus

### NOTICE

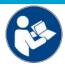

Continuative documentation about explosion protection according to cFMus

Pay also attention to the continuative documentation

**Control Drawing I/O, CX, CPX** 

Connection diagrams and Ex markings,

that is available for <u>download</u> within the download area of your product on the Beckhoff homepage www.beckhoff.com!

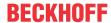

### 4.3 UL notice

### **A CAUTION**

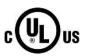

### **Application**

Beckhoff EtherCAT modules are intended for use with Beckhoff's UL Listed EtherCAT System only.

### **⚠ CAUTION**

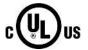

### **Examination**

For cULus examination, the Beckhoff I/O System has only been investigated for risk of fire and electrical shock (in accordance with UL508 and CSA C22.2 No. 142).

### **⚠ CAUTION**

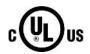

### For devices with Ethernet connectors

Not for connection to telecommunication circuits.

### **Basic principles**

UL certification according to UL508. Devices with this kind of certification are marked by this sign:

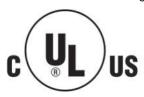

### 4.4 Installation on mounting rails

### **⚠ WARNING**

### Risk of electric shock and damage of device!

Bring the bus terminal system into a safe, powered down state before starting installation, disassembly or wiring of the bus terminals!

The Bus Terminal system and is designed for mounting in a control cabinet or terminal box.

### **Assembly**

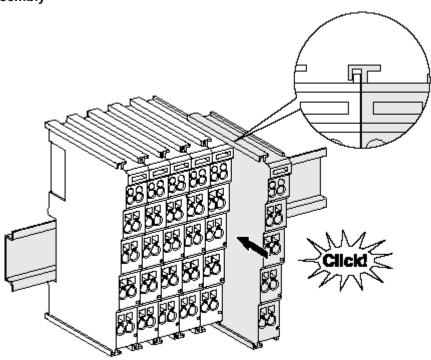

Fig. 32: Attaching on mounting rail

The bus coupler and bus terminals are attached to commercially available 35 mm mounting rails (DIN rails according to EN 60715) by applying slight pressure:

- 1. First attach the fieldbus coupler to the mounting rail.
- 2. The bus terminals are now attached on the right-hand side of the fieldbus coupler. Join the components with tongue and groove and push the terminals against the mounting rail, until the lock clicks onto the mounting rail.
  - If the terminals are clipped onto the mounting rail first and then pushed together without tongue and groove, the connection will not be operational! When correctly assembled, no significant gap should be visible between the housings.

### Fixing of mounting rails

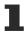

The locking mechanism of the terminals and couplers extends to the profile of the mounting rail. At the installation, the locking mechanism of the components must not come into conflict with the fixing bolts of the mounting rail. To mount the mounting rails with a height of 7.5 mm under the terminals and couplers, you should use flat mounting connections (e.g. countersunk screws or blind rivets).

### Disassembly

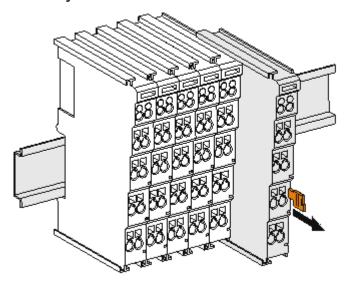

Fig. 33: Disassembling of terminal

Each terminal is secured by a lock on the mounting rail, which must be released for disassembly:

- 1. Pull the terminal by its orange-colored lugs approximately 1 cm away from the mounting rail. In doing so for this terminal the mounting rail lock is released automatically and you can pull the terminal out of the bus terminal block easily without excessive force.
- 2. Grasp the released terminal with thumb and index finger simultaneous at the upper and lower grooved housing surfaces and pull the terminal out of the bus terminal block.

#### Connections within a bus terminal block

The electric connections between the Bus Coupler and the Bus Terminals are automatically realized by joining the components:

- The six spring contacts of the K-Bus/E-Bus deal with the transfer of the data and the supply of the Bus Terminal electronics.
- The power contacts deal with the supply for the field electronics and thus represent a supply rail within
  the bus terminal block. The power contacts are supplied via terminals on the Bus Coupler (up to 24 V)
  or for higher voltages via power feed terminals.

### Power Contacts

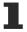

During the design of a bus terminal block, the pin assignment of the individual Bus Terminals must be taken account of, since some types (e.g. analog Bus Terminals or digital 4-channel Bus Terminals) do not or not fully loop through the power contacts. Power Feed Terminals (KL91xx, KL92xx or EL91xx, EL92xx) interrupt the power contacts and thus represent the start of a new supply rail.

### PE power contact

The power contact labeled PE can be used as a protective earth. For safety reasons this contact mates first when plugging together, and can ground short-circuit currents of up to 125 A.

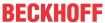

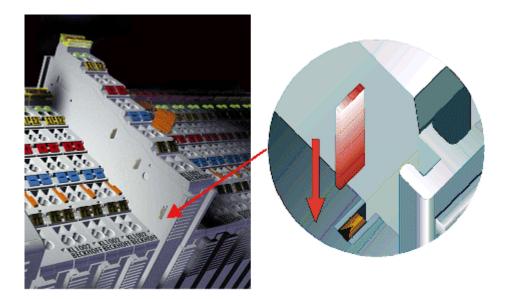

Fig. 34: Power contact on left side

### **NOTICE**

### Possible damage of the device

Note that, for reasons of electromagnetic compatibility, the PE contacts are capacitatively coupled to the mounting rail. This may lead to incorrect results during insulation testing or to damage on the terminal (e.g. disruptive discharge to the PE line during insulation testing of a consumer with a nominal voltage of 230 V). For insulation testing, disconnect the PE supply line at the Bus Coupler or the Power Feed Terminal! In order to decouple further feed points for testing, these Power Feed Terminals can be released and pulled at least 10 mm from the group of terminals.

### **⚠ WARNING**

### Risk of electric shock!

The PE power contact must not be used for other potentials!

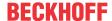

### 4.5 Positioning of passive Terminals

### Hint for positioning of passive terminals in the bus terminal block

EtherCAT Terminals (ELxxxx / ESxxxx), which do not take an active part in data transfer within the bus terminal block are so called passive terminals. The passive terminals have no current consumption out of the E-Bus.

To ensure an optimal data transfer, you must not directly string together more than two passive terminals!

### **Examples for positioning of passive terminals (highlighted)**

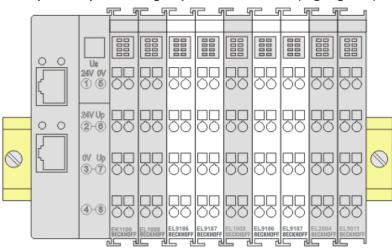

Fig. 35: Correct positioning

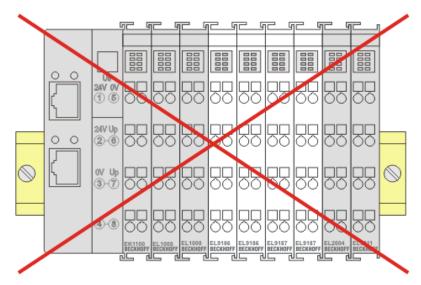

Fig. 36: Incorrect positioning

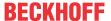

### 4.6 Installation positions

### **NOTICE**

### Constraints regarding installation position and operating temperature range

Please refer to the technical data for a terminal to ascertain whether any restrictions regarding the installation position and/or the operating temperature range have been specified. When installing high power dissipation terminals ensure that an adequate spacing is maintained between other components above and below the terminal in order to guarantee adequate ventilation!

### **Optimum installation position (standard)**

The optimum installation position requires the mounting rail to be installed horizontally and the connection surfaces of the EL/KL terminals to face forward (see Fig. *Recommended distances for standard installation position*). The terminals are ventilated from below, which enables optimum cooling of the electronics through convection. "From below" is relative to the acceleration of gravity.

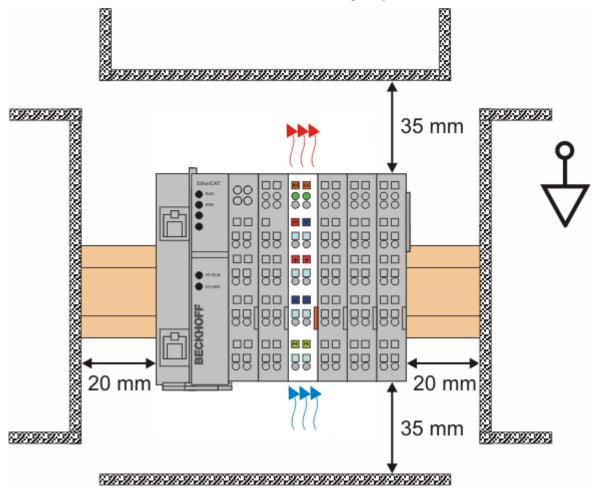

Fig. 37: Recommended distances for standard installation position

Compliance with the distances shown in Fig. *Recommended distances for standard installation position* is recommended.

#### Other installation positions

All other installation positions are characterized by different spatial arrangement of the mounting rail - see Fig *Other installation positions*.

The minimum distances to ambient specified above also apply to these installation positions.

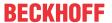

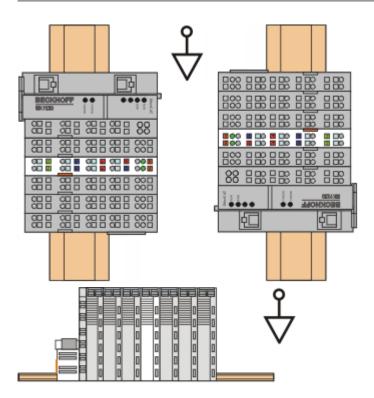

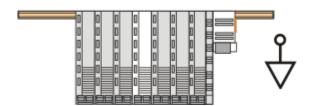

Fig. 38: Other installation positions

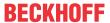

# 4.7 Installation instructions for enhanced mechanical load capacity

#### **⚠ WARNING**

### Risk of injury through electric shock and damage to the device!

Bring the Bus Terminal system into a safe, de-energized state before starting mounting, disassembly or wiring of the Bus Terminals!

#### Additional checks

The terminals have undergone the following additional tests:

| Verification | Explanation                                               |  |  |
|--------------|-----------------------------------------------------------|--|--|
| Vibration    | 10 frequency runs in 3 axes                               |  |  |
|              | 6 Hz < f < 60 Hz displacement 0.35 mm, constant amplitude |  |  |
|              | 60.1 Hz < f < 500 Hz acceleration 5 g, constant amplitude |  |  |
| Shocks       | 1000 shocks in each direction, in 3 axes                  |  |  |
|              | 25 g, 6 ms                                                |  |  |

#### Additional installation instructions

For terminals with enhanced mechanical load capacity, the following additional installation instructions apply:

- The enhanced mechanical load capacity is valid for all permissible installation positions
- Use a mounting rail according to EN 60715 TH35-15
- Fix the terminal segment on both sides of the mounting rail with a mechanical fixture, e.g. an earth terminal or reinforced end clamp
- The maximum total extension of the terminal segment (without coupler) is: 64 terminals (12 mm mounting with) or 32 terminals (24 mm mounting with)
- Avoid deformation, twisting, crushing and bending of the mounting rail during edging and installation of the rail
- The mounting points of the mounting rail must be set at 5 cm intervals
- · Use countersunk head screws to fasten the mounting rail
- The free length between the strain relief and the wire connection should be kept as short as possible. A distance of approx. 10 cm should be maintained to the cable duct.

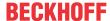

### 4.8 Connection

### 4.8.1 Connection system

#### **⚠ WARNING**

### Risk of electric shock and damage of device!

Bring the bus terminal system into a safe, powered down state before starting installation, disassembly or wiring of the bus terminals!

#### Overview

The bus terminal system offers different connection options for optimum adaptation to the respective application:

- The terminals of ELxxxx and KLxxxx series with standard wiring include electronics and connection level in a single enclosure.
- The terminals of ESxxxx and KSxxxx series feature a pluggable connection level and enable steady wiring while replacing.
- The High Density Terminals (HD Terminals) include electronics and connection level in a single enclosure and have advanced packaging density.

### Standard wiring (ELxxxx / KLxxxx)

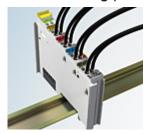

Fig. 39: Standard wiring

The terminals of ELxxxx and KLxxxx series have been tried and tested for years. They feature integrated screwless spring force technology for fast and simple assembly.

### Pluggable wiring (ESxxxx / KSxxxx)

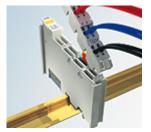

Fig. 40: Pluggable wiring

The terminals of ESxxxx and KSxxxx series feature a pluggable connection level.

The assembly and wiring procedure is the same as for the ELxxxx and KLxxxx series.

The pluggable connection level enables the complete wiring to be removed as a plug connector from the top of the housing for servicing.

The lower section can be removed from the terminal block by pulling the unlocking tab.

Insert the new component and plug in the connector with the wiring. This reduces the installation time and eliminates the risk of wires being mixed up.

The familiar dimensions of the terminal only had to be changed slightly. The new connector adds about 3 mm. The maximum height of the terminal remains unchanged.

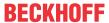

A tab for strain relief of the cable simplifies assembly in many applications and prevents tangling of individual connection wires when the connector is removed.

Conductor cross sections between 0.08 mm<sup>2</sup> and 2.5 mm<sup>2</sup> can continue to be used with the proven spring force technology.

The overview and nomenclature of the product names for ESxxxx and KSxxxx series has been retained as known from ELxxxx and KLxxxx series.

### **High Density Terminals (HD Terminals)**

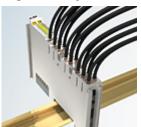

Fig. 41: High Density Terminals

The terminals from these series with 16 terminal points are distinguished by a particularly compact design, as the packaging density is twice as large as that of the standard 12 mm bus terminals. Massive conductors and conductors with a wire end sleeve can be inserted directly into the spring loaded terminal point without tools.

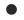

### Wiring HD Terminals

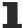

The High Density Terminals of the ELx8xx and KLx8xx series doesn't support pluggable wiring.

### Ultrasonically "bonded" (ultrasonically welded) conductors

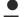

### Ultrasonically "bonded" conductors

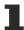

It is also possible to connect the Standard and High Density Terminals with ultrasonically "bonded" (ultrasonically welded) conductors. In this case, please note the tables concerning the <u>wire-size</u> width [\(\bigveref{\begin{subarrange}}\) 68]!

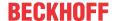

### 4.8.2 Wiring

### **⚠ WARNING**

### Risk of electric shock and damage of device!

Bring the bus terminal system into a safe, powered down state before starting installation, disassembly or wiring of the bus terminals!

### Terminals for standard wiring ELxxxx/KLxxxx and for pluggable wiring ESxxxx/KSxxxx

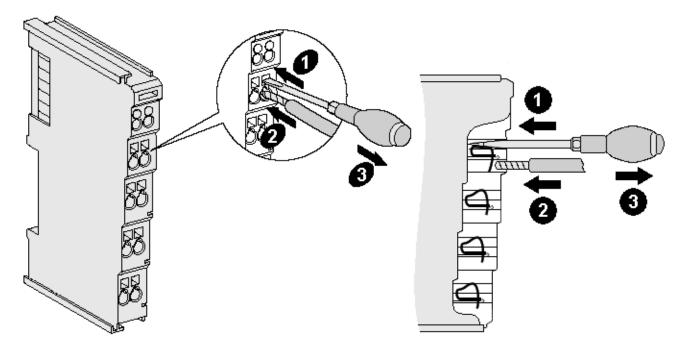

Fig. 42: Connecting a cable on a terminal point

Up to eight terminal points enable the connection of solid or finely stranded cables to the bus terminal. The terminal points are implemented in spring force technology. Connect the cables as follows:

- 1. Open a terminal point by pushing a screwdriver straight against the stop into the square opening above the terminal point. Do not turn the screwdriver or move it alternately (don't toggle).
- 2. The wire can now be inserted into the round terminal opening without any force.
- 3. The terminal point closes automatically when the pressure is released, holding the wire securely and permanently.

See the following table for the suitable wire size width.

| Terminal housing                                    | ELxxxx, KLxxxx           | ESxxxx, KSxxxx           |
|-----------------------------------------------------|--------------------------|--------------------------|
| Wire size width (single core wires)                 | 0.08 2.5 mm <sup>2</sup> | 0.08 2.5 mm <sup>2</sup> |
| Wire size width (fine-wire conductors)              | 0.08 2.5 mm <sup>2</sup> | 0.08 2.5 mm <sup>2</sup> |
| Wire size width (conductors with a wire end sleeve) | 0.14 1.5 mm <sup>2</sup> | 0.14 1.5 mm <sup>2</sup> |
| Wire stripping length                               | 8 9 mm                   | 9 10 mm                  |

### High Density Terminals (<u>HD Terminals [▶ 67]</u>) with 16 terminal points

The conductors of the HD Terminals are connected without tools for single-wire conductors using the direct plug-in technique, i.e. after stripping the wire is simply plugged into the terminal point. The cables are released, as usual, using the contact release with the aid of a screwdriver. See the following table for the suitable wire size width.

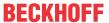

| Terminal housing                                     | High Density Housing                            |  |
|------------------------------------------------------|-------------------------------------------------|--|
| Wire size width (single core wires)                  | 0.08 1.5 mm <sup>2</sup>                        |  |
| Wire size width (fine-wire conductors)               | 0.25 1.5 mm <sup>2</sup>                        |  |
| Wire size width (conductors with a wire end sleeve)  | 0.14 0.75 mm <sup>2</sup>                       |  |
| Wire size width (ultrasonically "bonded" conductors) | only 1.5 mm² (see <u>notice</u> [▶ <u>67]</u> ) |  |
| Wire stripping length                                | 8 9 mm                                          |  |

### 4.8.3 Shielding

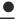

### Shielding

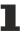

Encoder, analog sensors and actuators should always be connected with shielded, twisted paired wires.

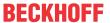

### 4.9 Note - Power supply

### **MARNING**

### Power supply from SELV/PELV power supply unit!

SELV/PELV circuits (Safety Extra Low Voltage, Protective Extra Low Voltage) according to IEC 61010-2-201 must be used to supply this device.

#### Notes:

- SELV/PELV circuits may give rise to further requirements from standards such as IEC 60204-1 et al, for example with regard to cable spacing and insulation.
- A SELV (Safety Extra Low Voltage) supply provides safe electrical isolation and limitation of the voltage without a connection to the protective conductor, a PELV (Protective Extra Low Voltage) supply also requires a safe connection to the protective conductor.

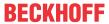

### 4.10 Disposal

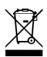

Products marked with a crossed-out wheeled bin shall not be discarded with the normal waste stream. The device is considered as waste electrical and electronic equipment. The national regulations for the disposal of waste electrical and electronic equipment must be observed.

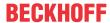

### 5 Commissioning

### 5.1 TwinCAT Development Environment

The Software for automation TwinCAT (The Windows Control and Automation Technology) will be distinguished into:

- TwinCAT 2: System Manager (Configuration) & PLC Control (Programming)
- TwinCAT 3: Enhancement of TwinCAT 2 (Programming and Configuration takes place via a common Development Environment)

#### **Details:**

- TwinCAT 2:
  - Connects I/O devices to tasks in a variable-oriented manner
  - · Connects tasks to tasks in a variable-oriented manner
  - Supports units at the bit level
  - · Supports synchronous or asynchronous relationships
  - Exchange of consistent data areas and process images
  - Datalink on NT Programs by open Microsoft Standards (OLE, OCX, ActiveX, DCOM+, etc.)
  - Integration of IEC 61131-3-Software-SPS, Software- NC and Software-CNC within Windows NT/ 2000/XP/Vista, Windows 7, NT/XP Embedded, CE
  - · Interconnection to all common fieldbusses
  - · More...

#### Additional features:

- TwinCAT 3 (eXtended Automation):
  - Visual Studio® integration
  - · Choice of the programming language
  - Supports object orientated extension of IEC 61131-3
  - Usage of C/C++ as programming language for real time applications
  - Connection to MATLAB®/Simulink®
  - Open interface for expandability
  - Flexible run-time environment
  - Active support of multi-core- and 64 bit operating system
  - Automatic code generation and project creation with the TwinCAT Automation Interface
  - More...

Within the following sections commissioning of the TwinCAT Development Environment on a PC System for the control and also the basically functions of unique control elements will be explained.

Please see further information to TwinCAT 2 and TwinCAT 3 at http://infosys.beckhoff.com.

### 5.1.1 Installation of the TwinCAT real-time driver

In order to assign real-time capability to a standard Ethernet port of an IPC controller, the Beckhoff real-time driver has to be installed on this port under Windows.

This can be done in several ways.

#### A: Via the TwinCAT Adapter dialog

In the System Manager call up the TwinCAT overview of the local network interfaces via Options  $\rightarrow$  Show Real Time Ethernet Compatible Devices.

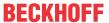

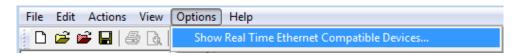

Fig. 43: System Manager "Options" (TwinCAT 2)

This have to be called up by the menu "TwinCAT" within the TwinCAT 3 environment:

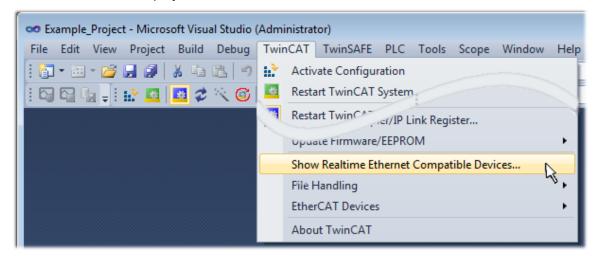

Fig. 44: Call up under VS Shell (TwinCAT 3)

#### B: Via TcRteInstall.exe in the TwinCAT directory

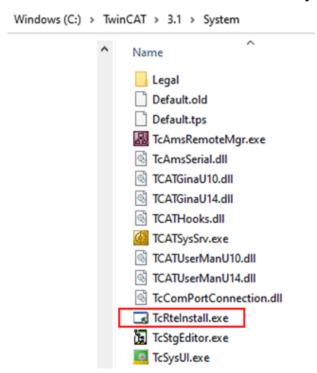

Fig. 45: TcRteInstall in the TwinCAT directory

In both cases, the following dialog appears:

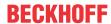

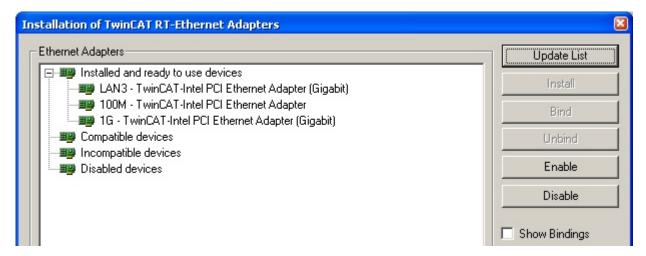

Fig. 46: Overview of network interfaces

Interfaces listed under "Compatible devices" can be assigned a driver via the "Install" button. A driver should only be installed on compatible devices.

A Windows warning regarding the unsigned driver can be ignored.

Alternatively an EtherCAT-device can be inserted first of all as described in chapter Offline configuration creation, section "Creating the EtherCAT device" [> 82] in order to view the compatible ethernet ports via its EtherCAT properties (tab "Adapter", button "Compatible Devices..."):

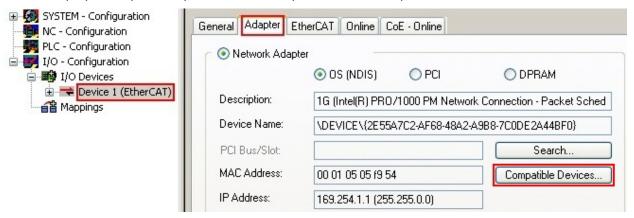

Fig. 47: EtherCAT device properties (TwinCAT 2): click on "Compatible Devices..." of tab "Adapter"

TwinCAT 3: the properties of the EtherCAT device can be opened by double click on "Device .. (EtherCAT)" within the Solution Explorer under "I/O":

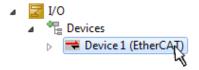

After the installation the driver appears activated in the Windows overview for the network interface (Windows Start  $\rightarrow$  System Properties  $\rightarrow$  Network)

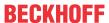

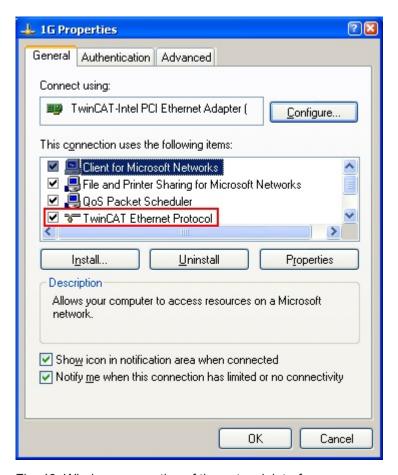

Fig. 48: Windows properties of the network interface

A correct setting of the driver could be:

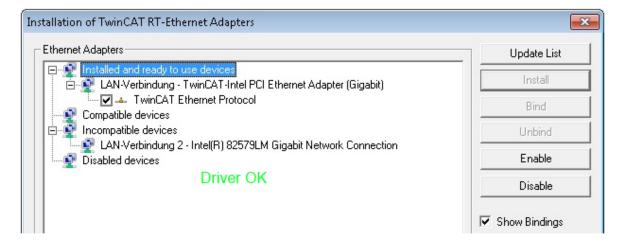

Fig. 49: Exemplary correct driver setting for the Ethernet port

Other possible settings have to be avoided:

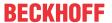

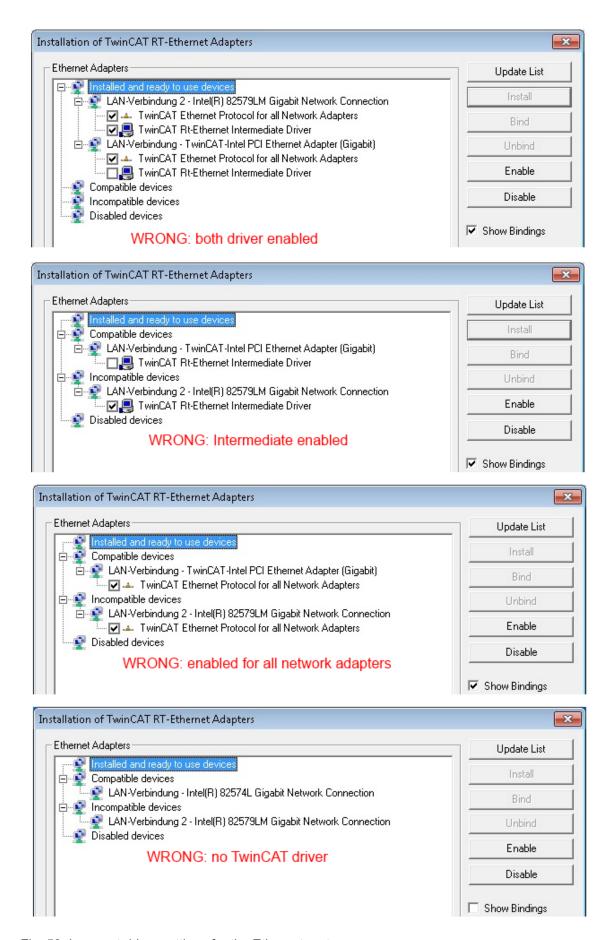

Fig. 50: Incorrect driver settings for the Ethernet port

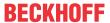

#### IP address of the port used

#### IP address/DHCP

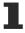

In most cases an Ethernet port that is configured as an EtherCAT device will not transport general IP packets. For this reason and in cases where an EL6601 or similar devices are used it is useful to specify a fixed IP address for this port via the "Internet Protocol TCP/IP" driver setting and to disable DHCP. In this way the delay associated with the DHCP client for the Ethernet port assigning itself a default IP address in the absence of a DHCP server is avoided. A suitable address space is 192.168.x.x, for example.

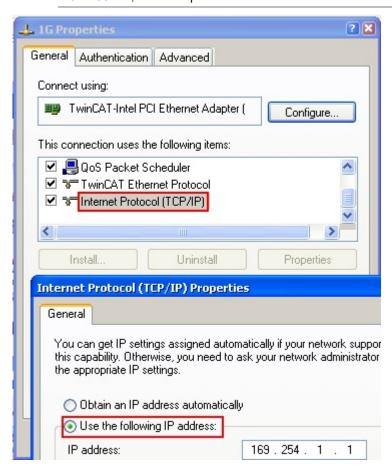

Fig. 51: TCP/IP setting for the Ethernet port

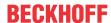

## 5.1.2 Notes regarding ESI device description

#### Installation of the latest ESI device description

The TwinCAT EtherCAT master/System Manager needs the device description files for the devices to be used in order to generate the configuration in online or offline mode. The device descriptions are contained in the so-called ESI files (EtherCAT Slave Information) in XML format. These files can be requested from the respective manufacturer and are made available for download. An \*.xml file may contain several device descriptions.

The ESI files for Beckhoff EtherCAT devices are available on the Beckhoff website.

The ESI files should be stored in the TwinCAT installation directory.

Default settings:

- TwinCAT 2: C:\TwinCAT\IO\EtherCAT
- TwinCAT 3: C:\TwinCAT\3.1\Config\lo\EtherCAT

The files are read (once) when a new System Manager window is opened, if they have changed since the last time the System Manager window was opened.

A TwinCAT installation includes the set of Beckhoff ESI files that was current at the time when the TwinCAT build was created.

For TwinCAT 2.11/TwinCAT 3 and higher, the ESI directory can be updated from the System Manager, if the programming PC is connected to the Internet; by

- TwinCAT 2: Option → "Update EtherCAT Device Descriptions"
- TwinCAT 3: TwinCAT → EtherCAT Devices → "Update Device Descriptions (via ETG Website)..."

The TwinCAT ESI Updater is available for this purpose.

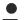

#### **ESI**

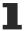

The \*.xml files are associated with \*.xsd files, which describe the structure of the ESI XML files. To update the ESI device descriptions, both file types should therefore be updated.

#### **Device differentiation**

EtherCAT devices/slaves are distinguished by four properties, which determine the full device identifier. For example, the device identifier EL2521-0025-1018 consists of:

- · family key "EL"
- name "2521"
- type "0025"
- and revision "1018"

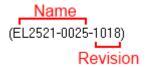

Fig. 52: Identifier structure

The order identifier consisting of name + type (here: EL2521-0025) describes the device function. The revision indicates the technical progress and is managed by Beckhoff. In principle, a device with a higher revision can replace a device with a lower revision, unless specified otherwise, e.g. in the documentation. Each revision has its own ESI description. See <u>further notes</u> [\(\bullet \) 10].

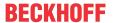

#### Online description

If the EtherCAT configuration is created online through scanning of real devices (see section Online setup) and no ESI descriptions are available for a slave (specified by name and revision) that was found, the System Manager asks whether the description stored in the device should be used. In any case, the System Manager needs this information for setting up the cyclic and acyclic communication with the slave correctly.

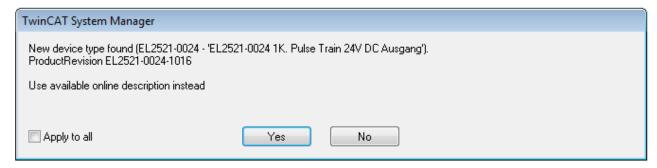

Fig. 53: OnlineDescription information window (TwinCAT 2)

In TwinCAT 3 a similar window appears, which also offers the Web update:

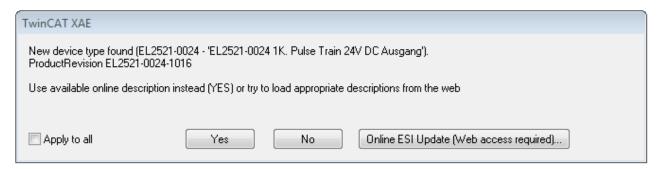

Fig. 54: Information window OnlineDescription (TwinCAT 3)

If possible, the Yes is to be rejected and the required ESI is to be requested from the device manufacturer. After installation of the XML/XSD file the configuration process should be repeated.

#### NOTICE

## Changing the "usual" configuration through a scan

- ✓ If a scan discovers a device that is not yet known to TwinCAT, distinction has to be made between two cases. Taking the example here of the EL2521-0000 in the revision 1019
- a) no ESI is present for the EL2521-0000 device at all, either for the revision 1019 or for an older revision. The ESI must then be requested from the manufacturer (in this case Beckhoff).
- b) an ESI is present for the EL2521-0000 device, but only in an older revision, e.g. 1018 or 1017. In this case an in-house check should first be performed to determine whether the spare parts stock allows the integration of the increased revision into the configuration at all. A new/higher revision usually also brings along new features. If these are not to be used, work can continue without reservations with the previous revision 1018 in the configuration. This is also stated by the Beckhoff compatibility rule.

Refer in particular to the chapter "General notes on the use of Beckhoff EtherCAT IO components" and for manual configuration to the chapter "Offline configuration creation [ > 82]".

If the OnlineDescription is used regardless, the System Manager reads a copy of the device description from the EEPROM in the EtherCAT slave. In complex slaves the size of the EEPROM may not be sufficient for the complete ESI, in which case the ESI would be *incomplete* in the configurator. Therefore it's recommended using an offline ESI file with priority in such a case.

The System Manager creates for online recorded device descriptions a new file "OnlineDescription0000...xml" in its ESI directory, which contains all ESI descriptions that were read online.

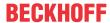

#### OnlineDescriptionCache000000002.xml

#### Fig. 55: File OnlineDescription.xml created by the System Manager

Is a slave desired to be added manually to the configuration at a later stage, online created slaves are indicated by a prepended symbol ">" in the selection list (see Figure Indication of an online recorded ESI of EL2521 as an example).

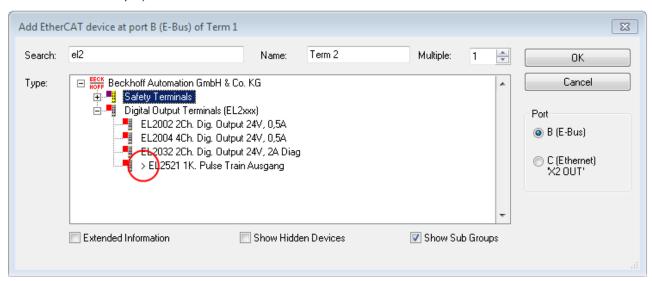

Fig. 56: Indication of an online recorded ESI of EL2521 as an example

If such ESI files are used and the manufacturer's files become available later, the file OnlineDescription.xml should be deleted as follows:

- · close all System Manager windows
- · restart TwinCAT in Config mode
- delete "OnlineDescription0000...xml"
- · restart TwinCAT System Manager

This file should not be visible after this procedure, if necessary press <F5> to update

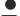

#### OnlineDescription for TwinCAT 3.x

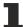

In addition to the file described above "OnlineDescription0000...xml", a so called EtherCAT cache with new discovered devices is created by TwinCAT 3.x, e.g. under Windows 7:

C:\User\[USERNAME]\AppData\Roaming\Beckhoff\TwinCAT3\Components\Base\EtherCATCache.xml (Please note the language settings of the OS!) You have to delete this file, too.

#### Faulty ESI file

If an ESI file is faulty and the System Manager is unable to read it, the System Manager brings up an information window.

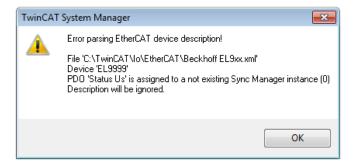

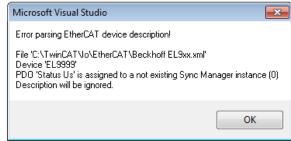

Fig. 57: Information window for faulty ESI file (left: TwinCAT 2; right: TwinCAT 3)

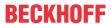

Reasons may include:

- Structure of the \*.xml does not correspond to the associated \*.xsd file  $\rightarrow$  check your schematics
- Contents cannot be translated into a device description ightarrow contact the file manufacturer

EL10xx, EL11xx Version: 4.8 81

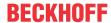

## 5.1.3 OFFLINE configuration creation

#### Creating the EtherCAT device

Create an EtherCAT device in an empty System Manager window.

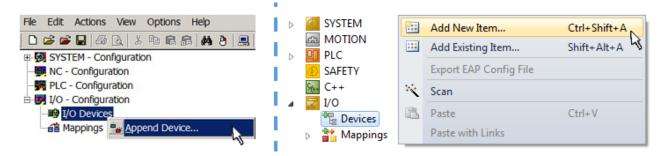

Fig. 58: Append EtherCAT device (left: TwinCAT 2; right: TwinCAT 3)

Select type "EtherCAT" for an EtherCAT I/O application with EtherCAT slaves. For the present publisher/subscriber service in combination with an EL6601/EL6614 terminal select "EtherCAT Automation Protocol via EL6601".

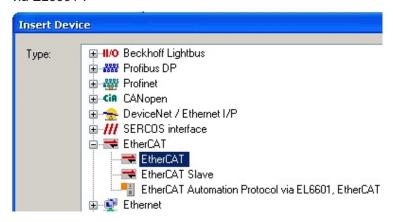

Fig. 59: Selecting the EtherCAT connection (TwinCAT 2.11, TwinCAT 3)

Then assign a real Ethernet port to this virtual device in the runtime system.

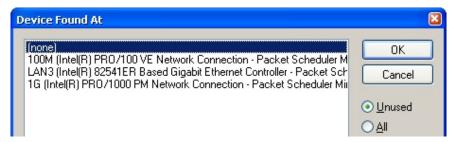

Fig. 60: Selecting the Ethernet port

This query may appear automatically when the EtherCAT device is created, or the assignment can be set/modified later in the properties dialog; see Fig. "EtherCAT device properties (TwinCAT 2)".

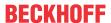

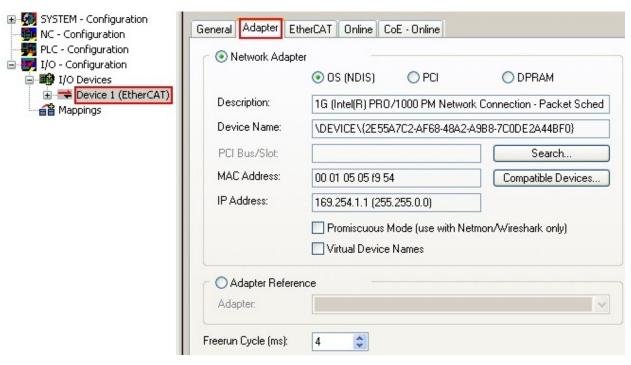

Fig. 61: EtherCAT device properties (TwinCAT 2)

TwinCAT 3: the properties of the EtherCAT device can be opened by double click on "Device .. (EtherCAT)" within the Solution Explorer under "I/O":

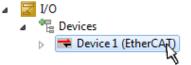

#### Selecting the Ethernet port

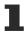

Ethernet ports can only be selected for EtherCAT devices for which the TwinCAT real-time driver is installed. This has to be done separately for each port. Please refer to the respective <u>installation</u> page [• 72].

#### **Defining EtherCAT slaves**

Further devices can be appended by right-clicking on a device in the configuration tree.

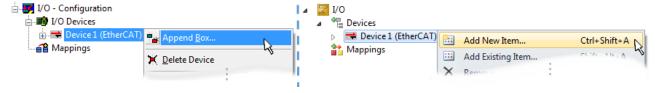

Fig. 62: Appending EtherCAT devices (left: TwinCAT 2; right: TwinCAT 3)

The dialog for selecting a new device opens. Only devices for which ESI files are available are displayed.

Only devices are offered for selection that can be appended to the previously selected device. Therefore, the physical layer available for this port is also displayed (Fig. "Selection dialog for new EtherCAT device", A). In the case of cable-based Fast-Ethernet physical layer with PHY transfer, then also only cable-based devices are available, as shown in Fig. "Selection dialog for new EtherCAT device". If the preceding device has several free ports (e.g. EK1122 or EK1100), the required port can be selected on the right-hand side (A).

Overview of physical layer

- "Ethernet": cable-based 100BASE-TX: couplers, box modules, devices with RJ45/M8/M12 connector
- "E-Bus": LVDS "terminal bus", EtherCAT plug-in modules (EJ), EtherCAT terminals (EL/ES), various modular modules

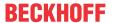

The search field facilitates finding specific devices (since TwinCAT 2.11 or TwinCAT 3).

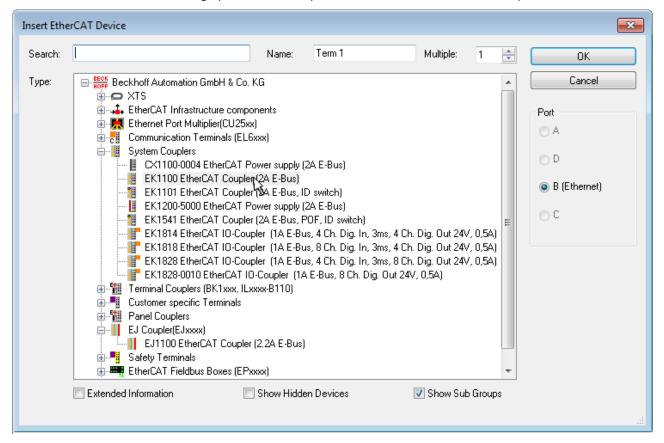

Fig. 63: Selection dialog for new EtherCAT device

By default, only the name/device type is used as selection criterion. For selecting a specific revision of the device, the revision can be displayed as "Extended Information".

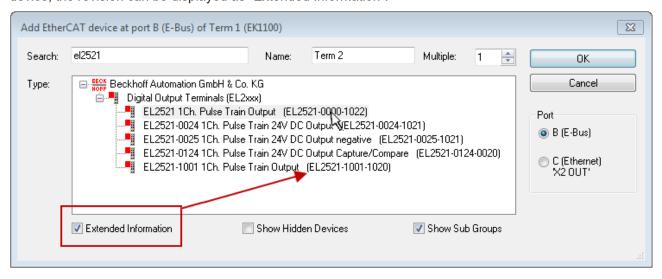

Fig. 64: Display of device revision

In many cases several device revisions were created for historic or functional reasons, e.g. through technological advancement. For simplification purposes (see Fig. "Selection dialog for new EtherCAT device") only the last (i.e. highest) revision and therefore the latest state of production is displayed in the selection dialog for Beckhoff devices. To show all device revisions available in the system as ESI descriptions tick the "Show Hidden Devices" check box, see Fig. "Display of previous revisions".

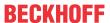

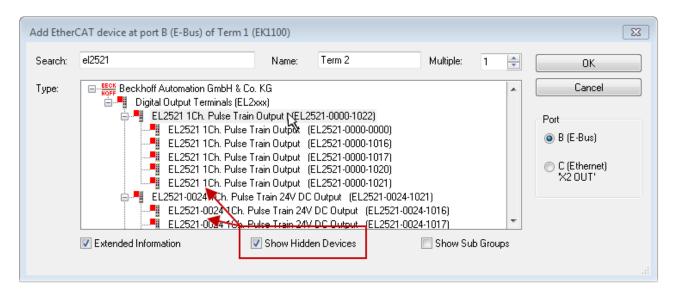

Fig. 65: Display of previous revisions

## •

#### Device selection based on revision, compatibility

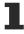

The ESI description also defines the process image, the communication type between master and slave/device and the device functions, if applicable. The physical device (firmware, if available) has to support the communication queries/settings of the master. This is backward compatible, i.e. newer devices (higher revision) should be supported if the EtherCAT master addresses them as an older revision. The following compatibility rule of thumb is to be assumed for Beckhoff EtherCAT Terminals/ Boxes/ EJ-modules:

#### device revision in the system >= device revision in the configuration

This also enables subsequent replacement of devices without changing the configuration (different specifications are possible for drives).

#### Example

If an EL2521-0025-**1018** is specified in the configuration, an EL2521-0025-**1018** or higher (-**1019**, -**1020**) can be used in practice.

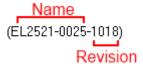

Fig. 66: Name/revision of the terminal

If current ESI descriptions are available in the TwinCAT system, the last revision offered in the selection dialog matches the Beckhoff state of production. It is recommended to use the last device revision when creating a new configuration, if current Beckhoff devices are used in the real application. Older revisions should only be used if older devices from stock are to be used in the application.

In this case the process image of the device is shown in the configuration tree and can be parameterized as follows: linking with the task, CoE/DC settings, plug-in definition, startup settings, ...

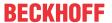

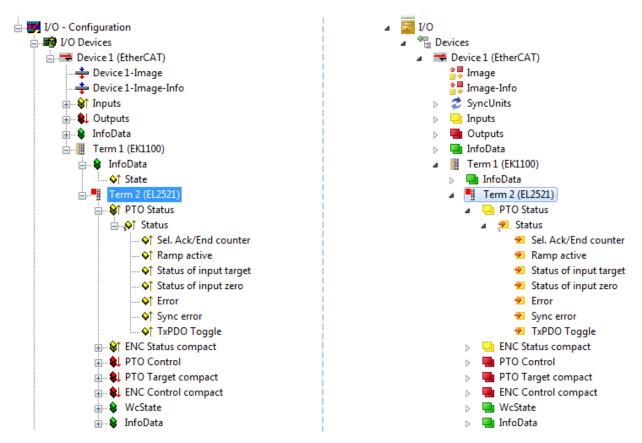

Fig. 67: EtherCAT terminal in the TwinCAT tree (left: TwinCAT 2; right: TwinCAT 3)

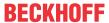

## 5.1.4 ONLINE configuration creation

#### Detecting/scanning of the EtherCAT device

The online device search can be used if the TwinCAT system is in CONFIG mode. This can be indicated by a symbol right below in the information bar:

- on TwinCAT 2 by a blue display "Config Mode" within the System Manager window: Config Mode.
- on TwinCAT 3 within the user interface of the development environment by a symbol 🛂 .

TwinCAT can be set into this mode:

- TwinCAT 2: by selection of in the Menubar or by "Actions" → "Set/Reset TwinCAT to Config Mode..."
- TwinCAT 3: by selection of 
   in the Menubar or by "TwinCAT" → "Restart TwinCAT (Config Mode)"

## Online scanning in Config mode

The online search is not available in RUN mode (production operation). Note the differentiation between TwinCAT programming system and TwinCAT target system.

The TwinCAT 2 icon ( ) or TwinCAT 3 icon ( ) within the Windows-Taskbar always shows the TwinCAT mode of the local IPC. Compared to that, the System Manager window of TwinCAT 2 or the user interface of TwinCAT 3 indicates the state of the target system.

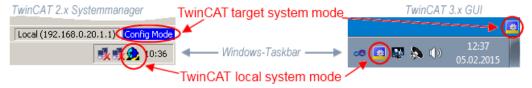

Fig. 68: Differentiation local/target system (left: TwinCAT 2; right: TwinCAT 3)

Right-clicking on "I/O Devices" in the configuration tree opens the search dialog.

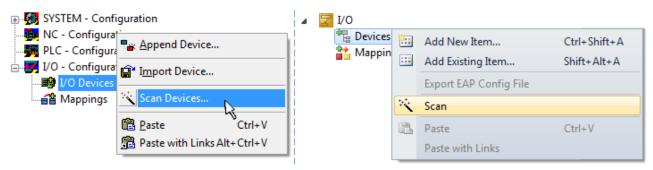

Fig. 69: Scan Devices (left: TwinCAT 2; right: TwinCAT 3)

This scan mode attempts to find not only EtherCAT devices (or Ethernet ports that are usable as such), but also NOVRAM, fieldbus cards, SMB etc. However, not all devices can be found automatically.

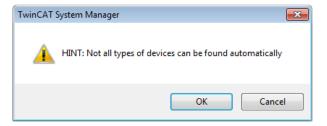

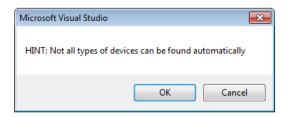

Fig. 70: Note for automatic device scan (left: TwinCAT 2; right: TwinCAT 3)

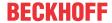

Ethernet ports with installed TwinCAT real-time driver are shown as "RT Ethernet" devices. An EtherCAT frame is sent to these ports for testing purposes. If the scan agent detects from the response that an EtherCAT slave is connected, the port is immediately shown as an "EtherCAT Device".

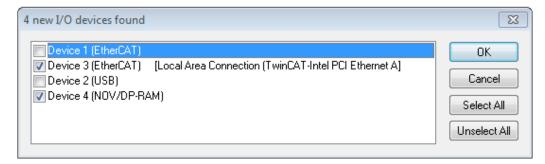

Fig. 71: Detected Ethernet devices

Via respective checkboxes devices can be selected (as illustrated in Fig. "Detected Ethernet devices" e.g. Device 3 and Device 4 were chosen). After confirmation with "OK" a device scan is suggested for all selected devices, see Fig.: "Scan query after automatic creation of an EtherCAT device".

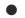

#### Selecting the Ethernet port

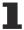

Ethernet ports can only be selected for EtherCAT devices for which the TwinCAT real-time driver is installed. This has to be done separately for each port. Please refer to the respective <u>installation</u> page [▶72].

#### **Detecting/Scanning the EtherCAT devices**

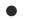

#### Online scan functionality

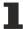

During a scan the master queries the identity information of the EtherCAT slaves from the slave EEPROM. The name and revision are used for determining the type. The respective devices are located in the stored ESI data and integrated in the configuration tree in the default state defined there.

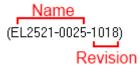

Fig. 72: Example default state

#### **NOTICE**

#### Slave scanning in practice in series machine production

The scanning function should be used with care. It is a practical and fast tool for creating an initial configuration as a basis for commissioning. In series machine production or reproduction of the plant, however, the function should no longer be used for the creation of the configuration, but if necessary for <a href="comparison">comparison</a> [> 92] with the defined initial configuration. Background: since Beckhoff occasionally increases the revision version of the delivered products for product maintenance reasons, a configuration can be created by such a scan which (with an identical machine construction) is identical according to the device list; however, the respective device revision may differ from the initial configuration.

### Example:

Company A builds the prototype of a machine B, which is to be produced in series later on. To do this the prototype is built, a scan of the IO devices is performed in TwinCAT and the initial configuration "B.tsm" is created. The EL2521-0025 EtherCAT terminal with the revision 1018 is located somewhere. It is thus built into the TwinCAT configuration in this way:

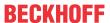

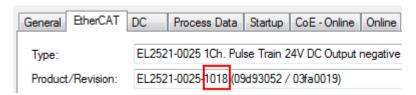

Fig. 73: Installing EthetCAT terminal with revision -1018

Likewise, during the prototype test phase, the functions and properties of this terminal are tested by the programmers/commissioning engineers and used if necessary, i.e. addressed from the PLC "B.pro" or the NC. (the same applies correspondingly to the TwinCAT 3 solution files).

The prototype development is now completed and series production of machine B starts, for which Beckhoff continues to supply the EL2521-0025-0018. If the commissioning engineers of the series machine production department always carry out a scan, a B configuration with the identical contents results again for each machine. Likewise, A might create spare parts stores worldwide for the coming series-produced machines with EL2521-0025-1018 terminals.

After some time Beckhoff extends the EL2521-0025 by a new feature C. Therefore the FW is changed, outwardly recognizable by a higher FW version and **a new revision -1019**. Nevertheless the new device naturally supports functions and interfaces of the predecessor version(s); an adaptation of "B.tsm" or even "B.pro" is therefore unnecessary. The series-produced machines can continue to be built with "B.tsm" and "B.pro"; it makes sense to perform a <u>comparative scan [ > 92]</u> against the initial configuration "B.tsm" in order to check the built machine.

However, if the series machine production department now doesn't use "B.tsm", but instead carries out a scan to create the productive configuration, the revision **-1019** is automatically detected and built into the configuration:

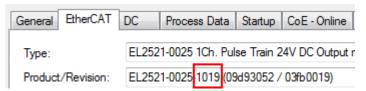

Fig. 74: Detection of EtherCAT terminal with revision -1019

This is usually not noticed by the commissioning engineers. TwinCAT cannot signal anything either, since a new configuration is essentially created. According to the compatibility rule, however, this means that no EL2521-0025-**1018** should be built into this machine as a spare part (even if this nevertheless works in the vast majority of cases).

In addition, it could be the case that, due to the development accompanying production in company A, the new feature C of the EL2521-0025-1019 (for example, an improved analog filter or an additional process data for the diagnosis) is discovered and used without in-house consultation. The previous stock of spare part devices are then no longer to be used for the new configuration "B2.tsm" created in this way. Þ if series machine production is established, the scan should only be performed for informative purposes for comparison with a defined initial configuration. Changes are to be made with care!

If an EtherCAT device was created in the configuration (manually or through a scan), the I/O field can be scanned for devices/slaves.

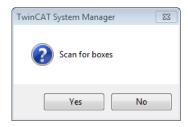

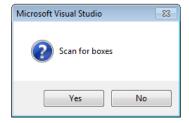

Fig. 75: Scan query after automatic creation of an EtherCAT device (left: TwinCAT 2; right: TwinCAT 3)

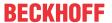

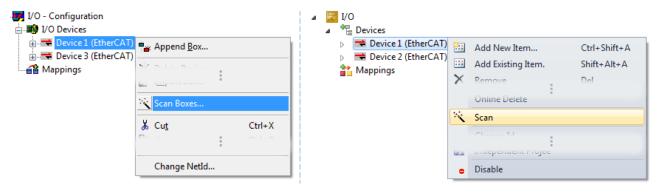

Fig. 76: Manual scanning for devices on a specified EtherCAT device (left: TwinCAT 2; right: TwinCAT 3)

In the System Manager (TwinCAT 2) or the User Interface (TwinCAT 3) the scan process can be monitored via the progress bar at the bottom in the status bar.

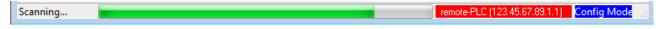

Fig. 77: Scan progressexemplary by TwinCAT 2

The configuration is established and can then be switched to online state (OPERATIONAL).

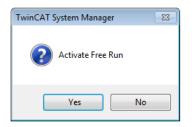

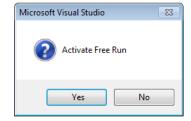

Fig. 78: Config/FreeRun query (left: TwinCAT 2; right: TwinCAT 3)

In Config/FreeRun mode the System Manager display alternates between blue and red, and the EtherCAT device continues to operate with the idling cycle time of 4 ms (default setting), even without active task (NC, PLC).

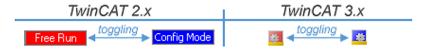

Fig. 79: Displaying of "Free Run" and "Config Mode" toggling right below in the status bar

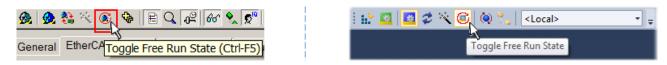

Fig. 80: TwinCAT can also be switched to this state by using a button (left: TwinCAT 2; right: TwinCAT 3)

The EtherCAT system should then be in a functional cyclic state, as shown in Fig. Online display example.

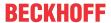

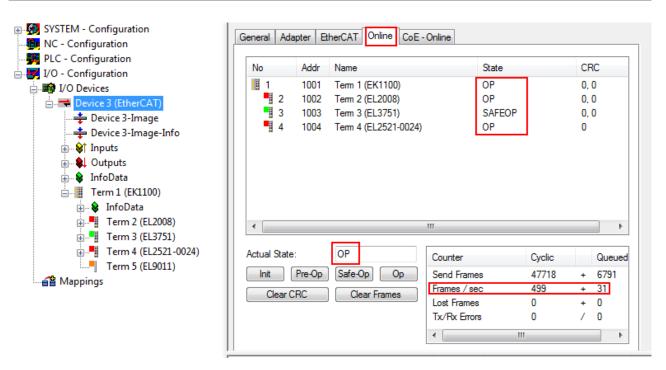

Fig. 81: Online display example

#### Please note:

- · all slaves should be in OP state
- · the EtherCAT master should be in "Actual State" OP
- · "frames/sec" should match the cycle time taking into account the sent number of frames
- · no excessive "LostFrames" or CRC errors should occur

The configuration is now complete. It can be modified as described under manual procedure [> 82].

#### **Troubleshooting**

Various effects may occur during scanning.

- An unknown device is detected, i.e. an EtherCAT slave for which no ESI XML description is available.
   In this case the System Manager offers to read any ESI that may be stored in the device. This case is described in the chapter "Notes regarding ESI device description".
- · Device are not detected properly

Possible reasons include:

- $\circ~$  faulty data links, resulting in data loss during the scan
- slave has invalid device description

The connections and devices should be checked in a targeted manner, e.g. via the emergency scan. Then re-run the scan.

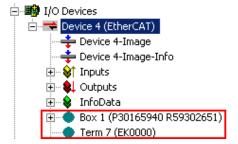

Fig. 82: Faulty identification

In the System Manager such devices may be set up as EK0000 or unknown devices. Operation is not possible or meaningful.

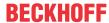

#### Scan over existing Configuration

## NOTICE

### Change of the configuration after comparison

With this scan (TwinCAT 2.11 or 3.1) only the device properties vendor (manufacturer), device name and revision are compared at present! A "ChangeTo" or "Copy" should only be carried out with care, taking into consideration the Beckhoff IO compatibility rule (see above). The device configuration is then replaced by the revision found; this can affect the supported process data and functions.

If a scan is initiated for an existing configuration, the actual I/O environment may match the configuration exactly or it may differ. This enables the configuration to be compared.

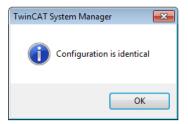

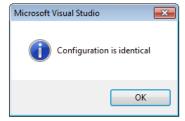

Fig. 83: Identical configuration (left: TwinCAT 2; right: TwinCAT 3)

If differences are detected, they are shown in the correction dialog, so that the user can modify the configuration as required.

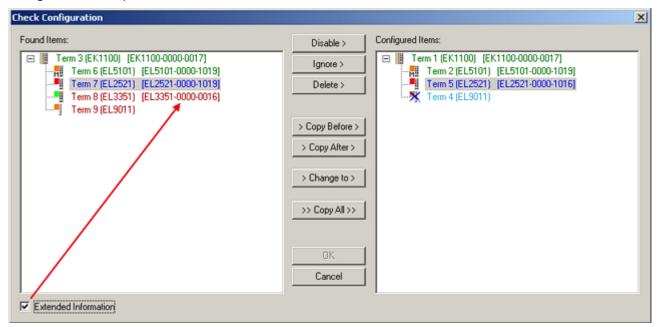

Fig. 84: Correction dialog

It is advisable to tick the "Extended Information" check box to reveal differences in the revision.

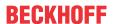

| Color         | Explanation                                                                                                    |
|---------------|----------------------------------------------------------------------------------------------------|
| green         | This EtherCAT slave matches the entry on the other side. Both type and revision match.                                                                                                    |
| blue          | This EtherCAT slave is present on the other side, but in a different revision. This other revision can have other default values for the process data as well as other/additional functions. If the found revision is higher than the configured revision, the slave may be used provided compatibility issues are taken into account.                                                                                                    |
|               | If the found revision is lower than the configured revision, it is likely that the slave cannot be used. The found device may not support all functions that the master expects based on the higher revision number.                                                                                                    |
| light<br>blue | This EtherCAT slave is ignored ("Ignore" button)                                                                                                    |
| red           | This EtherCAT slave is not present on the other side.                                                                                                    |
|               | <ul> <li>It is present, but in a different revision, which also differs in its properties from the one specified. The compatibility principle then also applies here: if the found revision is higher than the configured revision, use is possible provided compatibility issues are taken into account, since the successor devices should support the functions of the predecessor devices. If the found revision is lower than the configured revision, it is likely that the slave cannot be used. The found device may not support all functions that the master expects based on the higher revision number.</li> </ul> |

## •

#### Device selection based on revision, compatibility

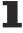

The ESI description also defines the process image, the communication type between master and slave/device and the device functions, if applicable. The physical device (firmware, if available) has to support the communication queries/settings of the master. This is backward compatible, i.e. newer devices (higher revision) should be supported if the EtherCAT master addresses them as an older revision. The following compatibility rule of thumb is to be assumed for Beckhoff EtherCAT Terminals/ Boxes/ EJ-modules:

#### device revision in the system >= device revision in the configuration

This also enables subsequent replacement of devices without changing the configuration (different specifications are possible for drives).

#### **Example**

If an EL2521-0025-1018 is specified in the configuration, an EL2521-0025-1018 or higher (-1019, -1020) can be used in practice.

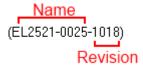

Fig. 85: Name/revision of the terminal

If current ESI descriptions are available in the TwinCAT system, the last revision offered in the selection dialog matches the Beckhoff state of production. It is recommended to use the last device revision when creating a new configuration, if current Beckhoff devices are used in the real application. Older revisions should only be used if older devices from stock are to be used in the application.

In this case the process image of the device is shown in the configuration tree and can be parameterized as follows: linking with the task, CoE/DC settings, plug-in definition, startup settings, ...

EL10xx, EL11xx Version: 4.8 93

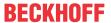

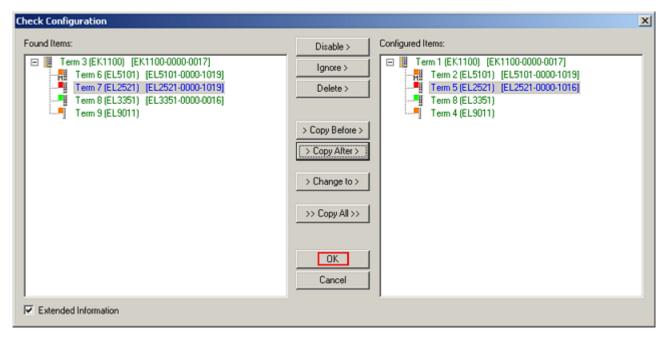

Fig. 86: Correction dialog with modifications

Once all modifications have been saved or accepted, click "OK" to transfer them to the real \*.tsm configuration.

#### **Change to Compatible Type**

TwinCAT offers a function *Change to Compatible Type…* for the exchange of a device whilst retaining the links in the task.

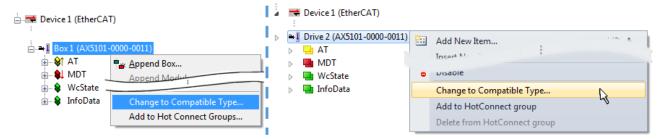

Fig. 87: Dialog "Change to Compatible Type..." (left: TwinCAT 2; right: TwinCAT 3)

The following elements in the ESI of an EtherCAT device are compared by TwinCAT and assumed to be the same in order to decide whether a device is indicated as "compatible":

- Physics (e.g. RJ45, Ebus...)
- FMMU (additional ones are allowed)
- SyncManager (SM, additional ones are allowed)
- EoE (attributes MAC, IP)
- CoE (attributes SdoInfo, PdoAssign, PdoConfig, PdoUpload, CompleteAccess)
- FoE
- PDO (process data: Sequence, SyncUnit SU, SyncManager SM, EntryCount, Ent-ry.Datatype)

This function is preferably to be used on AX5000 devices.

#### **Change to Alternative Type**

The TwinCAT System Manager offers a function for the exchange of a device: Change to Alternative Type

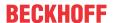

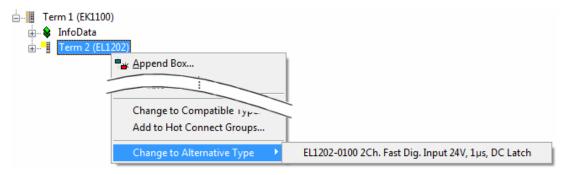

Fig. 88: TwinCAT 2 Dialog Change to Alternative Type

If called, the System Manager searches in the procured device ESI (in this example: EL1202-0000) for details of compatible devices contained there. The configuration is changed and the ESI-EEPROM is overwritten at the same time – therefore this process is possible only in the online state (ConfigMode).

## 5.1.5 EtherCAT slave process data settings

The process data transferred by an EtherCAT slave during each cycle (**P**rocess **D**ata **O**bjects, PDOs) are user data which the application expects to be updated cyclically or which are sent to the slave. To this end the EtherCAT master (Beckhoff TwinCAT) parameterizes each EtherCAT slave during the start-up phase to define which process data (size in bits/bytes, source location, transmission type) it wants to transfer to or from this slave. Incorrect configuration can prevent successful start-up of the slave.

For Beckhoff EtherCAT EL/ES slaves the following applies in general:

- The input/output process data supported by the device are defined by the manufacturer in the ESI/XML description. The TwinCAT EtherCAT Master uses the ESI description to configure the slave correctly.
- The process data can be modified in the system manager. See the device documentation. Examples of modifications include: mask out a channel, displaying additional cyclic information, 16-bit display instead of 8-bit data size, etc.
- In so-called "intelligent" EtherCAT devices the process data information is also stored in the CoE directory. Any changes in the CoE directory that lead to different PDO settings prevent successful startup of the slave. It is not advisable to deviate from the designated process data, because the device firmware (if available) is adapted to these PDO combinations.

If the device documentation allows modification of process data, proceed as follows (see Figure "Configuring the process data").

- · A: select the device to configure
- B: in the "Process Data" tab select Input or Output under SyncManager (C)
- D: the PDOs can be selected or deselected
- H: the new process data are visible as linkable variables in the system manager
   The new process data are active once the configuration has been activated and TwinCAT has been restarted (or the EtherCAT master has been restarted)
- E: if a slave supports this, Input and Output PDO can be modified simultaneously by selecting a so-called PDO record ("predefined PDO settings").

EL10xx, EL11xx Version: 4.8 95

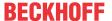

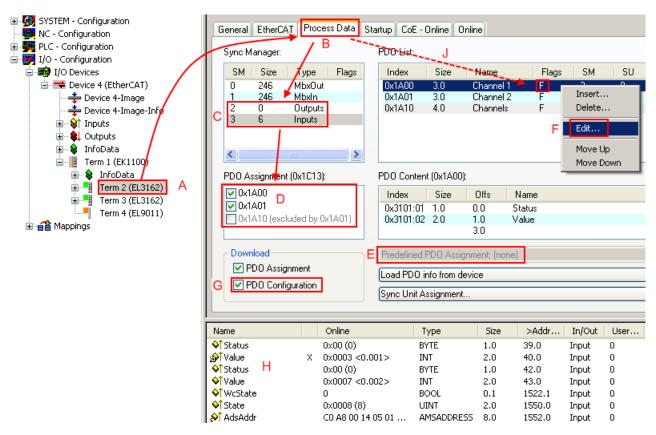

Fig. 89: Configuring the process data

## Manual modification of the process data

According to the ESI description, a PDO can be identified as "fixed" with the flag "F" in the PDO overview (Fig. "Configuring the process data", J). The configuration of such PDOs cannot be changed, even if TwinCAT offers the associated dialog ("Edit"). In particular, CoE content cannot be displayed as cyclic process data. This generally also applies in cases where a device supports download of the PDO configuration, "G". In case of incorrect configuration the EtherCAT slave usually refuses to start and change to OP state. The System Manager displays an "invalid SM cfg" logger message: This error message ("invalid SM IN cfg" or "invalid SM OUT cfg") also indicates the reason for the failed start.

## 5.1.6 Configuration with the TwinCAT System Manager - digital input and output terminals

(with TwinCAT from version 2.10.0 (build 1305), example based on EL1014)

Click in the left-hand window of the TwinCAT System Manager on the tree branch of the terminal that you wish to configure (in the example: terminal 4 EL1014).

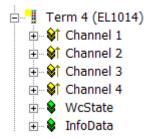

In the right-hand window of the TwinCAT System Manager, various tabs are now available for configuring the terminal.

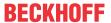

#### General tab

| General Ethe | erCAT   Process Data   Online    |                  |
|--------------|----------------------------------|------------------|
| Name:        | Tem 4 (EL1014)                   | ld: 4            |
| Type:        | EL1014 4Ch. Dig. Input 24V, 10µs |                  |
| Comment:     |                                  | _                |
|              |                                  | V                |
|              | Disabled                         | Create symbols 🗖 |

Fig. 90: General tab

Name Name of the EtherCAT device

Id Number of the EtherCAT device

**Type** EtherCAT device type

**Comment** Here you can add a comment (e.g. regarding the system).

**Disabled** Here you can deactivate the EtherCAT device.

activated.

#### EtherCAT tab

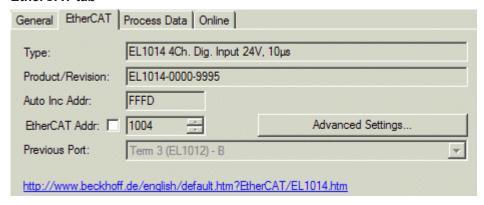

Fig. 91: EtherCAT tab

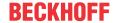

**Type** EtherCAT device type

**Product/Revision** Product and revision number of the EtherCAT device

Auto Inc Addr. Auto increment address of the EtherCAT device. The auto increment address

can be used for addressing each EtherCAT device in the communication ring through its physical position. Auto increment addressing is used during the start-up phase when the EtherCAT master allocates addresses to the EtherCAT devices. With auto increment addressing the first EtherCAT slave in the ring has the address  $0000_{\rm hex}$ . For each further slave the address is decremented by 1

(FFFF<sub>hex</sub>, FFFE<sub>hex</sub> etc.).

EtherCAT Addr. Fixed address of an EtherCAT slave. This address is allocated by the EtherCAT

master during the start-up phase. Tick the control box to the left of the input field

in order to modify the default value.

Previous Port Name and port of the EtherCAT device to which this device is connected. If it is

possible to connect this device with another one without changing the order of the EtherCAT devices in the communication ring, then this combination field is activated and the EtherCAT device to which this device is to be connected can

be selected.

**Advanced Settings** This button opens the dialogs for advanced settings.

The link at the bottom of the tab points to the product page for this EtherCAT device on the web.

#### **Process Data tab**

Indicates the configuration of the process data. The input and output data of the EtherCAT slave are represented as CANopen process data objects (PDO). Digital input terminals (EL10xx) and digital output terminals (EL20xx) feature a fixed PDO allocation.

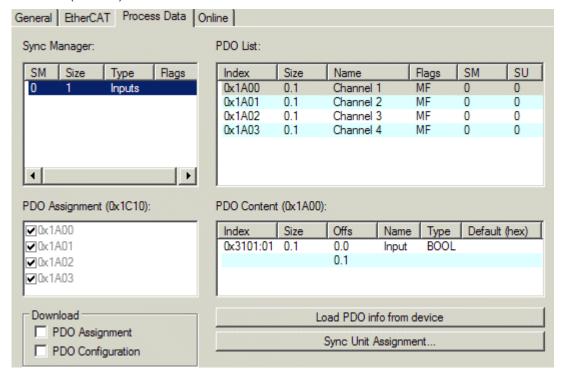

Fig. 92: Process Data tab

#### Sync Manager

Lists the configuration of the Sync Manager (SM).

The corresponding PDO Assignment is displayed in the PDO Assignment list below.

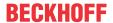

#### **PDO Assignment**

PDO assignment of the selected Sync Manager. All PDOs defined for this Sync Manager type are listed here.

The selected entries are the PDOs involved in the process data transfer. In the tree diagram of the System Manager these PDOs are displayed as variables of the EtherCAT device. The name of the variable is identical to the *Name* parameter of the PDO, as displayed in the PDO list.

#### **PDO list**

List of all PDOs supported by this EtherCAT device. The content of the selected PDOs is displayed in the *PDO Content* list. The PDO configuration can be modified by double-clicking on an entry.

| Column | Description                                                                                                    |                                                                                                    |  |
|--------|----------------------------------------------------------------------------------------------------|----------------------------------------------------------------------------------------------------|--|
| Index  | PDO index.                                                                                                    |                                                                                                    |  |
| Size   | Size of the PDO in bytes.                                                                                                    |                                                                                                    |  |
| Name   | Name of the PDO.  If this PDO is assigned to a Sync Manager, it appears as a variable of the slave with this parameter as the name. |                                                                                                    |  |
| Flags  | F                                                                                                    | Fixed content: The content of this PDO is fixed and cannot be changed by the System Manager.                                                                        |  |
|        | М                                                                                                    | Mandatory PDO. This PDO is mandatory and must therefore be assigned to a Sync Manager! Consequently, this PDO cannot be deleted from the <i>PDO Assignment</i> list |  |
| SM     | Sync Manager to which this PDO is assigned. If this entry is empty, this PDO does not take part in the process data traffic.        |                                                                                                    |  |
| SU     | Sync unit to which this PDO is assigned.                                                                                            |                                                                                                    |  |

#### **PDO Content**

Indicates the content of the PDO.

#### Download: PDO assignment, PDO configuration

The download function for the PDO Assignment and configuration is only supported by intelligent terminals.

EL10xx, EL11xx Version: 4.8 99

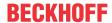

#### Online tab

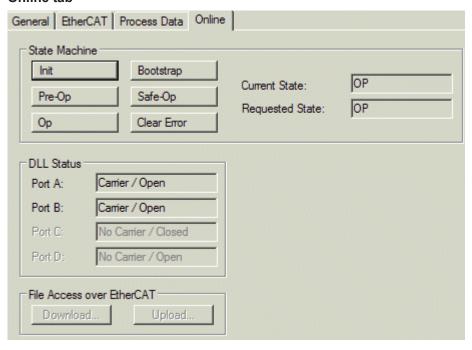

Fig. 93: Online tab

#### **State Machine**

Init This button attempts to set the EtherCAT device to the *Init* state.

Pre-Op This button attempts to set the EtherCAT device to the *pre-operational* state.

Op This button attempts to set the EtherCAT device to the *operational* state.

Bootstrap This button attempts to set the EtherCAT device to the *Bootstrap* state.

Safe-Op This button attempts to set the EtherCAT device to the *safe-operational* state.

Clear Error This button attempts to delete the fault display. If an EtherCAT slave fails during

change of state it sets an error flag.

Example: An EtherCAT slave is in PREOP state (pre-operational). The master now requests the SAFEOP state (safe-operational). If the slave fails during change of state it sets the error flag. The current state is now displayed as ERR PREOP. When the *Clear Error* button is pressed the error flag is cleared, and the current state is

displayed as PREOP again.

Current State Indicates the current state of the EtherCAT device.

Requested State Indicates the state requested for the EtherCAT device.

#### **DLL Status**

Indicates the DLL status (data link layer status) of the individual ports of the EtherCAT slave. The DLL status can have four different states:

| Status              | Description                                                         |
|---------------------|---------------------------------------------------------------------|
| No Carrier / Open   | No carrier signal is available at the port, but the port is open.   |
| No Carrier / Closed | No carrier signal is available at the port, and the port is closed. |
| Carrier / Open      | A carrier signal is available at the port, and the port is open.    |
| Carrier / Closed    | A carrier signal is available at the port, but the port is closed.  |

Table 1: File Access over EtherCAT

**Download** This is inactive for non-intelligent terminals. **Upload** This is inactive for non-intelligent terminals.

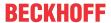

# 5.2 General Commissioning Instructions for an EtherCAT Slave

This summary briefly deals with a number of aspects of EtherCAT Slave operation under TwinCAT. More detailed information on this may be found in the corresponding sections of, for instance, the <a href="EtherCAT"><u>EtherCAT</u></a><a href="System Documentation"><u>System Documentation</u></a>.

#### Diagnosis in real time: WorkingCounter, EtherCAT State and Status

Generally speaking an EtherCAT Slave provides a variety of diagnostic information that can be used by the controlling task.

This diagnostic information relates to differing levels of communication. It therefore has a variety of sources, and is also updated at various times.

Any application that relies on I/O data from a fieldbus being correct and up to date must make diagnostic access to the corresponding underlying layers. EtherCAT and the TwinCAT System Manager offer comprehensive diagnostic elements of this kind. Those diagnostic elements that are helpful to the controlling task for diagnosis that is accurate for the current cycle when in operation (not during commissioning) are discussed below.

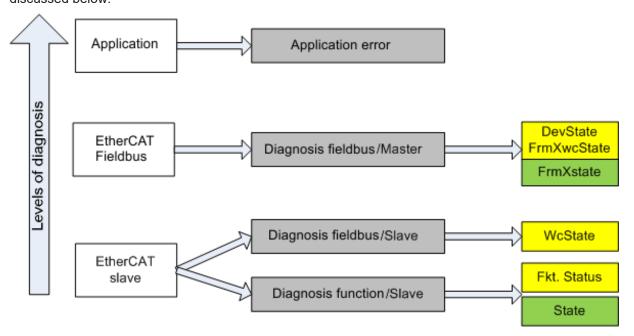

Fig. 94: Selection of the diagnostic information of an EtherCAT Slave

In general, an EtherCAT Slave offers

 communication diagnosis typical for a slave (diagnosis of successful participation in the exchange of process data, and correct operating mode)
 This diagnosis is the same for all slaves.

as well as

function diagnosis typical for a channel (device-dependent)
 See the corresponding device documentation

The colors in Fig. Selection of the diagnostic information of an EtherCAT Slave also correspond to the variable colors in the System Manager, see Fig. Basic EtherCAT Slave Diagnosis in the PLC.

EL10xx, EL11xx Version: 4.8 101

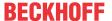

| Colour | Meaning                                                                                                    |
|--------|----------------------------------------------------------------------------------------------------|
| yellow | Input variables from the Slave to the EtherCAT Master, updated in every cycle                                                                                                    |
| red    | Output variables from the Slave to the EtherCAT Master, updated in every cycle                                                                                                    |
|        | Information variables for the EtherCAT Master that are updated acyclically. This means that it is possible that in any particular cycle they do not represent the latest possible status. It is therefore useful to read such variables through ADS. |

Fig. Basic EtherCAT Slave Diagnosis in the PLC shows an example of an implementation of basic EtherCAT Slave Diagnosis. A Beckhoff EL3102 (2-channel analogue input terminal) is used here, as it offers both the communication diagnosis typical of a slave and the functional diagnosis that is specific to a channel. Structures are created as input variables in the PLC, each corresponding to the process image.

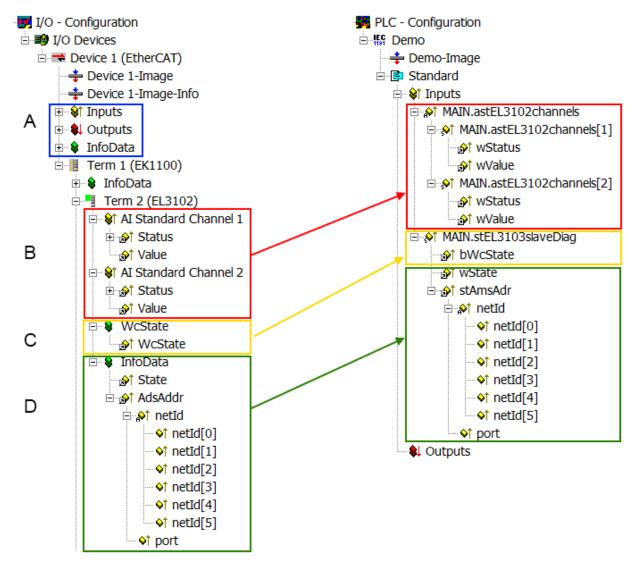

Fig. 95: Basic EtherCAT Slave Diagnosis in the PLC

The following aspects are covered here:

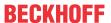

| Code | Function                                                                                                    | Implementation                                                                                                    | Application/evaluation                                                                                                    |
|------|----------------------------------------------------------------------------------------------------|----------------------------------------------------------------------------------------------------|----------------------------------------------------------------------------------------------------|
| A    | The EtherCAT Master's diagnostic information                                                                                                    |                                                                                                    | At least the DevState is to be evaluated for the most recent cycle in the PLC.                                                                                                    |
|      | updated acyclically (yellow) or provided acyclically (green).                                                                                                    |                                                                                                    | The EtherCAT Master's diagnostic information offers many more possibilities than are treated in the EtherCAT System Documentation. A few keywords:                                                                                                    |
|      |                                                                                                    |                                                                                                    | CoE in the Master for communication<br>with/through the Slaves                                                                                                    |
|      |                                                                                                    |                                                                                                    | Functions from TcEtherCAT.lib                                                                                                    |
|      |                                                                                                    |                                                                                                    | Perform an OnlineScan                                                                                                    |
| В    | In the example chosen (EL3102) the EL3102 comprises two analogue input channels that transmit a single function status for the most recent cycle.                                                                                                    | <ul> <li>the bit significations may be found in the device documentation</li> <li>other devices may supply more information, or none that is typical of a slave</li> </ul>                                                                                                    | In order for the higher-level PLC task (or corresponding control applications) to be able to rely on correct data, the function status must be evaluated there. Such information is therefore provided with the process data for the most recent cycle.                            |
| С    | For every EtherCAT Slave that has cyclic process data, the Master displays, using what is known as a WorkingCounter, whether the slave is participating successfully and without error in the cyclic exchange of process data. This important, elementary information is therefore provided for the most recent cycle in the System Manager | WcState (Working Counter) 0: valid real-time communication in the last cycle 1: invalid real-time communication This may possibly have effects on the process data of other Slaves that are located in the same SyncUnit                                                                                 | In order for the higher-level PLC task (or corresponding control applications) to be able to rely on correct data, the communication status of the EtherCAT Slave must be evaluated there. Such information is therefore provided with the process data for the most recent cycle. |
|      | at the EtherCAT Slave, and, with identical contents                                                                                                    |                                                                                                    |                                                                                                    |
|      | as a collective variable at the     EtherCAT Master (see Point A)                                                                                                    |                                                                                                    |                                                                                                    |
| _    | for linking.                                                                                                    |                                                                                                    |                                                                                                    |
| D    | Diagnostic information of the EtherCAT Master which, while it is represented at the slave for linking, is actually determined by the Master for the Slave concerned and represented there. This information cannot be characterized as real-time, because it                                                                                | State current Status (INITOP) of the Slave. The Slave must be in OP (=8) when operating normally.  AdsAddr                                                                                                    | Information variables for the EtherCAT Master that are updated acyclically. This means that it is possible that in any particular cycle they do not represent the latest possible status. It is therefore possible to read such variables through ADS.                             |
|      | <ul> <li>is only rarely/never changed, except<br/>when the system starts up</li> <li>is itself determined acyclically (e.g.<br/>EtherCAT Status)</li> </ul>                                                                                                    | The ADS address is useful for communicating from the PLC/task via ADS with the EtherCAT Slave, e.g. for reading/writing to the CoE. The AMS-NetID of a slave corresponds to the AMS-NetID of the EtherCAT Master; communication with the individual Slave is possible via the port (= EtherCAT address). |                                                                                                    |

## **NOTICE**

### **Diagnostic information**

It is strongly recommended that the diagnostic information made available is evaluated so that the application can react accordingly.

### **CoE Parameter Directory**

The CoE parameter directory (CanOpen-over-EtherCAT) is used to manage the set values for the slave concerned. Changes may, in some circumstances, have to be made here when commissioning a relatively complex EtherCAT Slave. It can be accessed through the TwinCAT System Manager, see Fig. *EL3102*, *CoE directory*:

EL10xx, EL11xx Version: 4.8 103

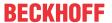

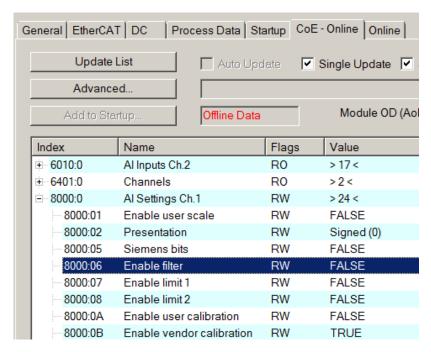

Fig. 96: EL3102, CoE directory

#### EtherCAT System Documentation

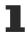

The comprehensive description in the <a href="EtherCAT System Documentation"><u>EtherCAT System Documentation</u></a> (EtherCAT Basics --> CoE Interface) must be observed!

#### A few brief extracts:

- Whether changes in the online directory are saved locally in the slave depends on the device. EL terminals (except the EL66xx) are able to save in this way.
- The user must manage the changes to the StartUp list.

#### Commissioning aid in the TwinCAT System Manager

Commissioning interfaces are being introduced as part of an ongoing process for EL/EP EtherCAT devices. These are available in TwinCAT System Managers from TwinCAT 2.11R2 and above. They are integrated into the System Manager through appropriately extended ESI configuration files.

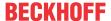

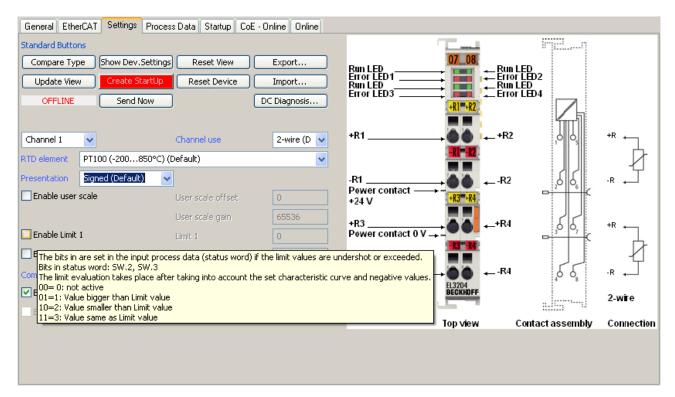

Fig. 97: Example of commissioning aid for a EL3204

This commissioning process simultaneously manages

- · CoE Parameter Directory
- · DC/FreeRun mode
- · the available process data records (PDO)

Although the "Process Data", "DC", "Startup" and "CoE-Online" that used to be necessary for this are still displayed, it is recommended that, if the commissioning aid is used, the automatically generated settings are not changed by it.

The commissioning tool does not cover every possible application of an EL/EP device. If the available setting options are not adequate, the user can make the DC, PDO and CoE settings manually, as in the past.

#### EtherCAT State: automatic default behaviour of the TwinCAT System Manager and manual operation

After the operating power is switched on, an EtherCAT Slave must go through the following statuses

- INIT
- PREOP
- SAFEOP
- OP

to ensure sound operation. The EtherCAT Master directs these statuses in accordance with the initialization routines that are defined for commissioning the device by the ES/XML and user settings (Distributed Clocks (DC), PDO, CoE). See also the section on "Principles of <u>Communication, EtherCAT State Machine [\* 47]</u>" in this connection. Depending how much configuration has to be done, and on the overall communication, booting can take up to a few seconds.

The EtherCAT Master itself must go through these routines when starting, until it has reached at least the OP target state.

The target state wanted by the user, and which is brought about automatically at start-up by TwinCAT, can be set in the System Manager. As soon as TwinCAT reaches the status RUN, the TwinCAT EtherCAT Master will approach the target states.

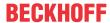

#### Standard setting

The advanced settings of the EtherCAT Master are set as standard:

- · EtherCAT Master: OP
- Slaves: OP
   This setting applies equally to all Slaves.

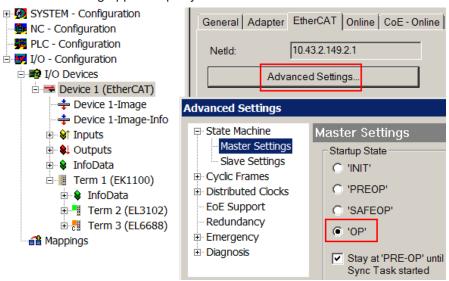

Fig. 98: Default behaviour of the System Manager

In addition, the target state of any particular Slave can be set in the "Advanced Settings" dialogue; the standard setting is again OP.

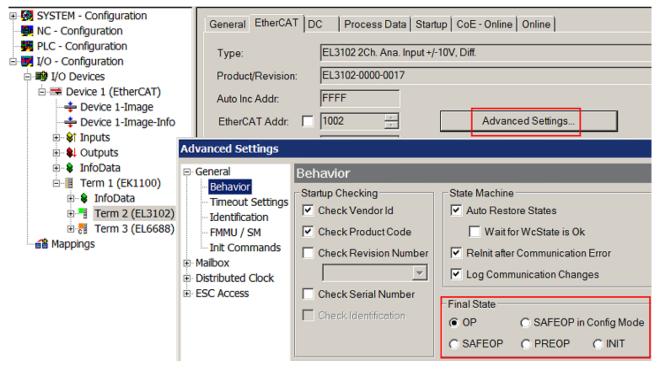

Fig. 99: Default target state in the Slave

#### **Manual Control**

There are particular reasons why it may be appropriate to control the states from the application/task/PLC. For instance:

- · for diagnostic reasons
- · to induce a controlled restart of axes

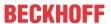

· because a change in the times involved in starting is desirable

In that case it is appropriate in the PLC application to use the PLC function blocks from the *TcEtherCAT.lib*, which is available as standard, and to work through the states in a controlled manner using, for instance, *FB EcSetMasterState*.

It is then useful to put the settings in the EtherCAT Master to INIT for master and slave.

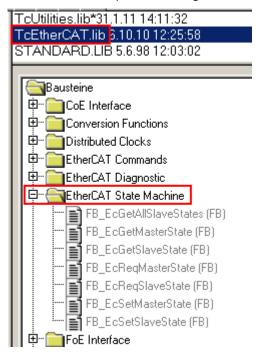

Fig. 100: PLC function blocks

#### Note regarding E-Bus current

EL/ES terminals are placed on the DIN rail at a coupler on the terminal strand. A Bus Coupler can supply the EL terminals added to it with the E-bus system voltage of 5 V; a coupler is thereby loadable up to 2 A as a rule. Information on how much current each EL terminal requires from the E-bus supply is available online and in the catalogue. If the added terminals require more current than the coupler can supply, then power feed terminals (e.g. EL9410) must be inserted at appropriate places in the terminal strand.

The pre-calculated theoretical maximum E-Bus current is displayed in the TwinCAT System Manager as a column value. A shortfall is marked by a negative total amount and an exclamation mark; a power feed terminal is to be placed before such a position.

EL10xx, EL11xx Version: 4.8

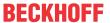

| General Adapter EtherCAT Online CoE - Online |                  |         |        |            |          |         |
|----------------------------------------------|------------------|---------|--------|------------|----------|---------|
| NetId:                                       | 10.43.2.149.2.1  |         | ,      | Advanced S | Settings |         |
|                                              |                  |         |        |            |          |         |
| Number                                       | Box Name         | Address | Туре   | In Size    | Out S    | E-Bus ( |
| 1                                            | Term 1 (EK1100)  | 1001    | EK1100 |            |          |         |
| 2                                            | Term 2 (EL3102)  | 1002    | EL3102 | 8.0        |          | 1830    |
| <b>4</b> 3                                   | Term 4 (EL2004)  | 1003    | EL2004 |            | 0.4      | 1730    |
| <b>4</b>                                     | Term 5 (EL2004)  | 1004    | EL2004 |            | 0.4      | 1630    |
| <b>-</b> 5                                   | Term 6 (EL7031)  | 1005    | EL7031 | 8.0        | 8.0      | 1510    |
| <b>-</b> 6                                   | Term 7 (EL2808)  | 1006    | EL2808 |            | 1.0      | 1400    |
| <b>1</b> 7                                   | Term 8 (EL3602)  | 1007    | EL3602 | 12.0       |          | 1210    |
| 8                                            | Term 9 (EL3602)  | 1008    | EL3602 | 12.0       |          | 1020    |
| <b>¶</b> 9                                   | Term 10 (EL3602) | 1009    | EL3602 | 12.0       |          | 830     |
| <b>1</b> 0                                   | Term 11 (EL3602) | 1010    | EL3602 | 12.0       |          | 640     |
| <b>1</b> 1                                   | Term 12 (EL3602) | 1011    | EL3602 | 12.0       |          | 450     |
| 12                                           | Term 13 (EL3602) | 1012    | EL3602 | 12.0       |          | 260     |
| 13                                           | Term 14 (EL3602) | 1013    | EL3602 | 12.0       |          | 70      |
| cii 14                                       | Term 3 (EL6688)  | 1014    | EL6688 | 22.0       |          | -240!   |

Fig. 101: Illegally exceeding the E-Bus current

From TwinCAT 2.11 and above, a warning message "E-Bus Power of Terminal..." is output in the logger window when such a configuration is activated:

#### Message

E-Bus Power of Terminal 'Term 3 (EL6688)' may to low (-240 mA) - please check!

Fig. 102: Warning message for exceeding E-Bus current

### **NOTICE**

### **Caution! Malfunction possible!**

The same ground potential must be used for the E-Bus supply of all EtherCAT terminals in a terminal block!

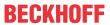

# 5.3 Control and Status Byte

## **Control byte**

The control byte of the digital input terminals currently has no function.

## Status byte

The status byte of the digital input terminals currently has no function.

EL10xx, EL11xx Version: 4.8 109

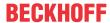

## 6 Appendix

## 6.1 EtherCAT AL Status Codes

For detailed information please refer to the EtherCAT system description.

## 6.2 Firmware compatibility

The terminals of the EL10xx and EL11xx series have no firmware.

## 6.3 Firmware Update EL/ES/EM/ELM/EP/EPP/ERPxxxx

This section describes the device update for Beckhoff EtherCAT slaves from the EL/ES, ELM, EM, EK, EP, EPP and ERP series. A firmware update should only be carried out after consultation with Beckhoff support.

#### **NOTICE**

### Only use TwinCAT 3 software!

A firmware update of Beckhoff IO devices must only be performed with a TwinCAT 3 installation. It is recommended to build as up-to-date as possible, available for free download on the <u>Beckhoff website</u>.

To update the firmware, TwinCAT can be operated in the so-called FreeRun mode, a paid license is not required.

The device to be updated can usually remain in the installation location, but TwinCAT has to be operated in the FreeRun. Please make sure that EtherCAT communication is trouble-free (no LostFrames etc.).

Other EtherCAT master software, such as the EtherCAT Configurator, should not be used, as they may not support the complexities of updating firmware, EEPROM and other device components.

#### **Storage locations**

An EtherCAT slave stores operating data in up to three locations:

- Each EtherCAT slave has a device description, consisting of identity (name, product code), timing specifications, communication settings, etc.
  - This device description (ESI; EtherCAT Slave Information) can be downloaded from the Beckhoff website in the download area as a <u>zip file</u> and used in EtherCAT masters for offline configuration, e.g. in TwinCAT.
  - Above all, each EtherCAT slave carries its device description (ESI) electronically readable in a local memory chip, the so-called **ESI EEPROM**. When the slave is switched on, this description is loaded locally in the slave and informs it of its communication configuration; on the other hand, the EtherCAT master can identify the slave in this way and, among other things, set up the EtherCAT communication accordingly.

#### **NOTICE**

#### Application-specific writing of the ESI-EEPROM

The ESI is developed by the device manufacturer according to ETG standard and released for the corresponding product.

- Meaning for the ESI file: Modification on the application side (i.e. by the user) is not permitted.
- Meaning for the ESI EEPROM: Even if a writeability is technically given, the ESI parts in the EEPROM and possibly still existing free memory areas must not be changed beyond the normal update process. Especially for cyclic memory processes (operating hours counter etc.), dedicated memory products such as EL6080 or IPC's own NOVRAM must be used.
  - Depending on functionality and performance EtherCAT slaves have one or several local controllers for processing I/O data. The corresponding program is the so-called **firmware** in \*.efw format.
  - In some EtherCAT slaves the EtherCAT communication may also be integrated in these controllers. In this case the controller is usually a so-called **FPGA** chip with \*.rbf firmware.

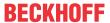

Customers can access the data via the EtherCAT fieldbus and its communication mechanisms. Acyclic mailbox communication or register access to the ESC is used for updating or reading of these data.

The TwinCAT System Manager offers mechanisms for programming all three parts with new data, if the slave is set up for this purpose. Generally the slave does not check whether the new data are suitable, i.e. it may no longer be able to operate if the data are unsuitable.

#### Simplified update by bundle firmware

The update using so-called **bundle firmware** is more convenient: in this case the controller firmware and the ESI description are combined in a \*.efw file; during the update both the firmware and the ESI are changed in the terminal. For this to happen it is necessary

- for the firmware to be in a packed format: recognizable by the file name, which also contains the revision number, e.g. ELxxxx-xxxx REV0016\_SW01.efw
- for password=1 to be entered in the download dialog. If password=0 (default setting) only the firmware update is carried out, without an ESI update.
- for the device to support this function. The function usually cannot be retrofitted; it is a component of many new developments from year of manufacture 2016.

Following the update, its success should be verified

- ESI/Revision: e.g. by means of an online scan in TwinCAT ConfigMode/FreeRun this is a convenient way to determine the revision
- Firmware: e.g. by looking in the online CoE of the device

#### **NOTICE**

### Risk of damage to the device!

- ✓ Note the following when downloading new device files
- a) Firmware downloads to an EtherCAT device must not be interrupted
- b) Flawless EtherCAT communication must be ensured. CRC errors or LostFrames must be avoided.
- c) The power supply must adequately dimensioned. The signal level must meet the specification.
- ⇒ In the event of malfunctions during the update process the EtherCAT device may become unusable and require re-commissioning by the manufacturer.

## 6.3.1 Device description ESI file/XML

#### **NOTICE**

#### Attention regarding update of the ESI description/EEPROM

Some slaves have stored calibration and configuration data from the production in the EEPROM. These are irretrievably overwritten during an update.

The ESI device description is stored locally on the slave and loaded on start-up. Each device description has a unique identifier consisting of slave name (9 characters/digits) and a revision number (4 digits). Each slave configured in the System Manager shows its identifier in the EtherCAT tab:

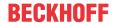

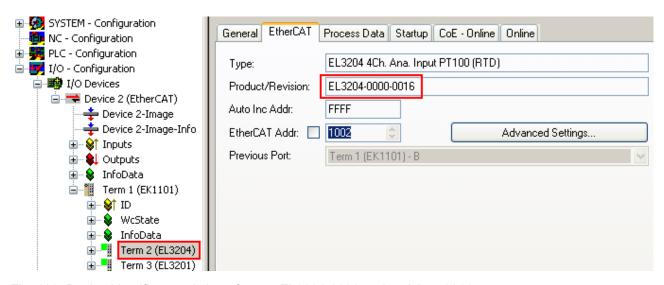

Fig. 103: Device identifier consisting of name EL3204-0000 and revision -0016

The configured identifier must be compatible with the actual device description used as hardware, i.e. the description which the slave has loaded on start-up (in this case EL3204). Normally the configured revision must be the same or lower than that actually present in the terminal network.

For further information on this, please refer to the <a>EtherCAT</a> system documentation.

## •

#### **Update of XML/ESI description**

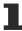

The device revision is closely linked to the firmware and hardware used. Incompatible combinations lead to malfunctions or even final shutdown of the device. Corresponding updates should only be carried out in consultation with Beckhoff support.

#### Display of ESI slave identifier

The simplest way to ascertain compliance of configured and actual device description is to scan the EtherCAT boxes in TwinCAT mode Config/FreeRun:

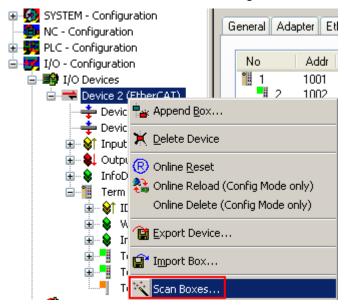

Fig. 104: Scan the subordinate field by right-clicking on the EtherCAT device

If the found field matches the configured field, the display shows

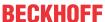

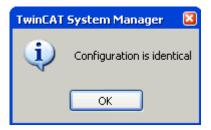

Fig. 105: Configuration is identical

otherwise a change dialog appears for entering the actual data in the configuration.

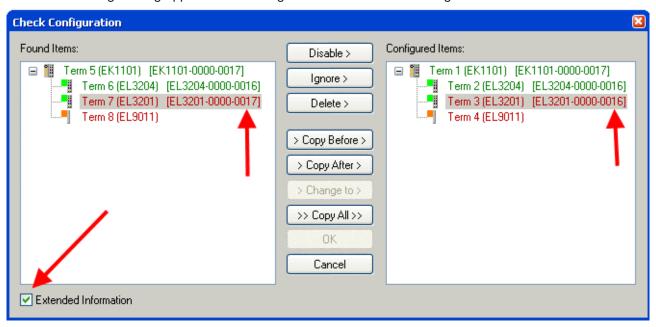

Fig. 106: Change dialog

In this example in Fig. *Change dialog*, an EL3201-0000-**0017** was found, while an EL3201-0000-**0016** was configured. In this case the configuration can be adapted with the *Copy Before* button. The *Extended Information* checkbox must be set in order to display the revision.

#### Changing the ESI slave identifier

The ESI/EEPROM identifier can be updated as follows under TwinCAT:

- Trouble-free EtherCAT communication must be established with the slave.
- · The state of the slave is irrelevant.
- Right-clicking on the slave in the online display opens the EEPROM Update dialog, Fig. EEPROM Update

EL10xx, EL11xx Version: 4.8

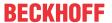

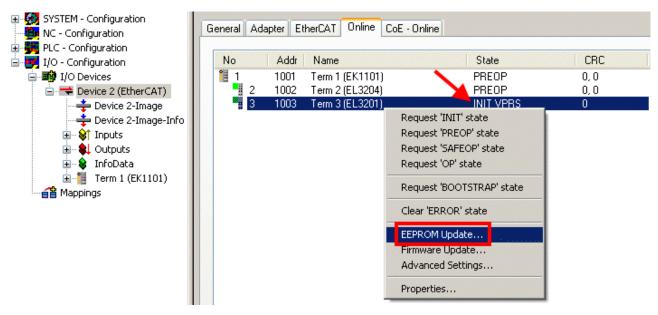

Fig. 107: EEPROM Update

The new ESI description is selected in the following dialog, see Fig. Selecting the new ESI. The checkbox Show Hidden Devices also displays older, normally hidden versions of a slave.

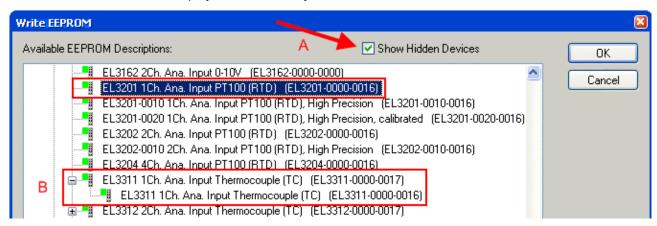

Fig. 108: Selecting the new ESI

A progress bar in the System Manager shows the progress. Data are first written, then verified.

• The change only takes effect after a restart.

Most EtherCAT devices read a modified ESI description immediately or after startup from the INIT. Some communication settings such as distributed clocks are only read during power-on. The EtherCAT slave therefore has to be switched off briefly in order for the change to take effect.

## 6.3.2 Firmware explanation

#### **Determining the firmware version**

### **Determining the version via the System Manager**

The TwinCAT System Manager shows the version of the controller firmware if the master can access the slave online. Click on the E-Bus Terminal whose controller firmware you want to check (in the example terminal 2 (EL3204)) and select the tab *CoE Online* (CAN over EtherCAT).

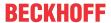

#### CoE Online and Offline CoE

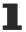

Two CoE directories are available:

- **online**: This is offered in the EtherCAT slave by the controller, if the EtherCAT slave supports this. This CoE directory can only be displayed if a slave is connected and operational.
- offline: The EtherCAT Slave Information ESI/XML may contain the default content of the CoE. This CoE directory can only be displayed if it is included in the ESI (e.g. "Beckhoff EL5xxx.xml").

The Advanced button must be used for switching between the two views.

In Fig. *Display of EL3204 firmware version* the firmware version of the selected EL3204 is shown as 03 in CoE entry 0x100A.

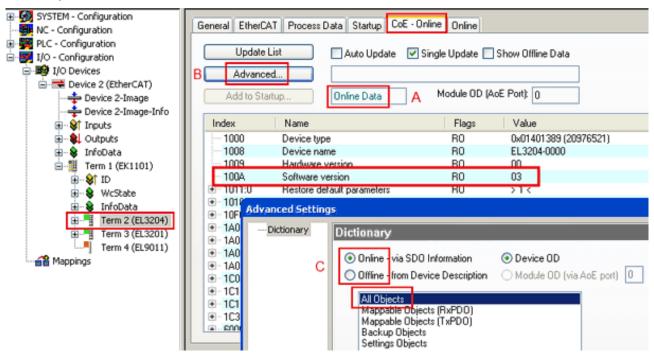

Fig. 109: Display of EL3204 firmware version

In (A) TwinCAT 2.11 shows that the Online CoE directory is currently displayed. If this is not the case, the Online directory can be loaded via the *Online* option in Advanced Settings (B) and double-clicking on *AllObjects*.

## 6.3.3 Updating controller firmware \*.efw

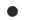

## **CoE directory**

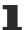

The Online CoE directory is managed by the controller and stored in a dedicated EEPROM, which is generally not changed during a firmware update.

Switch to the Online tab to update the controller firmware of a slave, see Fig. Firmware Update.

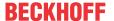

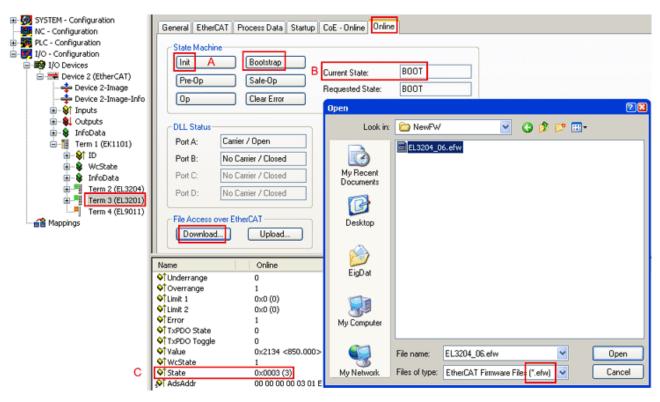

Fig. 110: Firmware Update

Proceed as follows, unless instructed otherwise by Beckhoff support. Valid for TwinCAT 2 and 3 as EtherCAT master.

• Switch TwinCAT system to ConfigMode/FreeRun with cycle time >= 1 ms (default in ConfigMode is 4 ms). A FW-Update during real time operation is not recommended.

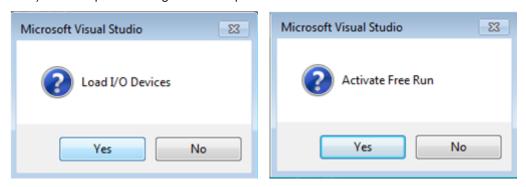

· Switch EtherCAT Master to PreOP

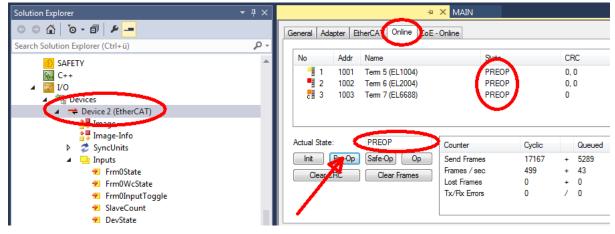

- Switch slave to INIT (A)
- · Switch slave to BOOTSTRAP

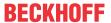

- Check the current status (B, C)
- Download the new \*efw file (wait until it ends). A password will not be necessary usually.

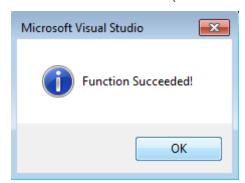

- · After the download switch to INIT, then PreOP
- Switch off the slave briefly (don't pull under voltage!)
- Check within CoE 0x100A, if the FW status was correctly overtaken.

### 6.3.4 FPGA firmware \*.rbf

If an FPGA chip deals with the EtherCAT communication an update may be accomplished via an \*.rbf file.

- Controller firmware for processing I/O signals
- FPGA firmware for EtherCAT communication (only for terminals with FPGA)

The firmware version number included in the terminal serial number contains both firmware components. If one of these firmware components is modified this version number is updated.

## **Determining the version via the System Manager**

The TwinCAT System Manager indicates the FPGA firmware version. Click on the Ethernet card of your EtherCAT strand (Device 2 in the example) and select the *Online* tab.

The *Reg:0002* column indicates the firmware version of the individual EtherCAT devices in hexadecimal and decimal representation.

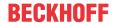

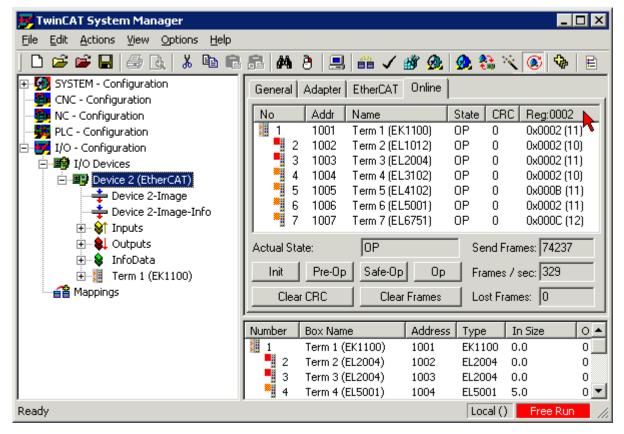

Fig. 111: FPGA firmware version definition

If the column *Reg:0002* is not displayed, right-click the table header and select *Properties* in the context menu.

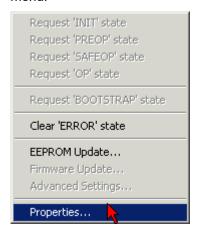

Fig. 112: Context menu Properties

The *Advanced Settings* dialog appears where the columns to be displayed can be selected. Under *Diagnosis*/**Online View** select the '0002 ETxxxx Build' check box in order to activate the FPGA firmware version display.

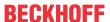

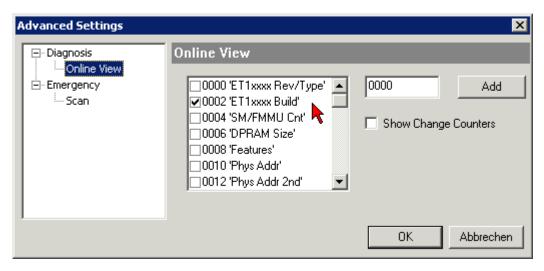

Fig. 113: Dialog Advanced Settings

#### **Update**

For updating the FPGA firmware

- of an EtherCAT coupler the coupler must have FPGA firmware version 11 or higher;
- of an E-Bus Terminal the terminal must have FPGA firmware version 10 or higher.

Older firmware versions can only be updated by the manufacturer!

### Updating an EtherCAT device

The following sequence order have to be met if no other specifications are given (e.g. by the Beckhoff support):

• Switch TwinCAT system to ConfigMode/FreeRun with cycle time >= 1 ms (default in ConfigMode is 4 ms). A FW-Update during real time operation is not recommended.

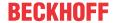

 In the TwinCAT System Manager select the terminal for which the FPGA firmware is to be updated (in the example: Terminal 5: EL5001) and click the Advanced Settings button in the EtherCAT tab:

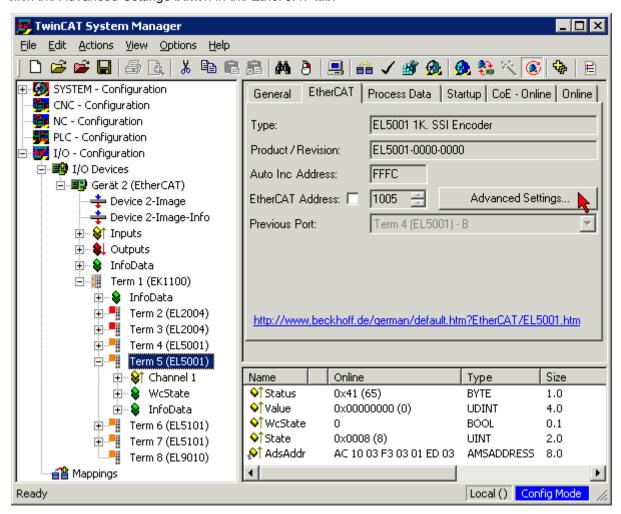

The Advanced Settings dialog appears. Under ESC Access/E<sup>2</sup>PROM/FPGA click on Write FPGA button:

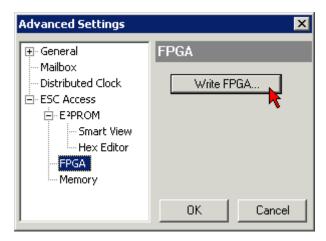

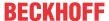

• Select the file (\*.rbf) with the new FPGA firmware, and transfer it to the EtherCAT device:

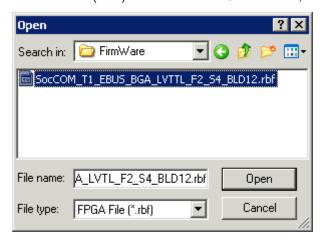

- · Wait until download ends
- Switch slave current less for a short time (don't pull under voltage!). In order to activate the new FPGA firmware a restart (switching the power supply off and on again) of the EtherCAT device is required.
- · Check the new FPGA status

#### **NOTICE**

#### Risk of damage to the device!

A download of firmware to an EtherCAT device must not be interrupted in any case! If you interrupt this process by switching off power supply or disconnecting the Ethernet link, the EtherCAT device can only be recommissioned by the manufacturer!

## 6.3.5 Simultaneous updating of several EtherCAT devices

The firmware and ESI descriptions of several devices can be updated simultaneously, provided the devices have the same firmware file/ESI.

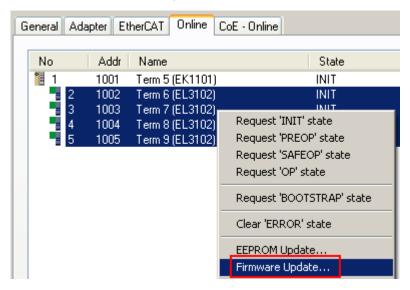

Fig. 114: Multiple selection and firmware update

Select the required slaves and carry out the firmware update in BOOTSTRAP mode as described above.

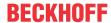

## 6.4 Support and Service

Beckhoff and their partners around the world offer comprehensive support and service, making available fast and competent assistance with all questions related to Beckhoff products and system solutions.

### Beckhoff's branch offices and representatives

Please contact your Beckhoff branch office or representative for local support and service on Beckhoff products!

The addresses of Beckhoff's branch offices and representatives round the world can be found on her internet pages: <a href="www.beckhoff.com">www.beckhoff.com</a>

You will also find further documentation for Beckhoff components there.

#### **Support**

The Beckhoff Support offers you comprehensive technical assistance, helping you not only with the application of individual Beckhoff products, but also with other, wide-ranging services:

- support
- · design, programming and commissioning of complex automation systems
- · and extensive training program for Beckhoff system components

Hotline: +49 5246 963 157
e-mail: support@beckhoff.com
web: www.beckhoff.com/support

#### Service

The Beckhoff Service Center supports you in all matters of after-sales service:

- · on-site service
- · repair service
- · spare parts service
- · hotline service

Hotline: +49 5246 963 460
e-mail: service@beckhoff.com
web: www.beckhoff.com/service

## **Headquarters Germany**

Beckhoff Automation GmbH & Co. KG

Hülshorstweg 20 33415 Verl Germany

Phone: +49 5246 963 0
e-mail: info@beckhoff.com
web: www.beckhoff.com

More Information: www.beckhoff.com/EL1xxx

Beckhoff Automation GmbH & Co. KG Hülshorstweg 20 33415 Verl Germany Phone: +49 5246 9630 info@beckhoff.com www.beckhoff.com

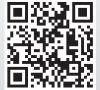